# Deutsch

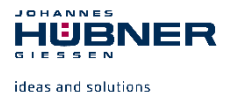

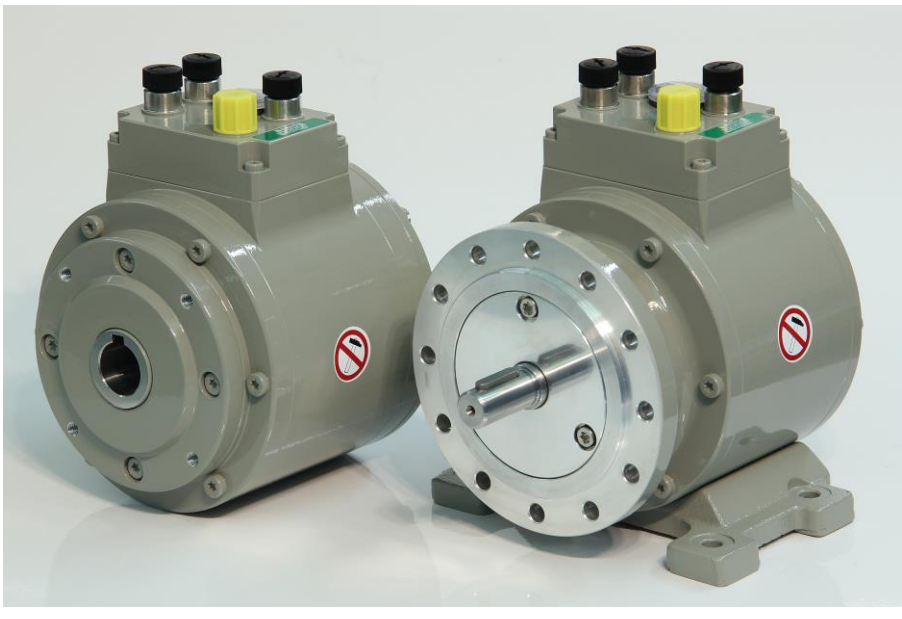

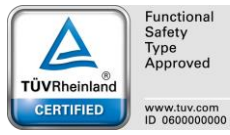

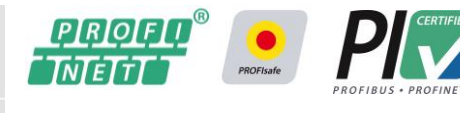

# **Betriebs- und Montageanleitung**

# **Absolutwert Drehgeber mit PROFINET IO Schnittstelle und PROFIsafe Profil**

**AMPN 41 in Bauform B5 (Flansch) und B35 (Flansch und Fuß) AMPNH 41 in Hohlwellenausführung**

**zertifiziert nach EN 61508: SIL CL3 und EN ISO 13849: PL e**

**Vor Montage, Installationsbeginn und anderen Arbeiten Betriebs- und Montageanleitung lesen! Für künftige Verwendung aufbewahren!**

Original Betriebs- und Montageanleitung

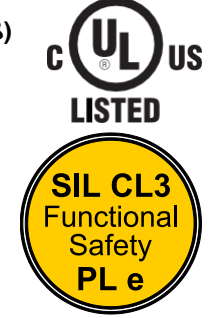

AMPN(H)41\_BETR-de\_R13 ID 78881

JOHANNES **HÜBNER GIFSSEN** 

### **Hersteller / Herausgeber**

Johannes Hübner Fabrik elektrischer Maschinen GmbH Siemensstr. 7 35394 Giessen / Germany

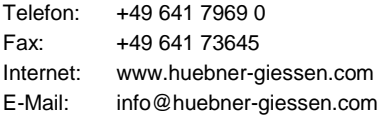

### **Dokumenteninformation**

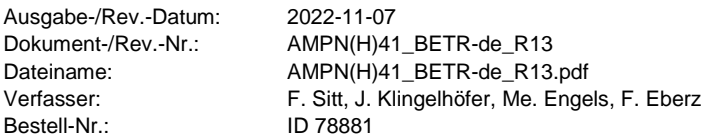

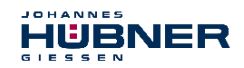

### **Warenzeichen**

**PROFIBUS™**, **PROFINET™** und **PROFIsafe™**, sowie die zugehörigen Logos, sind eingetragene Warenzeichen der PROFIBUS Nutzerorganisation e.V. (PNO). **SIMATIC** ist ein eingetragenes Warenzeichen der SIEMENS AG und **Loctite®** ein

eingetragenes Warenzeichen der Henkel AG & Co. KG, Düsseldorf.

Alle anderen Marken- und Produktnamen sind Warenzeichen oder eingetragene Warenzeichen ihrer entsprechenden Besitzer.

Geschützte Warenzeichen ™ oder ® sind in diesem Handbuch nicht immer als solche gekennzeichnet. Dies bedeutet jedoch nicht, dass sie frei verwendet werden dürfen.

Johannes Hübner Fabrik elektrischer Maschinen GmbH ist gelistet bei Underwriters Laboratories.

UL-Zertifikate können bei uns angefordert werden.

Eine Übersicht unserer UL-Geräte finden Sie unter folgendem Link:

**https://iq.ulprospector.com/info**

**UL File Number: E351535**

**UL model No. AMYH 41 Z –XXXX**

#### **Urheberrechtsschutz**

Diese Betriebs- und Montageanleitung, einschließlich der darin enthaltenen Abbildungen, ist urheberrechtlich geschützt. Drittanwendungen dieser Betriebs und Montageanleitung, welche von den urheberrechtlichen Bestimmungen abweichen, sind verboten. Die Reproduktion, Übersetzung sowie die elektronische und fotografische Archivierung und Veränderung bedarf der schriftlichen Genehmigung durch den Hersteller. Zuwiderhandlungen verpflichten zu Schadenersatz.

#### **Copyright © Johannes Hübner - Fabrik elektrischer Maschinen GmbH**

#### **Änderungsvorbehalt**

Diese Betriebs und Montageanleitung wurde mit äußerster Sorgfalt erstellt. Dennoch sind Fehler in Form und Inhalt nicht ausgeschlossen.

**Alle Rechte, Irrtümer und technische Änderungen vorbehalten.**

#### **Schreibweisen**

*Kursive* oder **fette** Schreibweise steht für den Titel eines Dokuments oder wird zur Hervorhebung benutzt.

Courier-New - Schrift zeigt Text an, der auf dem Bildschirm sichtbar ist und Software bzw. Menüauswahlen von Software.

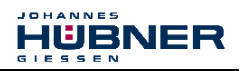

## Inhaltsverzeichnis

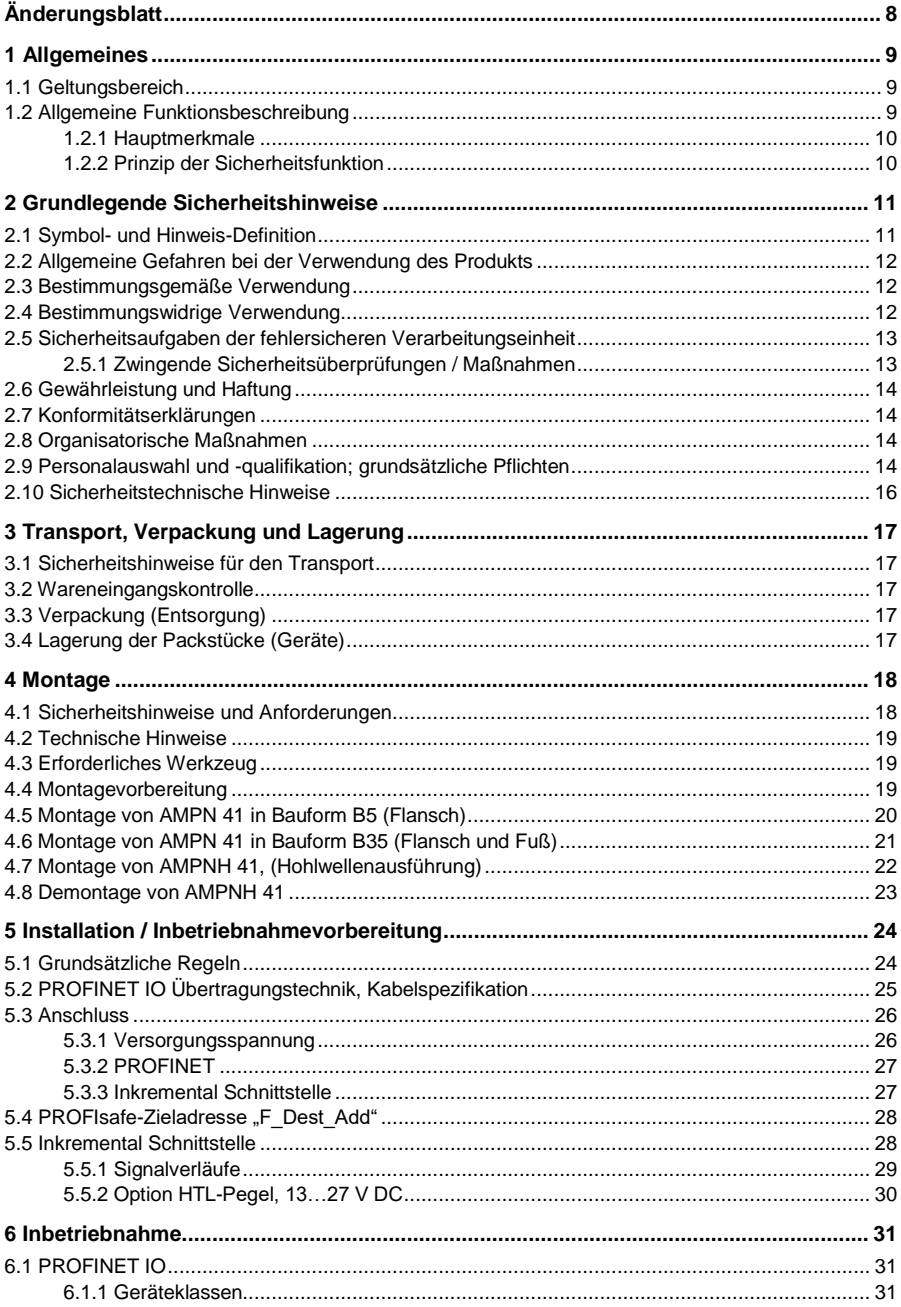

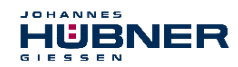

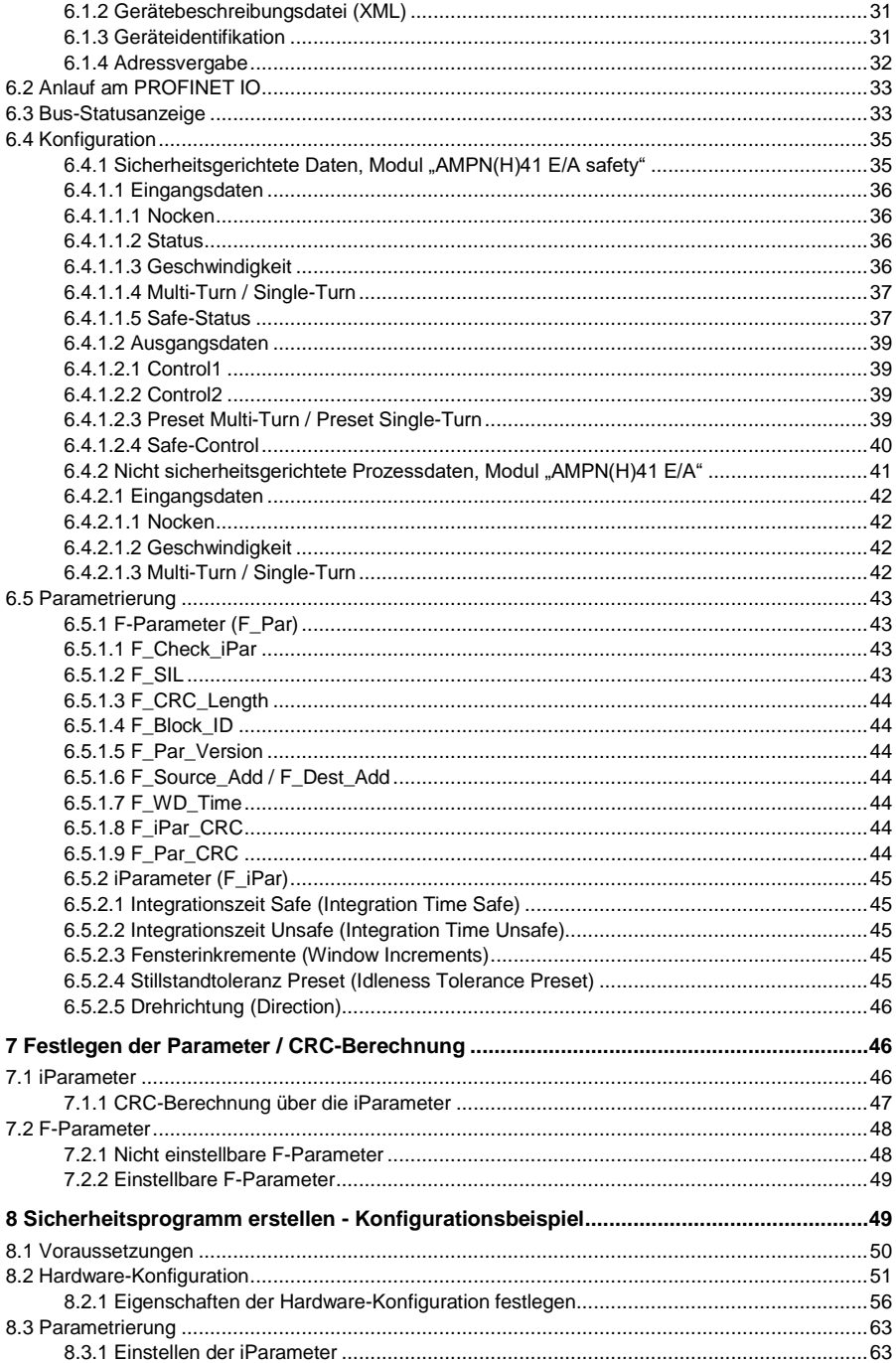

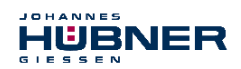

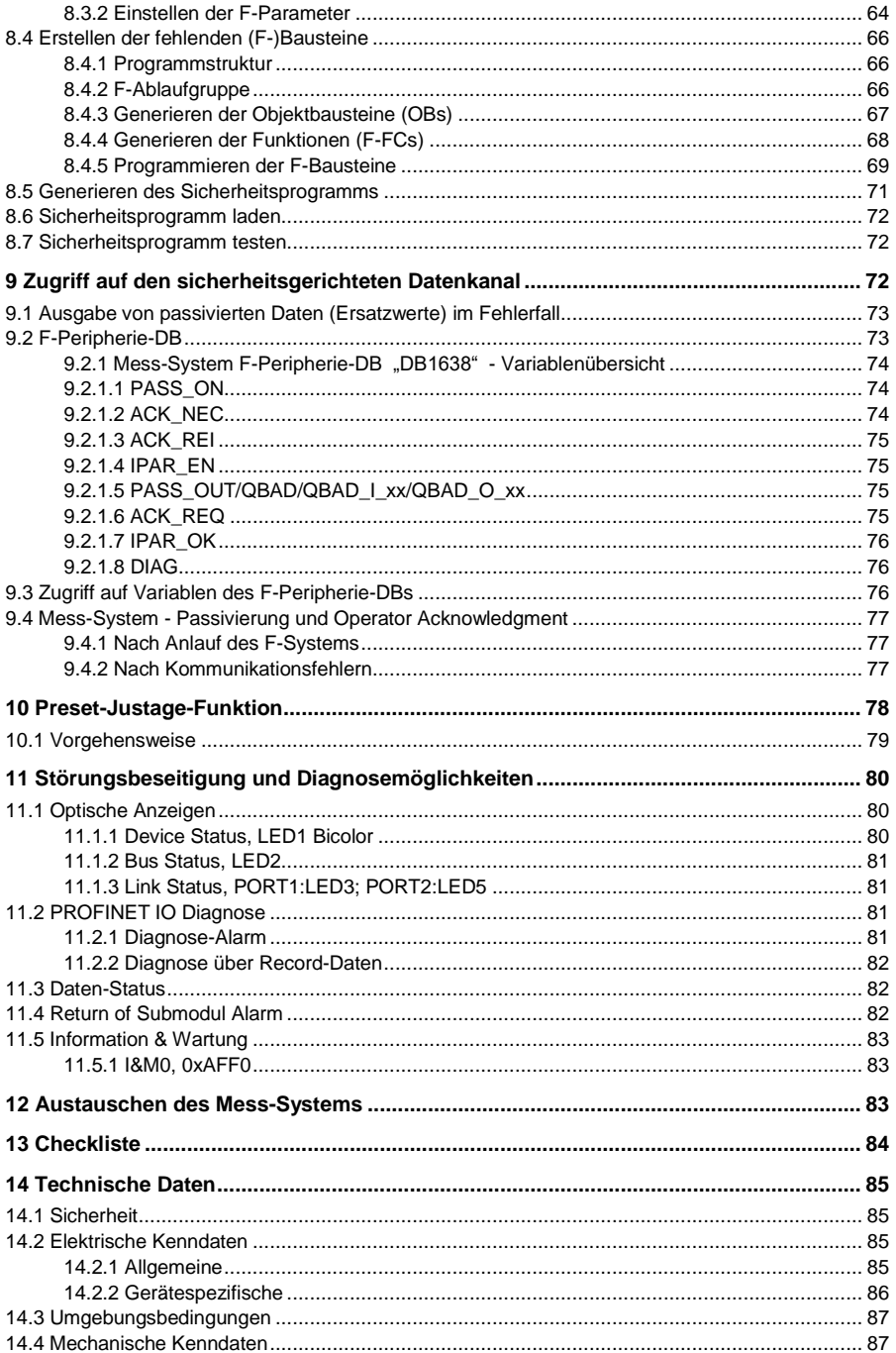

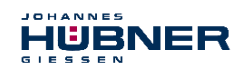

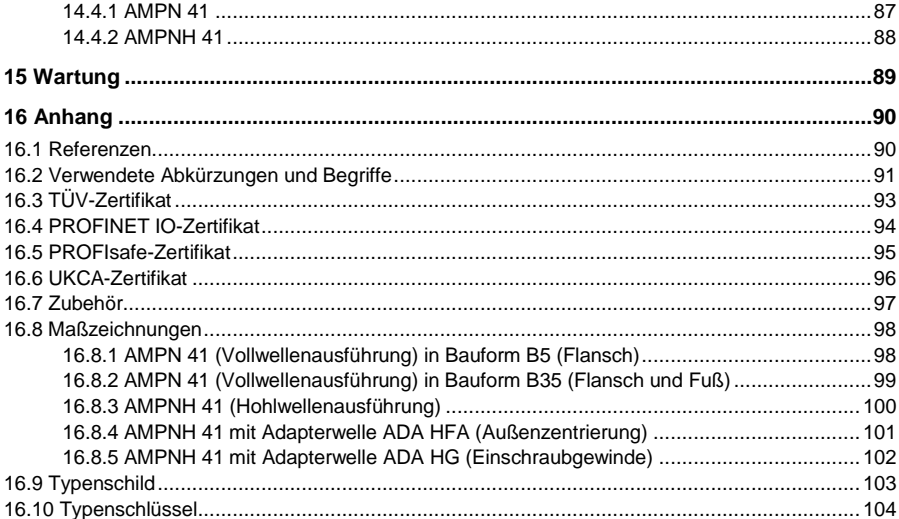

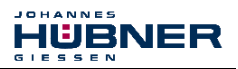

# <span id="page-7-0"></span>**Änderungsblatt**

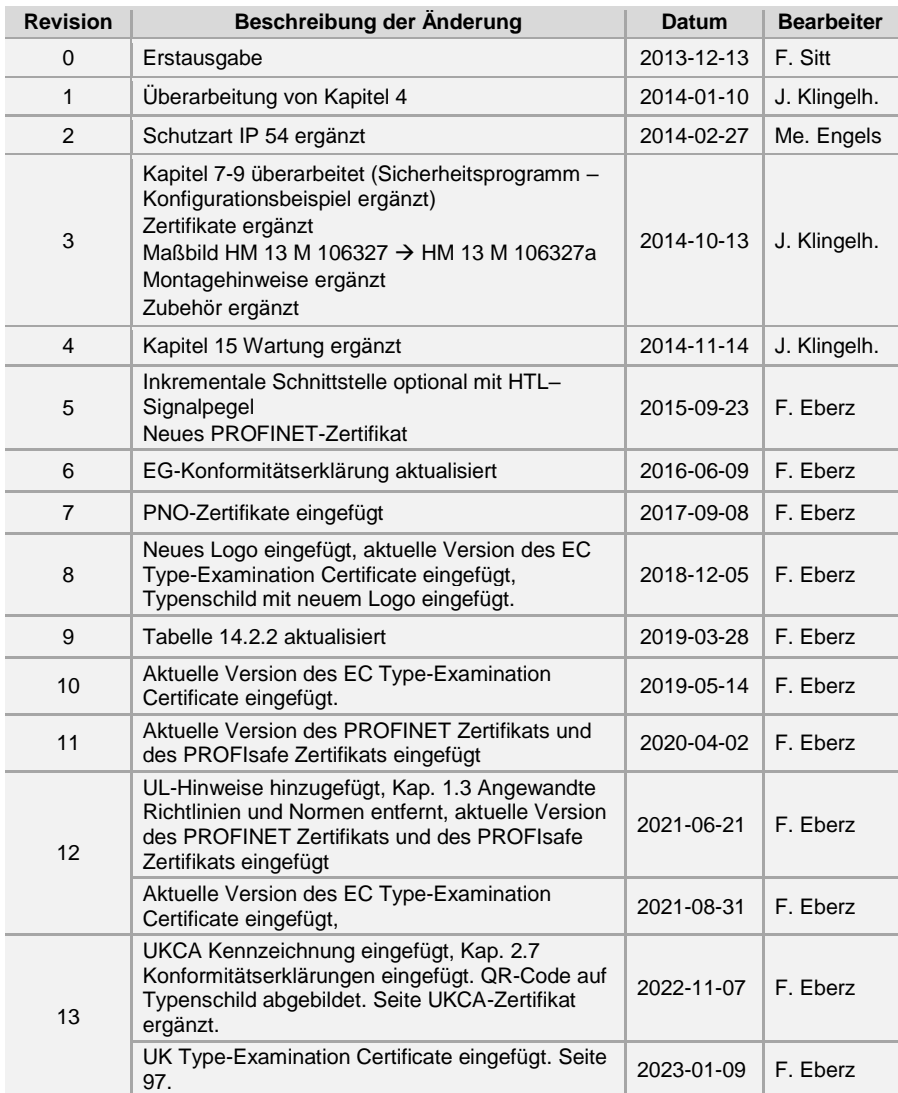

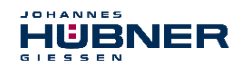

## <span id="page-8-0"></span>**1 Allgemeines**

Die vorliegende Betriebs- und Montageanleitung beinhaltet folgende Themen:

- Allgemeine Funktionsbeschreibung
- Grundlegende Sicherheitshinweise mit Angabe des Verwendungszwecks
- Kenndaten
- Montage
- Installation / Inbetriebnahme
- Parametrierung
- Fehlerursache und Abhilfe

Diese Betriebs- und Montageanleitung wird durch andere Dokumentationen wie z.B. Produktdatenblätter, Maßzeichnungen, Anschlusspläne, Prospekte, etc. ergänzt.

Der Lieferumfang umfasst den Absolutwert Drehgeber AMPN(H) 41, die Betriebs- und Montageanleitung sowie die Software and Support CD.

Die Betriebs- und Montageanleitung kann auch separat angefordert werden.

### <span id="page-8-1"></span>**1.1 Geltungsbereich**

Diese Betriebs- und Montageanleitung gilt ausschließlich für folgende Mess-System-Baureihen mit *PROFINET IO* Schnittstelle und *PROFIsafe* Profil:

- $\bullet$  AMPN 41
- $\bullet$  AMPNH 41

Die Produkte sind durch aufgeklebte Typenschilder gekennzeichnet und sind Bestandteil einer Anlage. Es gelten somit zusammen folgende Dokumentationen:

- anlagenspezifische Betriebsanleitungen des Betreibers
- diese Betriebs- und Montageanleitung

### <span id="page-8-2"></span>**1.2 Allgemeine Funktionsbeschreibung**

Das rotative Mess-System AMPN(H) 41 ist ein sicheres und absolutes Multi-Turn-Wegmesssystem mit PROFINET IO Schnittstelle und PROFIsafe-Protokoll.

Das Mess-System wurde so konzipiert, dass es vorrangig in Anlagen eingesetzt werden kann, bei denen eine sichere Positionserfassung notwendig ist.

Das Sicherheits-Mess-System besteht aus einem **redundanten**, **zweikanaligen System**, bei dem **optische** und **magnetische Abtasteinheiten** auf einer Antriebswelle, Ausführung als Hohlwelle oder Vollwelle, angeordnet sind.

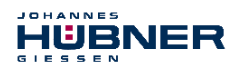

## <span id="page-9-0"></span>**1.2.1 Hauptmerkmale**

- PROFINET IO-Schnittstelle mit PROFIsafe-Protokoll, zur Übergabe einer sicheren Position und Geschwindigkeit
- Schneller Prozessdatenkanal über PROFINET IO, nicht sicherheitsgerichtet
- Zusätzliche Inkremental-Schnittstelle, nicht sicherheitsgerichtet
- Zweikanaliges Abtastsystem, zur Erzeugung der sicheren Messdaten durch internen Kanalvergleich
	- Kanal 1, Mastersystem: optische Single-Turn-Abtastung über Codescheibe mit Durchlicht und magnetische Multi-Turn-Abtastung
	- Kanal 2, Prüfsystem:
		- magnetische Single- und Multi-Turn-Abtastung
- Eine gemeinsame Antriebswelle

Technologiebedingt besitzt das optische System die größere Genauigkeit, es wird deshalb als Mastersystem verwendet. Die Daten des Mastersystems werden im nicht sicherheitsgerichteten Prozessdatenkanal mit normalem PROFINET IO-Protokoll ungeprüft, aber mit kleiner Zykluszeit zur Verfügung gestellt.

Das magnetische Abtastsystem dient der internen Sicherheitsüberprüfung. Die durch zweikanaligen Datenvergleich erhaltenen "sicheren Daten" werden in das PROFIsafe-Protokoll verpackt und ebenfalls über den PROFINET IO an die Steuerung übergeben.

Die Inkremental-Schnittstelle wird vom Mastersystem abgeleitet und ist sicherheitstechnisch nicht bewertet.

## <span id="page-9-1"></span>**1.2.2 Prinzip der Sicherheitsfunktion**

Systemsicherheit wird hergestellt, indem:

- jeder der beiden Abtastkanäle durch eigene Diagnosemaßnahmen weitgehend fehlersicher ist.
- das Mess-System intern die von den beiden Kanälen erfassten Positionen zweikanalig vergleicht, ebenfalls zweikanalig die Geschwindigkeit ermittelt und die sicheren Daten im PROFIsafe-Protokoll an den PROFINET IO übergibt.
- das Mess-System im Fall eines fehlgeschlagenen Kanalvergleiches oder anderen durch interne Diagnosemechanismen erkannten Fehlern, den PROFIsafe-Kanal in den Fehlerzustand schaltet.
- die Mess-System-Initialisierung und die Ausführung der Preset-Justage-Funktion entsprechend abgesichert sind.
- die Steuerung zusätzlich überprüft, ob die erhaltenen Positionsdaten im von der Steuerung erwarteten Positionsfenster liegen. Unerwartete Positionsdaten sind z.B. Positionssprünge, Schleppfehlerabweichungen und falsche Fahrtrichtung.
- die Steuerung bei erkannten Fehlern entsprechende, vom Anlagen-Hersteller zu definierende, Sicherheitsmaßnahmen einleitet.
- der Anlagen-Hersteller durch ordnungsgemäßen Anbau des Mess-Systems sicherstellt, dass das Mess-System immer von der zu messenden Achse angetrieben wird und nicht überlastet wird.
- der Anlagen-Hersteller bei der Inbetriebnahme und bei jeder Änderung eines Parameters, einen abgesicherten Test durchführt.

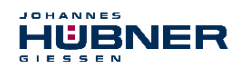

### <span id="page-10-0"></span>**2 Grundlegende Sicherheitshinweise**

### <span id="page-10-1"></span>**2.1 Symbol- und Hinweis-Definition**

Warnhinweise sind in dieser Betriebs- und Montageanleitung durch Symbole gekennzeichnet. Die Hinweise werden durch Signalworte eingeleitet, die das Ausmaß der Gefährdung zum Ausdruck bringen. Die Hinweise unbedingt einhalten und umsichtig handeln, um Unfälle, Personen- und Sachschäden zu vermeiden.

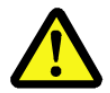

# **GEFAHR!**

bedeutet, dass Tod oder schwere Körperverletzung eintreten wird, wenn die entsprechenden Vorsichtsmaßnahmen nicht getroffen werden.

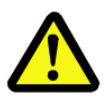

# **WARNUNG!**

bedeutet, dass Tod oder schwere Körperverletzung eintreten kann, wenn die entsprechenden Vorsichtsmaßnahmen nicht getroffen werden.

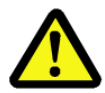

# **VORSICHT!**

bedeutet, dass eine leichte Körperverletzung eintreten kann, wenn die entsprechenden Vorsichtsmaßnahmen nicht getroffen werden.

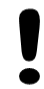

# **ACHTUNG!**

bedeutet, dass ein Sachschaden eintreten kann, wenn die entsprechenden Vorsichtsmaßnahmen nicht getroffen werden.

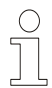

# **HINWEIS!**

bezeichnet wichtige Informationen bzw. Merkmale und Anwendungstipps des verwendeten Produkts.

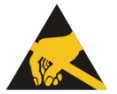

# **HINWEIS!**

bedeutet, dass entsprechende ESD-Schutzmaßnahmen nach DIN EN 61340-5-1 Beiblatt 1 zu beachten sind.

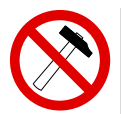

# **HINWEIS!**

Die Verwendung eines Hammers oder ähnlichen Werkzeugs bei der Montage ist wegen der Gefahr von Kugellager- und Kupplungsschäden nicht zulässig!

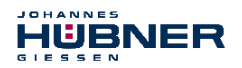

## <span id="page-11-0"></span>**2.2 Allgemeine Gefahren bei der Verwendung des Produkts**

Das Produkt, nachfolgend als *Mess-System* bezeichnet, ist nach dem Stand der Technik und den anerkannten sicherheitstechnischen Regeln gefertigt.

#### *Dennoch können bei nicht bestimmungsgemäßer Verwendung Gefahren für Leib und Leben des Benutzers oder Dritter bzw. Beeinträchtigungen des Mess-Systems und anderer Sachwerte entstehen!*

Mess-System nur in technisch einwandfreiem Zustand sowie bestimmungsgemäß, sicherheitsund gefahrenbewusst *unter Beachtung der Betriebs- und Montageanleitung* verwenden! Insbesondere Störungen, die die Sicherheit beeinträchtigen können, umgehend beseitigen (lassen)!

### <span id="page-11-1"></span>**2.3 Bestimmungsgemäße Verwendung**

Das Sicherheits-Mess-System kann zur Erfassung von Winkelbewegung sowie der Aufbereitung der Messdaten für ein nachgeschaltetes Sicherheits-Rechner-System (F-Host) in Anlagen verwendet werden, bei denen das Schutzziel **"Sicherung des Fahrweges"**, sicher erreicht werden soll. Die gesamte Verarbeitungskette der Sicherheitsfunktion muss dann den Anforderungen der angewandten Sicherheitsnorm genügen.

In Sicherheitsanwendungen darf das Sicherheits-Mess-System nur in Verbindung mit einer nach der angewandten Sicherheitsnorm zertifizierten Steuerung eingesetzt werden. Vom Anlagen-Hersteller ist zu überprüfen, ob die Eigenschaften des Mess-Systems seinen applikationsspezifischen Sicherheitsanforderungen genügen. Die Verantwortung, bzw. Entscheidung über den Einsatz des Mess-Systems, obliegt dem Anlagen-Hersteller. **Für UL und CSA:** Nur für den Einsatz in NFPA 79 Anwendungen.

### **Zur bestimmungsgemäßen Verwendung gehört auch:**

- das Beachten aller Hinweise aus dieser Betriebs- und Montageanleitung,
- das Beachten des Typenschildes und eventuell auf dem Mess-System angebrachter Verbots- bzw. Hinweisschilder,
- das Beachten der Betriebsanleitung des Maschinen- bzw. Anlagen-Herstellers,
- das Betreiben des Mess-Systems innerhalb der in den technischen Daten angegebenen Grenzwerte,
- dass die fehlersichere Verarbeitungseinheit (F-Host) alle geforderten Sicherheitsaufgaben erfüllt,
- dass die Checkliste im Anhang beachtet und verwendet wird,
- der sichere (formschlüssige) Anbau des Mess-Systems an die antreibende Achse.

### <span id="page-11-2"></span>**2.4 Bestimmungswidrige Verwendung**

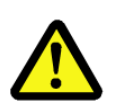

# **WARNUNG! ACHTUNG!**

*Gefahr von Tod, Körperverletzung und Sachschaden durch bestimmungswidrige Verwendung des Mess-Systems!*

Insbesondere sind folgende Verwendungen untersagt:

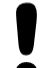

- die Verwendung in Umgebungen mit explosiver Atmosphäre
- die Verwendung zu medizinischen Zwecken
- die Befestigung von Transport- oder Hebemitteln am Gerät, z.B. Lasthaken zum Anheben eines Motors
- die Befestigung von Verpackungsteilen am Gerät, z.B. Spanngurte, Abdeckplanen, etc.
- die Verwendung des Geräts als Stufe, z.B. zum Hinaufsteigen einer Person auf einen Motor

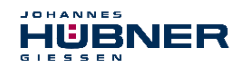

### <span id="page-12-0"></span>**2.5 Sicherheitsaufgaben der fehlersicheren Verarbeitungseinheit**

Der **F-Host**, an welchem das Mess-System angeschlossen wird, muss nachfolgende Sicherheitsüberprüfungen vornehmen.

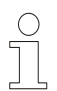

# **HINWEIS!**

Damit im Fehlerfall die richtigen Maßnahmen ergriffen werden können, gilt folgende Festlegung:

Kann aufgrund eines vom Mess-System erkannten Fehlers keine sichere Position ausgegeben werden, wird der PROFIsafe Datenkanal automatisch in den fehlersicheren Zustand überführt. In diesem Zustand werden über PROFIsafe so genannte "passivierte Daten" ausgegeben. **Siehe hierzu auch Kapitel [9.1 "Ausgabe von passivierten Daten \(Ersatzwerte\) im Fehlerfall"](#page-72-0) auf Seit[e 73](#page-72-0)***.*

Passivierte Daten aus Sicht des Messsystem sind:

- PROFIsafe Datenkanal: Alle Ausgänge werden auf 0 gesetzt.
- 

 $-$  PROFIsafe-Status: Fehlerbit 2<sup>1</sup> Device Fault wird gesetzt.

– PROFIsafe-CRC: gültig

**Beim Empfang passivierter Daten muss der F-Host die Anlage in einen sicheren Zustand überführen. Dieser Fehlerzustand kann nur durch Beseitigung des Fehlers und anschließendem Aus- und Einschalten der Versorgungsspannung verlassen werden!**

Der über PROFINET IO ansprechbare Prozessdatenkanal ist davon nicht unbedingt betroffen. Erkennt die interne Diagnose im Masterkanal keinen Fehler, so werden die Prozessdaten weiterhin ausgegeben. Diese Daten sind jedoch nicht sicher im Sinne einer Sicherheitsnorm.

## <span id="page-12-1"></span>**2.5.1 Zwingende Sicherheitsüberprüfungen / Maßnahmen**

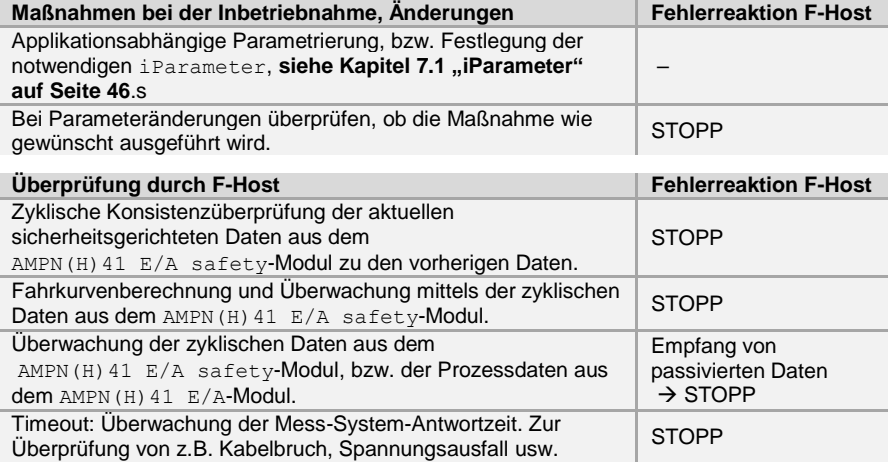

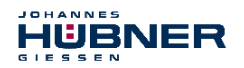

## <span id="page-13-0"></span>**2.6 Gewährleistung und Haftung**

Grundsätzlich gelten die "Allgemeinen Geschäftsbedingungen" der Firma Johannes Hübner - Fabrik elektrischer Maschinen GmbH. Diese stehen dem Betreiber spätestens mit der Auftragsbestätigung bzw. mit dem Vertragsabschluss zur Verfügung. Gewährleistungs- und Haftungsansprüche bei Personen- und Sachschäden sind ausgeschlossen, wenn sie auf eine oder mehrere der folgenden Ursachen zurückzuführen sind:

- Nichtbeachtung der Betriebs- und Montageanleitung
- Nicht bestimmungsgemäße Verwendung des Mess-Systems
- Unsachgemäße Montage, Installation, Inbetriebnahme und Programmierung des Mess-Systems
- Unsachgemäß ausgeführte Arbeiten am Mess-System
- Betreiben des Mess-Systems bei technischen Defekten
- Eigenmächtige vorgenommene mechanische oder elektrische Veränderungen am Mess-System
- Eigenmächtige durchgeführte Reparaturen
- Katastrophenfälle durch Fremdeinwirkung und höhere Gewalt
- Einsatz von nicht qualifiziertem Personal
- Öffnen des Messsystems oder Umbauten daran

### <span id="page-13-1"></span>**2.7 Konformitätserklärungen**

Das Gerät ist geprüft gemäß der nachfolgenden Richtlinien:

- 2006/42/EG, 2014/30/EU und 2011/65/EU (EU)
- S.I. 2008/1597, S.I. 2016/1091 und S.I. 2012/3032 (UK).

### <span id="page-13-2"></span>**2.8 Organisatorische Maßnahmen**

- Die Betriebs- und Montageanleitung muss ständig am Einsatzort des Mess-Systems griffbereit aufbewahrt werden.
- Ergänzend zur Betriebs- und Montageanleitung sind die allgemeingültigen gesetzlichen und sonstige verbindliche Regelungen zur Unfallverhütung und Umweltschutz zu beachten und müssen vermittelt werden.
- Die jeweils gültigen nationalen, örtlichen und anlagenspezifischen Bestimmungen und Erfordernisse müssen beachtet und vermittelt werden.
- Der Betreiber hat die Verpflichtung, auf betriebliche Besonderheiten und Anforderungen an das Personal hinzuweisen.
- Das mit Tätigkeiten am Mess-System beauftragte Personal muss vor Arbeitsbeginn die Betriebs- und Montageanleitung, insbesondere das **Kapite[l 2 "Grundlegende](#page-10-0)  [Sicherheitshinweise"](#page-10-0) auf Seite [11](#page-10-0)** gelesen und verstanden haben.
- Das Typenschild, eventuell aufgeklebte Verbots- bzw. Hinweisschilder auf dem Mess-System müssen stets in lesbarem Zustand erhalten werden.
- Keine mechanischen oder elektrischen Veränderungen am Mess-System, außer den in dieser Betriebs- und Montageanleitung ausdrücklich beschriebenen, vornehmen.
- Reparaturen dürfen nur vom Hersteller oder einer vom Hersteller autorisierten Stelle bzw. Person vorgenommen werden.

### <span id="page-13-3"></span>**2.9 Personalauswahl und -qualifikation; grundsätzliche Pflichten**

● Alle Arbeiten am Mess-System dürfen nur von qualifiziertem Fachpersonal durchgeführt werden.

Qualifiziertes Personal sind Personen, die auf Grund ihrer Ausbildung, Erfahrung und Unterweisung sowie ihrer Kenntnisse über einschlägige Normen, Bestimmungen, Unfallverhütungsvorschriften und Betriebsverhältnisse, von dem für die Sicherheit der Anlage Verantwortlichen berechtigt worden sind, die jeweils erforderlichen Tätigkeiten auszuführen. Sie sind in der Lage, mögliche Gefahren zu erkennen und zu vermeiden.

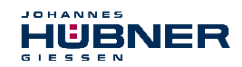

- Zur Definition von "Qualifiziertem Personal" sind zusätzlich die Normen VDE 0105-100 und IEC 364 einzusehen (Bezugsquellen z.B. Beuth Verlag GmbH, VDE-Verlag GmbH).
- Die Verantwortlichkeit für die Montage, Installation, Inbetriebnahme und Bedienung muss klar festgelegt sein. Es besteht Beaufsichtigungspflicht bei zu schulendem oder anzulernendem Personal.

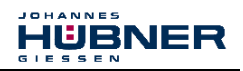

## <span id="page-15-0"></span>**2.10 Sicherheitstechnische Hinweise**

# **WARNUNG! ACHTUNG! HINWEIS!**

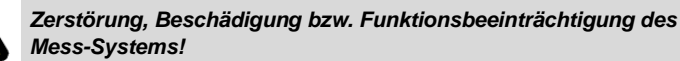

- Verdrahtungsarbeiten, Öffnen und Schließen von elektrischen Verbindungen nur im spannungslosen Zustand durchführen.
- Keine Schweißarbeiten vornehmen, wenn das Mess-System bereits verdrahtet bzw. eingeschaltet ist.
- Eine Unter- bzw. Überschreitung der zulässigen Betriebstemperatur-Grenzwerte ist durch eine entsprechende Heiz-/Kühl-Maßnahme am Einbauort zu verhindern.
- - Das Mess-System ist so einzubauen, dass keine direkte Nässe auf das Mess-System einwirken kann. – Geeignete Be-/Entlüftungen bzw. entsprechende Heiz-/Kühl-Maßnahmen am
	- Einbauort müssen verhindern, dass der Taupunkt (Kondensation) unterschritten wird.
	- Bei versehentlichem Anlegen einer Überspannung von >36 V DC muss, mit Angabe der Gründe bzw. Umstände, das Mess-System im Werk der Johannes Hübner - Fabrik elektrischer Maschinen GmbH überprüft werden.
	- Eventuell entstehende Gefährdungen durch Wechselwirkungen mit anderen, in der Umgebung installierten bzw. noch zu installierenden Systemen und Geräte, sind zu überprüfen. Die Verantwortung und die Ergreifung entsprechender Maßnahmen obliegen dem Anwender.
	- Die Spannungsversorgung muss mit einer dem Zuleitungsquerschnitt entsprechenden Sicherung abgesichert sein.
	- Verwendete Kabel müssen für den Temperaturbereich geeignet sein.
	- Ein defektes Mess-System darf nicht betrieben werden.
	- Sicherstellen, dass die Montageumgebung vor aggressiven Medien (Säuren etc.) geschützt ist.
	- Bei der Montage sind Schocks (z.B. Hammerschläge) auf die Welle zu vermeiden.
	- Die Verwendung der Geräte als Treppe, etc. ist bestimmungswidrig.
	- Das Öffnen des Mess-Systems ist untersagt.
	- Sicherstellen, dass der Zugang zu den Adress-Schaltern und LEDs nach den Einstellungsarbeiten wieder mit der Verschluss-Schraube sicher verschlossen ist.
	- Das Typenschild spezifiziert die technischen Eigenschaften des Mess-Systems. Sollte das Typenschild nicht mehr lesbar sein, bzw. wenn das Typenschild gänzlich fehlt, darf das Mess-System nicht mehr in Betrieb genommen werden.
	- Bei der Lagerung, sowie im Betrieb des Mess-Systems, sind nicht benutzte Anschluss-Stecker entweder mit einem Gegenstecker oder mit einer Schutzkappe zu versehen. Die IP-Schutzart ist den Anforderungen entsprechend auszuwählen.

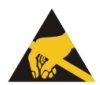

# **HINWEIS!**

### *Das Mess-System enthält elektrostatisch gefährdete Bauelemente und Baugruppen, die durch unsachgemäße Behandlung zerstört werden können.*

Berührungen der Mess-System-Anschlusskontakte mit den Fingern sind zu vermeiden, bzw. sind die entsprechenden ESD-Schutzmaßnahmen anzuwenden.

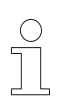

# **HINWEIS!**

### *Entsorgung*

Muss nach der Lebensdauer des Gerätes eine Entsorgung vorgenommen werden, sind die jeweils geltenden landesspezifischen Vorschriften zu beachten.

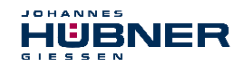

## <span id="page-16-0"></span>**3 Transport, Verpackung und Lagerung**

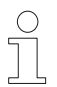

## **HINWEIS!**

- Gerät nicht fallen lassen oder starken Schlägen aussetzen!
- Das Gerät enthält ein optisches System.
	- Nur Original Verpackung verwenden! Unsachgemäßes Verpackungsmaterial kann beim Transport Schäden am Gerät verursachen.
	- Lagertemperatur: -30°C bis +60°C
- Trocken lagern

## <span id="page-16-1"></span>**3.1 Sicherheitshinweise für den Transport**

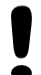

## **ACHTUNG!**

- *Sachschaden durch unsachgemäßen Transport!*
- **Diese Symbole und Hinweise auf der Verpackung sind zu beachten:**
- Nicht werfen, Bruchgefahr
- Vor Nässe schützen
- Vor Hitze über 40°C und direkter Sonneneinstrahlung schützen

## <span id="page-16-2"></span>**3.2 Wareneingangskontrolle**

Die Lieferung ist bei Erhalt unverzüglich auf Vollständigkeit und eventuelle Transportschäden zu überprüfen.

Sollten Transportschäden vorhanden sein, ist der Transporteur direkt bei der Anlieferung zu informieren. (Fotos zum Beweis erstellen).

## <span id="page-16-3"></span>**3.3 Verpackung (Entsorgung)**

Die Verpackung wird nicht zurückgenommen und ist nach den jeweils gültigen gesetzlichen Bestimmungen sowie örtlichen Vorschriften zu entsorgen.

## <span id="page-16-4"></span>**3.4 Lagerung der Packstücke (Geräte)**

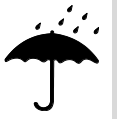

# **Vor Nässe schützen**

Packstücke vor Nässe schützen, trocken und staubfrei lagern.

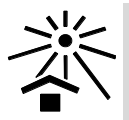

# **Vor Hitze schützen**

Packstücke vor Hitze über 40° C und direkter Sonneneinstrahlung schützen.

Bei längerer Lagerzeit (> 6 Monate) empfehlen wir, die Geräte in Schutzverpackung (mit Trockenmittel) einzupacken.

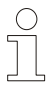

## **HINWEIS!**

Drehen Sie die Welle des Gerätes alle 6 Monate, um einer möglichen Verfestigung des Lagerfetts vorzubeugen.

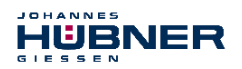

## <span id="page-17-0"></span>**4 Montage**

<span id="page-17-1"></span>**4.1 Sicherheitshinweise und Anforderungen**

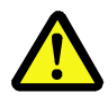

## **WARNUNG!**

**Bei der Montage, Demontage und anderen Arbeiten am Gerät sind die Sicherheitshinweise des Kapitel[s 2 z](#page-10-0)u beachten!**

Die Montage, Demontage und andere Arbeiten am Gerät darf nur von Fachpersonal durchgeführt werden!

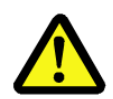

# **GEFAHR! ACHTUNG!**

*Gefahr von Tod, schwerer Körperverletzung und/oder Sachschaden durch Außerkraftsetzen der Sicherheitsfunktionen, verursacht durch einen unsicheren Wellenantrieb!*

- Der Anlagen-Hersteller muss durch konstruktive Maßnahmen sicherstellen, dass der Antrieb des Mess-Systems durch die Welle und die Befestigung des Mess-Systems jederzeit gegeben ist (Fehlerausschluss). Hierzu sind die Vorgaben der DIN EN 61800-5-2:2008 "Elektrische Leistungsantriebe mit einstellbarer Drehzahl – Anforderungen an die Sicherheit, Tabelle D.16 – Bewegungs- und Lagesensoren" einzuhalten.
- Generell sind für den Anbau die Auflagen und Abnahmebedingungen der Gesamtanlage zu berücksichtigen.
- Das Mess-System ist in regelmäßigen Abständen zu überprüfen (s.u.). Die Prüfungen sind nachweispflichtig zu protokollieren.

### **Da die Einbausituation applikationsabhängig ist, haben die folgenden Hinweise keinen Anspruch auf Vollständigkeit.**

- Alle Befestigungsschrauben müssen gegen unbeabsichtigtes Lösen gesichert werden. Schraubenverbindungen sind jährlich zu überprüfen.
- Beim Einsatz mit niedrigen Betriebstemperaturen ergeben sich erhöhte Werte für das Anlaufdrehmoment. Diese Tatsache ist bei der Montage/Wellenantrieb zu berücksichtigen.
- Nach ca. 16.000 bis 20.000 Betriebsstunden und hoher Dauerbelastung: Rillenkugellager auf Leichtgängigkeit und Geräusche überprüfen. Austausch der Kugellager nur durch den Hersteller.

### **AMPN 41 (Vollwellenausführung):**

- Es ist eine für die Applikation geeignete Kupplung mit formschlüssiger Verbindung zu verwenden.
- Kupplungen sind jährlich auf Spielfreiheit und Beschädigungen zu überprüfen.
- Die Hinweise und Einbauvorschriften des Kupplungsherstellers sind zu beachten.

#### **Insbesondere ist zu beachten, dass**

- die Kupplung für die vorgegebene Drehzahl und den möglichen Parallel-, Winkel- und Axialversatz geeignet ist,
- der Einbau auf einer fettfreien Welle erfolgt,
- die Kupplung und das Mess-System radial und axial nicht belastet werden,
- die Klemmschrauben mit dem vom Kupplungshersteller definierten Drehmoment angezogen und gegen unbeabsichtigtes Lösen gesichert werden, so dass die Kupplung nicht auf der Antriebswelle oder der Mess-System-Welle verrutschen kann.

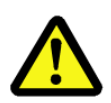

# **GEFAHR! ACHTUNG!**

*Gefahr von Tod, schwerer Körperverletzung und/oder Sachschaden durch Außerkraftsetzen der Sicherheitsfunktionen, verursacht durch einen unsicheren Wellenantrieb!*

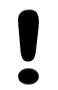

### **AMPNH 41 (Hohlwellenausführung):**

- Die Montage des Mess-Systems ist formschlüssig auf einer fettfreien Welle mit Passfeder vorzunehmen.
- Axiales Verrutschen des Mess-Systems auf der Antriebswelle ist durch die Fixierung mittels der mitgelieferten Befestigungsteile (Axialspannscheibe und Zylinderschraube der Festigkeitsklasse 8.8) zu verhindern.
- Die Drehmomentstütze ist jährlich zu überprüfen: Gelenkköpfe auf Beweglichkeit überprüfen. Die Gelenkstange muss sich von Hand drehen lassen. Bei Schwergängigkeit Gelenkköpfe leicht einölen oder mit Gleitspray behandeln.

### <span id="page-18-0"></span>**4.2 Technische Hinweise**

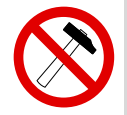

## **HINWEIS!**

Die Verwendung eines Hammers oder ähnlichen Werkzeuges bei der Montage, Demontage und anderen Arbeiten am Gerät ist wegen der Gefahr von Kugellager- und Kupplungsschäden nicht zulässig!

### **Umgebungstemperatur**

Die max. zulässige Umgebungstemperatur ist abhängig von der Drehzahl und der Schutzart des Gerätes sowie von der Anbausituation.

### **Schutzart**

Die Schutzart der Geräte (siehe Kapitel **[14.3 "Umgebungsbedingungen"](#page-86-0)** auf Seite **[87](#page-86-0)**) wird nur bei aufgeschraubten Gegensteckern bzw. Schutzkappen erreicht.

### **Rillenkugellager**

Der Absolutwert Drehgeber AMP(H) 41 besitzt wartungsfreie, lebensdauergeschmierte Rillenkugellager. Lagerwechsel dürfen nur vom Hersteller durchgeführt werden. *Das Öffnen des Gebers bewirkt den Verlust der Garantie*.

#### **Schraubensicherung**

Alle Befestigungsschrauben müssen gegen unbeabsichtigtes Lösen gesichert werden. Wir empfehlen dazu Loctite® 243 (Schraubensicherung mittelfest).

### <span id="page-18-1"></span>**4.3 Erforderliches Werkzeug**

- Skt.-Schlüssel: SW 10, SW 13, SW 14, SW 24, Innen-Skt.-Schlüssel: 5 mm
- Schlitz-Schraubendreher, Montagefett, Loctite® 243 (Schraubensicherung mittelfest)

### <span id="page-18-2"></span>**4.4 Montagevorbereitung**

● Zubehör auf Vollständigkeit überprüfen.

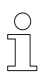

## **HINWEIS!**

Befestigungsschrauben und Erdungskabel gehören nicht zum Lieferumfang.

● Vorbereitung der Anbaustelle: (Motor)-Welle, Zentrierung, Anschraubflächen und Befestigungsgewinde säubern und auf Beschädigungen überprüfen. Beschädigungen beseitigen!

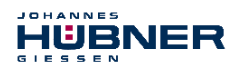

## <span id="page-19-0"></span>**4.5 Montage von AMPN 41 in Bauform B5 (Flansch)**

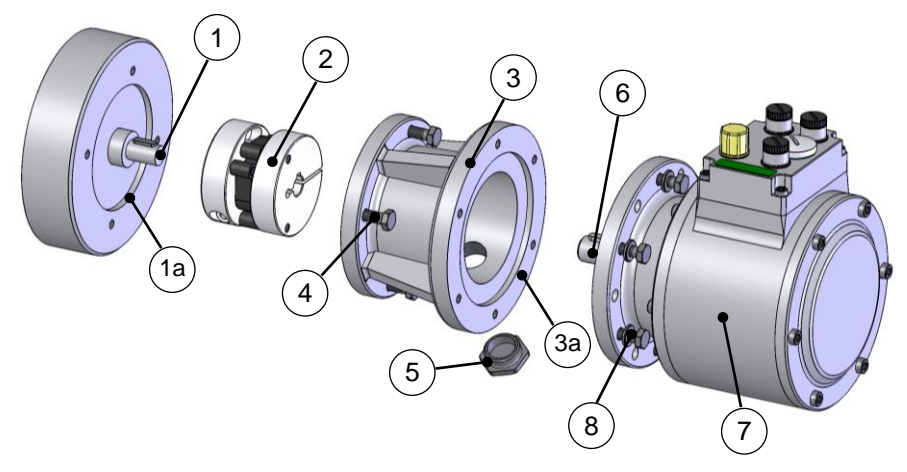

**Abb. 1: AMPN 41 in Bauform B5 (Montagebeispiel)**

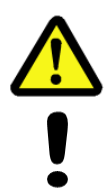

# **GEFAHR! ACHTUNG!**

*Gefahr von Tod, schwerer Körperverletzung und/oder Sachschaden durch Außerkraftsetzen der Sicherheitsfunktionen, verursacht durch einen unsicheren Anbau!*

Der Anwender ist sowohl für die korrekte Auslegung der Schraubenverbindungen zur Befestigung des Drehgebers als auch die korrekte Durchführung des Montageprozesses verantwortlich.

Die Zentrieraufnahme ist mit Ø85 H7 (0 / +0,035) auszuführen.

- 1. Kupplung (2) auf (Motor)-Welle (1) montieren.
- 2. Kupplungsnabe mit Klemmschraube auf der (Motor)-Welle (1) fixieren.
- 3. (Motor-)Zentrierung (1a) leicht einfetten.
- 4. Zwischenflansch (3) mit Hilfe der Befestigungsschrauben (4) am Motor befestigen.
- 5. Zentrierung (3a) des Zwischenflanschs leicht einfetten.
- 6. Drehgeber (7) gleichzeitig in Zentrierung (3a) und Kupplungsnabe (2) montieren.
- **7. Drehgeber (7) mit mindestens 4 gleichmäßig am Umfang verteilten Schrauben M6 (8) der Festigkeitsklasse 8.8 sowie Unterlegscheiben ISO 7090 - 6 - 200 HV am Zwischenflansch (3) befestigen!**
- 8. Kupplungsnabe (2) mit Klemmschraube auf der Drehgeberwelle fixieren.
- 9. Zugangsöffnung des Zwischenflansches (3) zur Kupplung (2) mit der Verschlussschraube (5) verschließen.

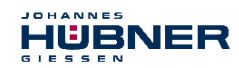

### <span id="page-20-0"></span>**4.6 Montage von AMPN 41 in Bauform B35 (Flansch und Fuß)**

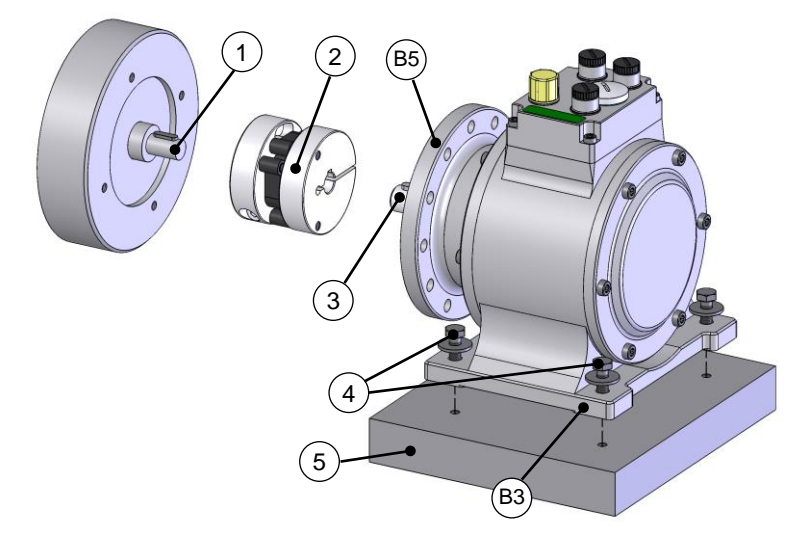

**Abb. 2: AMPN 41 in Bauform B35 (Montagebeispiel)**

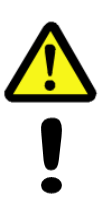

# **GEFAHR! ACHTUNG!**

*Gefahr von Tod, schwerer Körperverletzung und/oder Sachschaden durch Außerkraftsetzen der Sicherheitsfunktionen, verursacht durch einen unsicheren Anbau!*

Der Anwender ist sowohl für die korrekte Auslegung der Schraubenverbindungen zur Befestigung des Drehgebers als auch die korrekte Durchführung des Montageprozesses verantwortlich.

Die Befestigung des Gehäusefußes muss auf einer ebenen, trockenen, d.h. nicht geschmierten Anschraubfläche erfolgen.

Falls in der Anwendung Schocks > 30 g auftreten, empfehlen wir die Verwendung von Schrauben der Festigkeitsklasse 10.9 sowie reibungserhöhenden Folien in der Trennfuge, siehe Kapite[l 16.7 "Zubehör"](#page-96-0).

- 1. Kupplung (2) auf (Motor-)Welle (1) montieren.
- 2. Kupplungsnabe mit Klemmschraube auf der (Motor)-Welle (1) fixieren.
- 3. Drehgeberwelle (3) auf (Motor-)Welle (1) ausrichten und in Kupplungsnabe (2) montieren. Winkelfehler und Parallelversatz zwischen (Motor-)Welle und Drehgeberwelle stellen Anbaufehler dar und sollten so klein wie möglich sein. Denn Anbaufehler verursachen Kräfte auf die Drehgeberwelle, reduzieren die Lebensdauer der Kugellager und der Kupplung und verschlechtern die Signalqualität (Oberwelligkeit).
- **4. Drehgeberfuß (B3) mit 4 Skt.-Schrauben M6 (4) und den 4 mitgelieferten Unterlegscheiben Ø18/6,4 x 1,6 auf der Konsole (5) befestigen!**
- 5. Kupplungsnabe mit Klemmschraube auf der Drehgeberwelle fixieren.

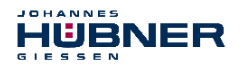

## <span id="page-21-0"></span>**4.7 Montage von AMPNH 41, (Hohlwellenausführung)**

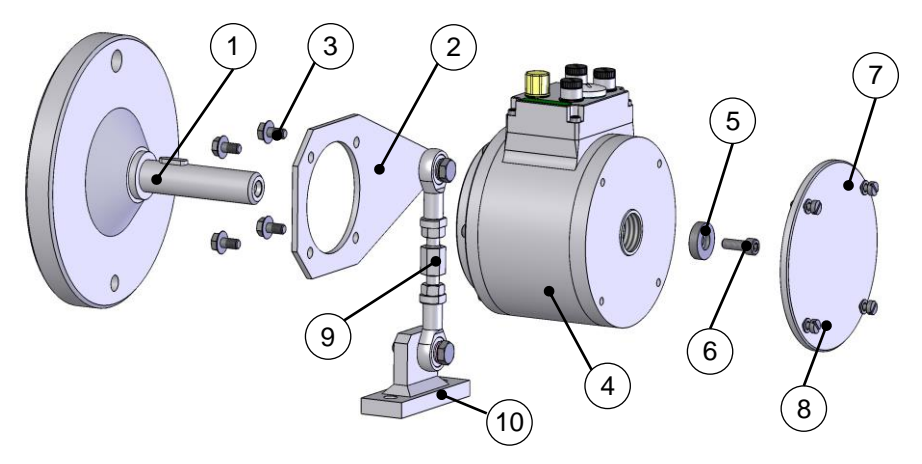

### **Abb. 3: AMPNH 41 (Montagebeispiel)**

1. Adapterwelle (1) montieren und mit Messuhr ausrichten.

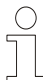

# **HINWEIS!**

Der Radialschlag der Adapterwelle darf max. 0,05 mm betragen. Benutzen Sie zum Ausrichten der Adapterwelle bei Bedarf die Kugeldruck-Justierschrauben. Kugeldruckschrauben mit Loctite® 243 sichern. Nicht verwendete Kugeldruckschrauben entfernen oder ebenfalls mit Loctite® 243 sichern. Max. Anziehdrehmoment für M12 ca. 25 Nm für M16 ca. 35 Nm. Passfedern nach DIN 6885 verwenden.

**Beachten Sie die auch die zum Lieferumfang der Adapterwelle (1) gehörende Montageanleitung!**

**2. Stützarm (2) mit den 4 mitgelieferten Tensilock-Schrauben (3) am Hohlwellendrehgeber (4) befestigen! Anziehdrehmoment: 16 Nm.**

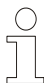

## **HINWEIS!**

Der Stützarm (2) kann in vier unterschiedlichen Richtungen am Gerät befestigt werden.

3. Hohlwellendrehgeber (4) auf der Adapterwelle (1) montieren.

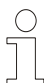

## **HINWEIS!**

Das Hohlwellengerät muss leichtgängig auf die Adapterwelle zu schieben sein. Keinesfalls mit erhöhter Kraft aufschieben, da ansonsten die Lager geschädigt werden können. Gegebenenfalls Adapterwelle und Passfeder mit Schmiergelleinen oder Feile nacharbeiten. Gerät nicht hart gegen den Wellenbund anschlagen.

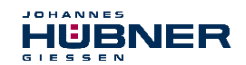

**4. Hohlwellengerät mit Hilfe der mitgelieferten Axialspannscheibe (5) und Zylinderschraube (6) (Festigkeitsklasse 8.8) sichern. Anziehdrehmoment: 5,4 Nm.**

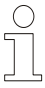

## **HINWEIS!**

Im Lieferumfang der Axialspannscheibe (5) sind mehrere Zylinderschrauben (6) mit unterschiedlichen Längen enthalten. Bitte wählen Sie die passende Zylinderschraube anhand der Maßzeichnung **HM 13 M 106328 auf Seite [100](#page-99-0)** aus. Diese Zylinderschrauben besitzen eine Beschichtung mit mikroverkapseltem Klebstoff zur Schraubensicherung.

- 5. Hohlwellengerät mit Deckel (7) und den 4 Schrauben (8) verschließen.
- 6. Befestigung der Drehmomentstütze:

### **Befestigung ohne Fußplatte:**

Der freie Gelenkkopf der Drehmomentstange (9) wird direkt an einem feststehenden Punkt, z.B. am Motorgehäuse, verschraubt.

### **Befestigung mit Fußplatte:**

Die Fußplatte (10) wird mit Schrauben an einem feststehenden Punkt, z.B. am Motorgehäuse, oder am Fundament, verschraubt.

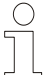

## **HINWEIS!**

Nach der Montage muss die Drehmomentstange um die Gelenkköpfe leicht drehbar sein! Bei Nichtbeachtung besteht die Gefahr von Lagerschäden! Der ideale Winkel von Stützarm (2) zur Drehmomentstange (9) beträgt 90°. Die Gelenkköpfe sind wartungsfrei, müssen jedoch frei von Verunreinigungen oder Farbe bleiben!

### <span id="page-22-0"></span>**4.8 Demontage von AMPNH 41**

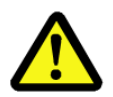

# **WARNUNG!**

**Bei der Montage, Demontage und anderen Arbeiten am Gerät sind die Sicherheitshinweise des Kapitel[s 2 z](#page-10-0)u beachten!**

**Die Montage, Demontage und andere Arbeiten am Gerät darf nur von Fachpersonal durchgeführt werden!**

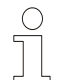

## **HINWEIS!**

Falls sich das Gerät nach dem Entfernen der Axialspannscheibe nicht mit Handkraft von der Adapterwelle abziehen lässt, verwenden Sie die Abziehvorrichtung D-53663-Ia (erhältlich als Zubehör)!

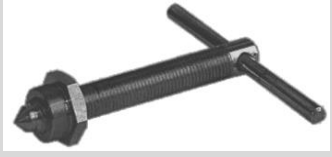

Abziehvorrichtung D-53663-Ia

Mit Hilfe der Abziehvorrichtung, die in das Abziehgewinde M25 x 0,75 der Hohlwelle eingeschraubt wird, lässt sich das Gerät ohne die Gefahr von Kugellagerschäden von der Adapterwelle entfernen.

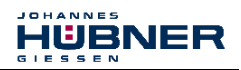

## <span id="page-23-0"></span>**5 Installation / Inbetriebnahmevorbereitung**

**WARNUNG!**

### <span id="page-23-1"></span>**5.1 Grundsätzliche Regeln**

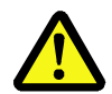

### *Außerkraftsetzen der Sicherheitsfunktion durch leitungsgebundene Störquellen!*

- Alle Teilnehmer der sicherheitsgerichteten Kommunikation müssen nach IEC 61010 zertifiziert sein oder eine entsprechende Konformitätserklärung vorweisen können.
- Alle am Bus eingesetzten PROFIsafe Geräte müssen ein PROFINET und ein PROFIsafe – Zertifikat besitzen.
- Alle Sicherheitsgeräte müssen darüber hinaus ein Zertifikat eines "Notified Bodies" (z.B. TÜV, BIA, HSE, INRS, UL, etc.) vorweisen können.
- Die eingesetzten 24V Stromversorgungen dürfen auch beim Auftreten eines Fehlers in der Energieversorgung nicht abschalten (einfehler ausfallsicher) und SELV/PELV einhalten.
- Es sind nur Kabel und Steckverbinder zu verwenden, für die der Hersteller eine PROFINET Herstellererklärung abgegeben hat.
- Die Schirmwirkung von Kabeln muss auch nach der Montage (Biegeradien / Zugfestigkeit!) und nach Steckerwechseln garantiert sein. Im Zweifelsfall ist flexibleres und höher belastbares Kabel zu verwenden.
- Für den Anschluss des Mess-Systems sind nur M12-Steckverbinder zu verwenden, die einen guten Kontakt vom Kabelschirm zum Steckergehäuse gewährleisten. Der Kabelschirm ist mit dem Steckergehäuse großflächig zu verbinden.
- Bei der Antriebs-/Motorverkabelung ist ein 5-adriges Kabel mit einem vom N-Leiter getrennten PE-Leiter (sogenanntes TN-Netz) zu verwenden. Hierdurch lassen sich Potenzialausgleichsströme und die Einkoppelung von Störungen weitgehend vermeiden.
- Um eine hohe Störfestigkeit des Systems gegen elektromagnetische Störstrahlungen zu erzielen, muss eine geschirmte und verseilte Datenleitung verwendet werden. Der Schirm sollte **möglichst beidseitig** und gut leitend über großflächige Schirmschellen an Schutzerde angeschlossen werden. Nur wenn die Maschinenerde gegenüber der Schaltschrankerde stark mit Störungen behaftet ist, sollte man den Schirm **einseitig** im Schaltschrank erden.
- Für die gesamte Verarbeitungskette der Anlage müssen Potentialausgleichsmaßnahmen vorgesehen werden.
- Getrennte Verlegung von Kraft- und Signalleitungen. Bei der Installation sind die nationalen Sicherheits- und Verlegerichtlinien für Daten- und Energieleitungen zu beachten.
- Beachtung der Herstellerhinweise bei der Installation von Umrichtern, Schirmung der Kraftleitungen zwischen Frequenzumrichter und Motor.
- Ausreichende Bemessung der Energieversorgung.

Es wird empfohlen, nach Abschluss der Montagearbeiten eine visuelle Abnahme mit Protokoll zu erstellen. Wenn immer möglich, sollte mittels geeignetem Bus-Analyse-Werkzeug die Qualität des Netzwerks festgestellt werden: keine doppelten IP-Adressen, keine Reflexionen, keine Telegramm-Wiederholungen etc.

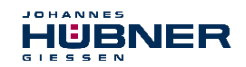

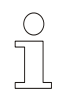

### **HINWEIS!**

Um einen sicheren und störungsfreien Betrieb zu gewährleisten, sind die – PROFINET Planungsrichtlinie, PNO Bestell-Nr.: 8.061,

- PROFINET Montagerichtlinie, PNO Bestell-Nr.: 8.071,
- 
- PROFINET Inbetriebnahmerichtlinie, PNO Bestell-Nr.: 8.081,
- PROFIsafe "Environmental Requirements", PNO Bestell-Nr.: 2.232, – und die darin referenzierten Normen und PNO Dokumente zu beachten!

*Insbesondere ist die EMV-Richtlinie in der gültigen Fassung zu beachten!*

### <span id="page-24-0"></span>**5.2 PROFINET IO Übertragungstechnik, Kabelspezifikation**

Die sicherheitsgerichtete PROFIsafe-Kommunikation, wie auch die PROFINET-Kommunikation, wird über das gemeinsam genutzte Netzwerk übertragen.

PROFINET unterstützt Linien-, Baum- oder Sternstrukturen. Die bei den Feldbussen eingesetzte Bus- oder Linienstruktur wird damit auch für Ethernet verfügbar. Dies ist besonders praktisch bei der Anlagenverdrahtung, da eine Kombination aus Linie und Stichleitungen möglich ist. Da das Mess-System bereits über einen integrierten Switch verfügt, lässt sich die Linien-Topologie auf einfache Weise realisieren.

Es sind ausschließlich Kabel und Steckverbinder zu verwenden, für die der Hersteller eine PROFINET Herstellererklärung abgegeben hat. Der Leitungstyp A/B/C, die mechanischen und chemischen Eigenschaften, sowie die Ausführungsform des PROFINET-Kabels, sind entsprechend der Automatisierungsaufgabe festzulegen. Die Kabel sind ausgelegt für Bitraten von bis zu 100 MBit/s. Die Übertragungsgeschwindigkeit wird vom Mess-System automatisch erkannt und muss nicht durch Schalter eingestellt werden.

Eine Bus-Adressierung über Schalter wie beim PROFIBUS-DP ist ebenfalls nicht notwendig, diese wird automatisch durch die Adressierungsmöglichkeiten des PROFINET-Controllers vorgenommen, jedoch muss die PROFIsafe-Zieladresse "F\_Dest\_Add" eingestellt werden, **siehe Kapitel [5.4 "PROFIsafe-Zieladresse "F\\_Dest\\_Add"](#page-27-0) auf Seite [28](#page-27-0)**.

Die Kabellänge einschließlich Patchkabel bei Kupferverkabelung zwischen zwei Teilnehmern darf max. 100 m betragen. Diese Übertragungsstrecke ist als *PROFINET-End-to-end-link* definiert. Innerhalb eines End-to-end-links ist die Anzahl der lösbaren Verbindungen auf sechs Steckverbinderpaare (Stecker/Buchse) begrenzt. Werden mehr als sechs Steckverbinderpaare benötigt, müssen für die gesamte Übertragungsstrecke die maximal zulässigen Dämpfungswerte (Channel Class-D Werte) eingehalten werden.

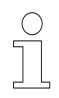

# **HINWEIS!**

Bei IRT-Kommunikation wird die Topologie in einer Verschaltungstabelle projektiert. Dadurch muss auf richtigen Anschluss der Ports 1 und 2 geachtet werden. Bei RT-Kommunikation ist dies nicht der Fall, es kann frei verkabelt werden.

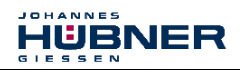

### <span id="page-25-0"></span>**5.3 Anschluss**

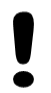

## **ACHTUNG!**

*Zerstörung, Beschädigung bzw. Funktionsbeeinträchtigung des Mess-Systems durch Eindringen von Feuchtigkeit!*

- Bei der Lagerung, sowie im Betrieb des Mess-Systems, sind nicht benutzte Anschluss-Stecker entweder mit einem Gegenstecker oder mit einer Schutzkappe zu versehen. Die IP-Schutzart ist den Anforderungen entsprechend auszuwählen.
- Verschluss-Elemente mit O-Ring: Beim Wiederverschließen sind das Vorhandensein und der korrekte Sitz des O-Rings zu überprüfen.
- Passende Schutzkappen **siehe Kapitel [16.7 "Zubehör"](#page-96-0).**.

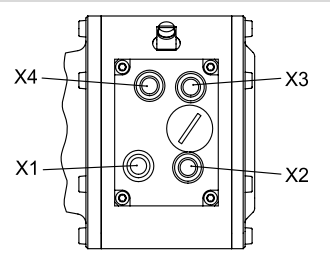

#### **Abb. 4: Steckerzuordnung**

### <span id="page-25-1"></span>**5.3.1 Versorgungsspannung**

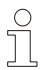

# **HINWEIS für UL und CSA!**

Verwenden Sie nur Kupferkabel.

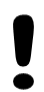

# **ACHTUNG!**

### *Gefahr von unbemerkten Beschädigungen an der internen Elektronik, durch unzulässige Überspannungen!*

Bei versehentlichem Anlegen einer Überspannung von >36 V DC muss das Mess-System im Werk überprüft werden. Das Mess-System wird aus Sicherheitsgründen dauerhaft ausgeschaltet, wenn die Überspannung länger als 200 ms angelegt wurde.

– Das Mess-System ist unverzüglich außer Betrieb zu nehmen.

- Bei Übersendung des Mess-Systems sind die Gründe bzw. Umstände der zustande gekommenen Überspannung mit anzugeben.
- Das eingesetzte Netzteil muss den Anforderungen nach SELV/PELV genügen (IEC 60364-4-41:2005).

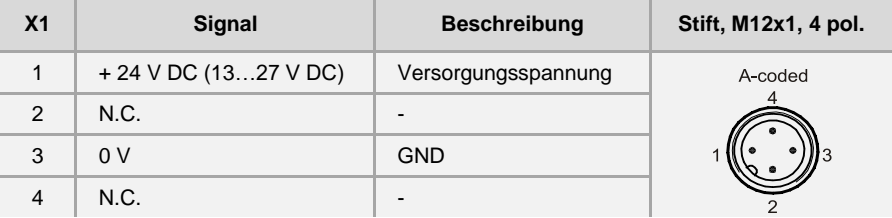

Kabelspezifikation: min. 0,5 mm<sup>2</sup> und geschirmt

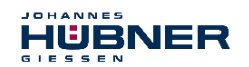

## <span id="page-26-0"></span>**5.3.2 PROFINET**

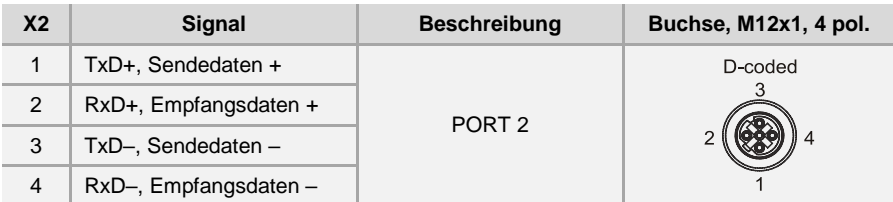

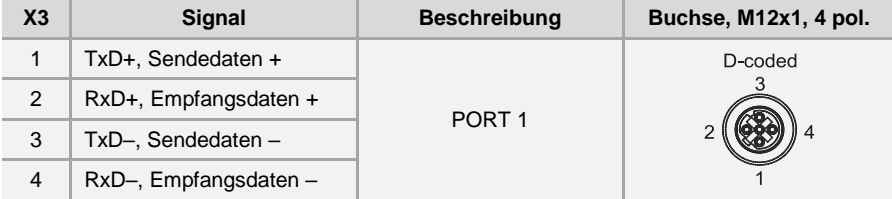

## <span id="page-26-1"></span>**5.3.3 Inkremental Schnittstelle**

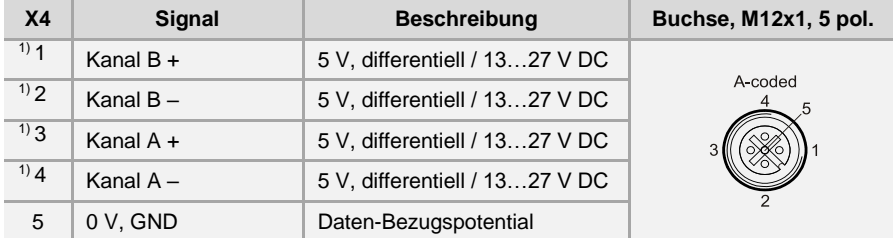

Kabelspezifikation: min. 0,25 mm<sup>2</sup> und geschirmt

Zur Sicherstellung der Signalqualität und zur Minimierung möglicher Umwelteinflüsse wird jedoch empfohlen, zusätzlich ein paarig verseiltes Kabel zu verwenden.

1) TTL/HTL – Pegel-Variante: siehe Typenschild

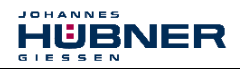

## <span id="page-27-0"></span>5.4 PROFIsafe-Zieladresse "F Dest Add"

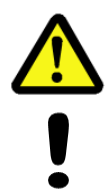

# **WARNUNG! ACHTUNG!**

*Zerstörung, Beschädigung bzw. Funktionsbeeinträchtigung des Mess-Systems durch Eindringen von Fremdkörpern und Feuchtigkeit!* Zugang zu den Adress-Schaltern nach den Einstellungsarbeiten mit der Verschluss-Schraube wieder sicher verschließen.

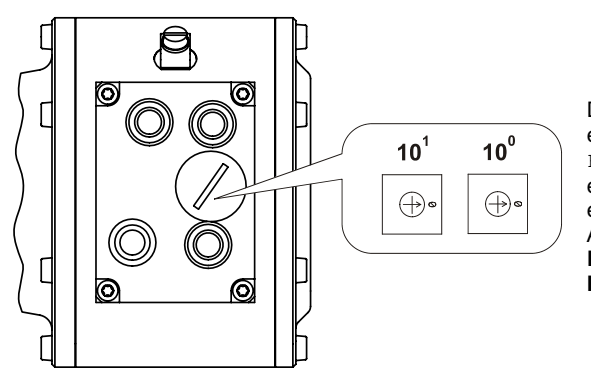

Die PROFIsafe-Zieladresse entspricht dem F-Parameter F Dest Add und definiert eine eindeutige Ziel-Adresse innerhalb einer PROFIsafe-Insel. Gültige Adressen: 1…99, **siehe auch Kapite[l 6.5.1.6 "F\\_Source\\_Add /](#page-43-3)  [F\\_Dest\\_Add"](#page-43-3) auf Seit[e 44](#page-43-3)**.

## <span id="page-27-1"></span>**5.5 Inkremental Schnittstelle**

Zusätzlich zur PROFINET IO – Schnittstelle, für die Ausgabe der Absolut-Position, verfügt das Mess-System über eine Inkremental Schnittstelle.

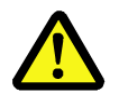

# **WARNUNG!**

*Diese zusätzliche Schnittstelle ist sicherheitstechnisch nicht bewertet und darf nicht für sicherheitsgerichtete Zwecke eingesetzt werden!*

- Die Ausgänge dieser Schnittstelle werden vom Mess-System auf Einspeisung von Fremdspannungen überprüft. Bei Auftreten von Spannungen > 5,7 V wird das Mess-System aus Sicherheitsgründen abgeschaltet. Das Mess-System verhält sich in diesem Zustand so, als wäre es nicht angeschlossen.
- Die Schnittstelle wird in der Regel bei Motorsteuerungsanwendungen als Positionsrückführung verwendet.

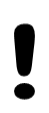

# **ACHTUNG!**

*Gefahr von Beschädigungen an der Folgeelektronik durch* 

*Überspannungen, verursacht durch einen fehlenden Massebezugspunkt!* Fehlt der Massebezugspunkt völlig, z.B. 0 V der Spannungsversorgung nicht angeschlossen, können an den Ausgängen dieser Schnittstelle Spannungen in Höhe der Versorgungsspannung auftreten.

- Es muss gewährleistet werden, dass zu jeder Zeit ein Massebezugspunkt vorhanden ist,
- bzw. müssen vom Anlagenbetreiber entsprechende Schutzmechanismen für die Folgeelektronik vorgesehen werden.

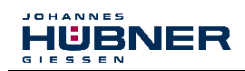

## <span id="page-28-0"></span>**5.5.1 Signalverläufe**

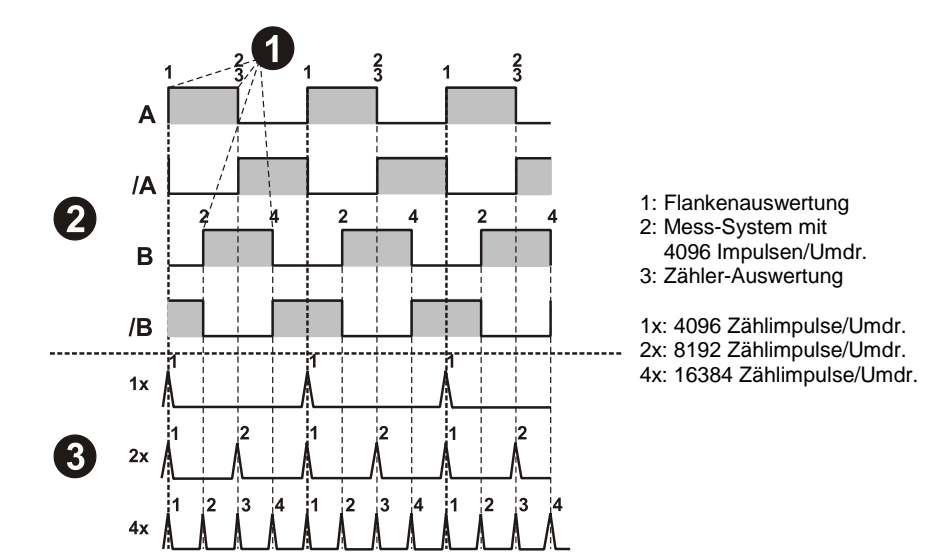

**Abb. 5: Zähler-Auswertung, Inkremental Schnittstelle**

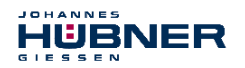

## <span id="page-29-0"></span>**5.5.2 Option HTL-Pegel, 13…27 V DC**

Optional ist die Inkremental Schnittstelle auch mit HTL-Pegeln erhältlich. Technisch bedingt muss der Anwender bei dieser Variante folgende Randbedingungen betrachten: Umgebungstemperatur, Kabellänge, Kabelkapazität, Versorgungsspannung und Ausgabefrequenz. Die maximal erreichbaren Ausgabefrequenzen über die Inkremental Schnittstelle sind dabei eine Funktion der Kabelkapazität, der Versorgungsspannung und der Umgebungstemperatur. Der Einsatz dieser Schnittstelle ist deshalb nur dann sinnvoll, wenn die Schnittstelleneigenschaften den technischen Anforderungen genügen.

Aus Sicht des Mess-Systems stellt das Übertragungskabel eine kapazitive Last dar, welche mit jedem Impuls umgeladen werden muss. Die dafür notwendige Ladungsmenge variiert in Abhängigkeit der Kabelkapazität drastisch. Genau diese Umladung der Kabelkapazitäten ist für die hohe Verlustleistung und Wärme verantwortlich, die dabei im Mess-System anfällt.

Bei einer Kabellänge (75 pF/m) von 100 m, der halben Grenzfrequenz zugehörig zur Nennspannung von 24 V DC, ergibt sich z.B. eine doppelt so hohe Stromaufnahme des Mess-Systems.

Durch die entstehende Wärme darf das Mess-System nur noch mit ca. 80 % der angegebenen Arbeitstemperatur betrieben werden.

Nachfolgendes Schaubild zeigt die unterschiedlichen Abhängigkeiten in Bezug auf drei unterschiedliche Versorgungsspannungen auf.

Feststehende Größen sind

- Kapazität des Kabels: 75 pF/m
- Umgebungstemperatur: 40 °C und 70 °C

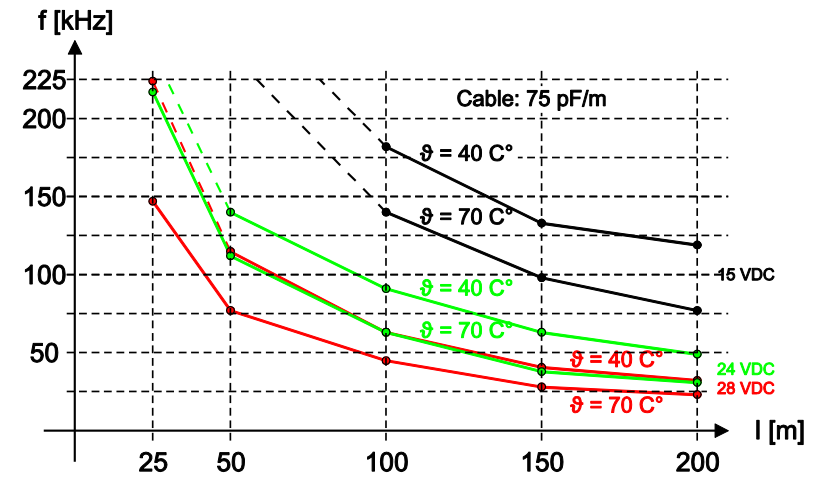

#### **Abb. 6: Kabellängen / Grenzfrequenzen**

Andere Kabelparameter, Frequenzen und Umgebungstemperaturen, sowie Lagerwärme und Temperatureintrag über die Welle und Flansch, können in der Praxis ein deutlich schlechteres Ergebnis ergeben.

Die fehlerfreie Funktion der Inkremental Schnittstelle mit den applikationsabhängigen Parametern ist daher vor dem Produktivbetrieb zu überprüfen.

## <span id="page-30-0"></span>**6 Inbetriebnahme**

### <span id="page-30-1"></span>**6.1 PROFINET IO**

Wichtige Hinweise zur Inbetriebnahme sind zu finden in der

**PROFINET Inbetriebnahmerichtlinie, Best.-Nr.: 8.081**

Diese und weitere Informationen zum PROFINET oder PROFIsafe sind bei der Geschäftsstelle der PROFIBUS-Nutzerorganisation erhältlich:

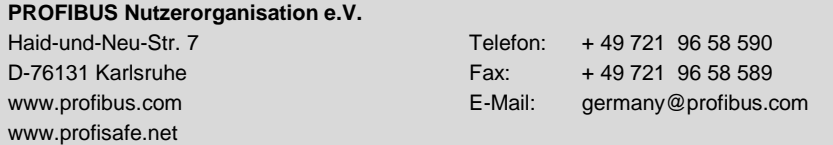

## <span id="page-30-2"></span>**6.1.1 Geräteklassen**

In einem PROFINET IO – System werden folgende Geräteklassen unterschieden:

● **IO-Controller**

Zum Beispiel eine SPS, die das angeschlossene IO-Device anspricht.

● **IO-Device**

Dezentral angeordnetes Feldgerät (Mess-System), das einem oder mehreren IO-Controllern zugeordnet ist und neben den Prozess- und Konfigurationsdaten auch Alarme übermittelt.

● **IO-Supervisor** (Engineering Station) Ein Programmiergerät oder Industrie-PC, welches parallel zum IO-Controller Zugriff auf alle Prozess- und Parameterdaten hat.

## <span id="page-30-3"></span>**6.1.2 Gerätebeschreibungsdatei (XML)**

Die GSDML-Datei und die zughörige Bitmap-Datei sind Bestandteil des Mess-Systems: *"GSDML-V2.3-HU-024A-AMPN(H)41-aktuelles Datum.xml"*.

Die Dateien befinden sich auf der Software and Support CD, Bestell-Nr. ID 21771. Sie ist im Lieferzubehör enthalten.

## <span id="page-30-4"></span>**6.1.3 Geräteidentifikation**

Jedes PROFINET IO-Gerät besitzt eine Geräteidentifikation. Sie besteht aus einer Firmenkennung, der Vendor-ID, und einem Hersteller-spezifischen Teil, der Device-ID. Die Vendor-ID wird von der PNO vergeben und hat für die Firma der Johannes Hübner - Fabrik elektrischer Maschinen GmbH den Wert **0x024A**, die Device-ID hat den Wert **0x03E8**. Im Hochlauf wird die projektierte Geräteidentifikation überprüft und somit Fehler in der Projektierung erkannt.

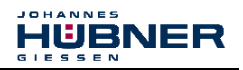

# <span id="page-31-0"></span>**6.1.4 Adressvergabe**

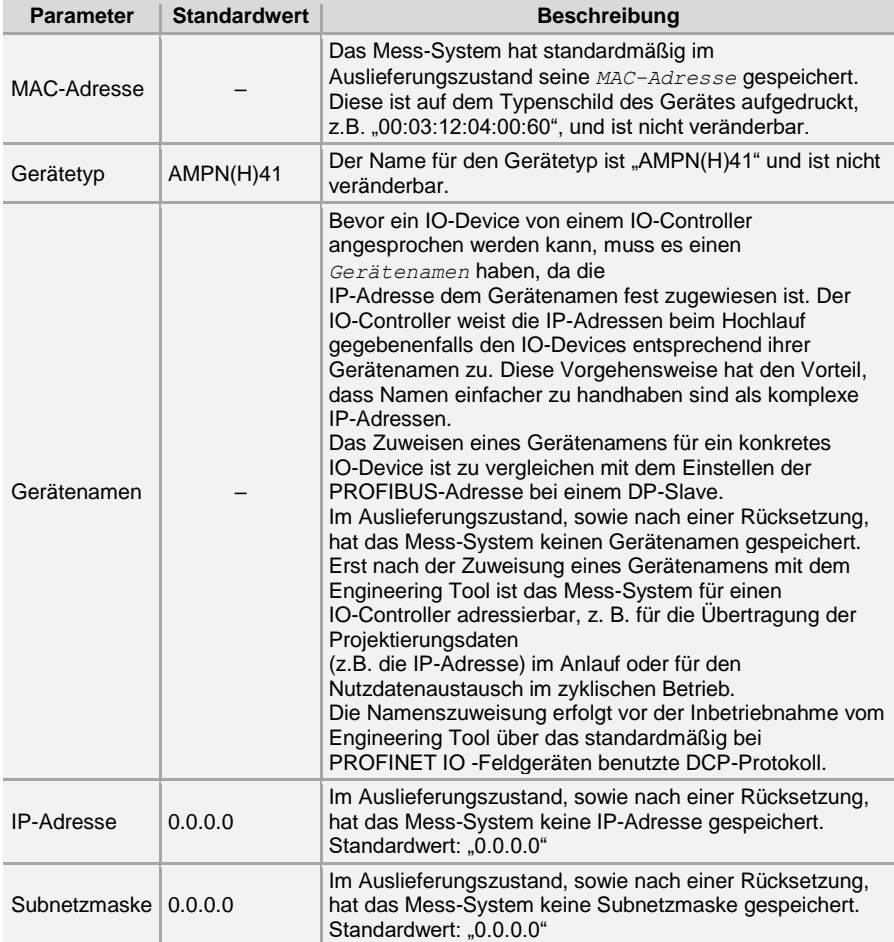

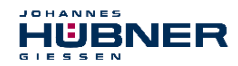

#### **Ablauf der Vergabe von Gerätenamen und Adresse bei einem IO-Device:**

- $\rightarrow$  Gerätenamen, IP-Adresse und Subnetzmaske festlegen. Dies kann je nach Konfiguration des IO-Controllers aber auch automatisch geschehen.
- → Gerätename wird einem IO-Device (MAC-Adresse) zugeordnet – Gerätename an das Gerät übertragen
- $\rightarrow$  Projektierung in den IO-Controller laden
- $\rightarrow$  IO-Controller vergibt im Anlauf die IP-Adressen an die Gerätenamen. Die Vergabe der IP-Adresse kann auch abgeschaltet werden, in diesem Fall wird die vorhandene IP-Adresse im IO-Device benutzt.

### <span id="page-32-0"></span>**6.2 Anlauf am PROFINET IO**

Bei erfolgreichem Hochlauf beginnen die IO-Devices selbstständig mit der Datenübertragung. Eine Kommunikationsbeziehung bei PROFINET IO folgt immer dem Provider-Consumer-Modell. Bei der zyklischen Übertragung des Mess-Wertes ist das IO-Device der Provider der Daten, der IO-Controller (z.B. eine SPS) der Consumer. Die übertragenen Daten werden immer mit einem Status versehen (gut oder schlecht).

### <span id="page-32-1"></span>**6.3 Bus-Statusanzeige**

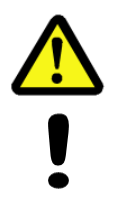

## **WARNUNG! ACHTUNG!**

*Zerstörung, Beschädigung bzw. Funktionsbeeinträchtigung des Mess-Systems durch Eindringen von Fremdkörpern und Feuchtigkeit!* Zugang zu den LEDs nach den Einstellungsarbeiten mit der Verschlussschraube wieder sicher verschließen.

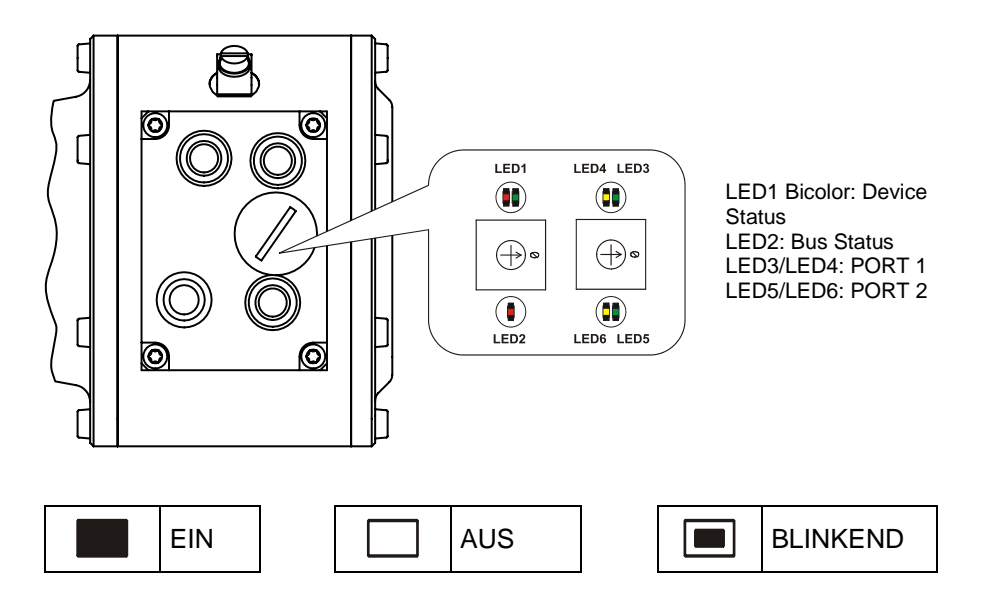

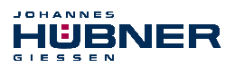

### **Device Status, LED1 Bicolor**

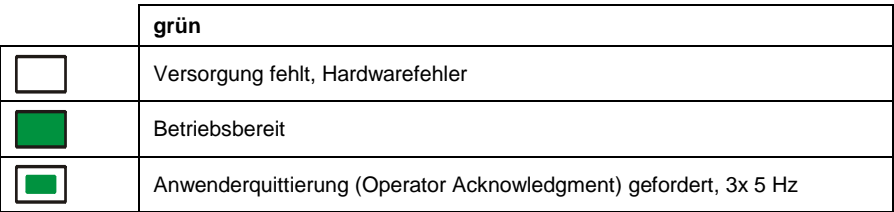

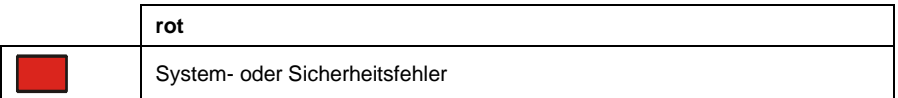

### **Bus Status, LED2**

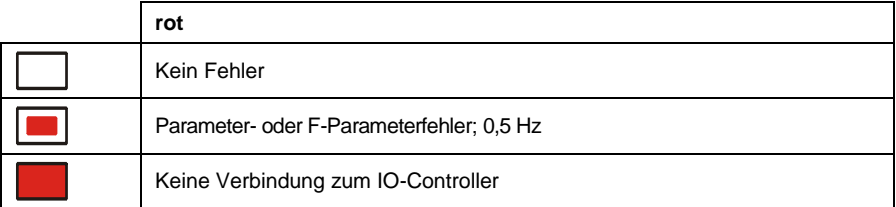

### **PORT 1; LED3 = Link, LED4 = Data Activity**

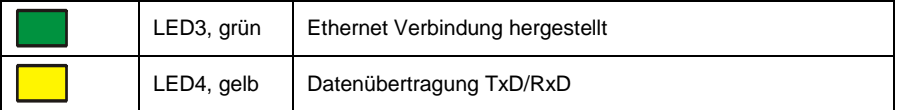

### **PORT 2; LED5= Link, LED6 = Data Activity**

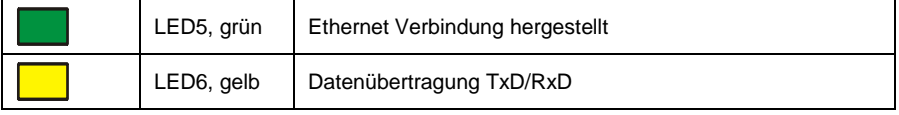

Entsprechende Maßnahmen im Fehlerfall **siehe Kapite[l 11 "Störungsbeseitigung und](#page-79-0)  [Diagnosemöglichkeiten"](#page-79-0) auf Seit[e 80](#page-79-0)**.

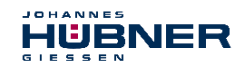

## <span id="page-34-0"></span>**6.4 Konfiguration**

Es gilt folgende Festlegung: **Datenfluss der Eingangsdaten: F-Device F-Host Datenfluss der Ausgangsdaten: F-Host F-Device**

## <span id="page-34-1"></span>6.4.1 Sicherheitsgerichtete Daten, Modul "AMPN(H)41 E/A safety"

### **Struktur der Eingangsdaten**

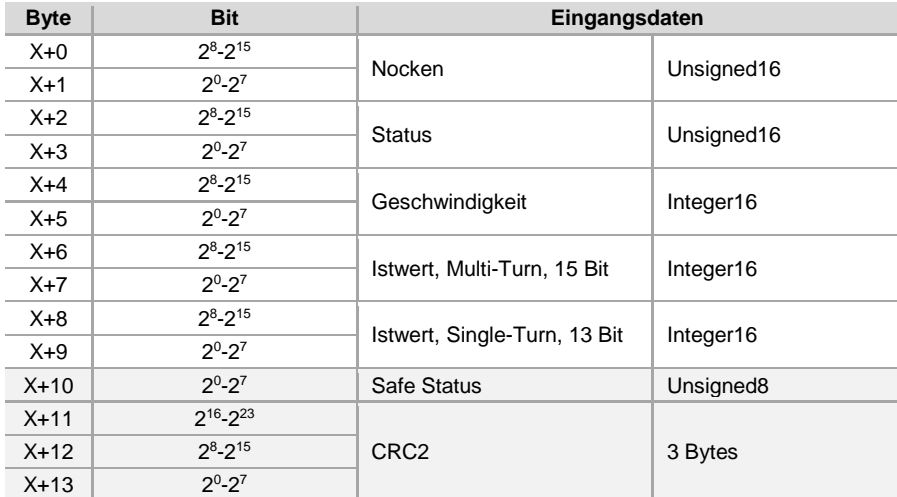

### **Struktur der Ausgangsdaten**

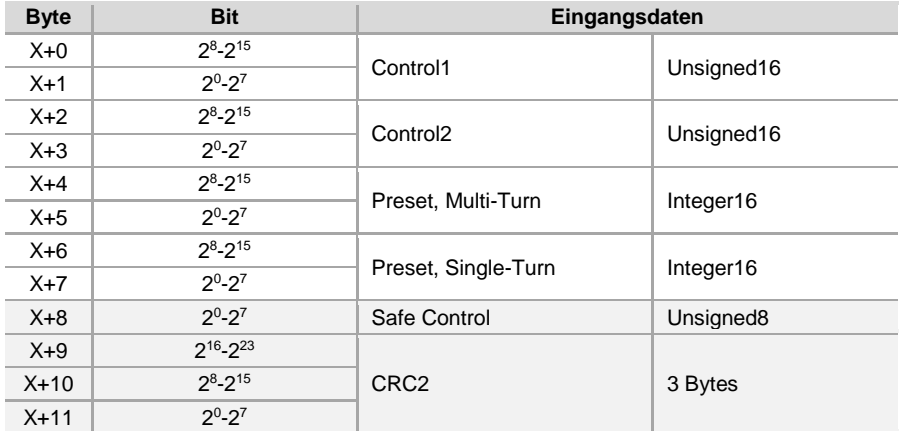

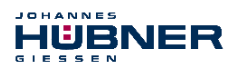

## <span id="page-35-0"></span>**6.4.1.1 Eingangsdaten**

### <span id="page-35-1"></span>**6.4.1.1.1 Nocken**

### **Unsigned16**

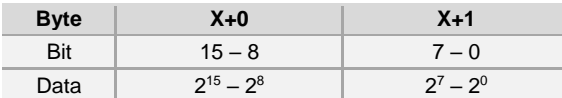

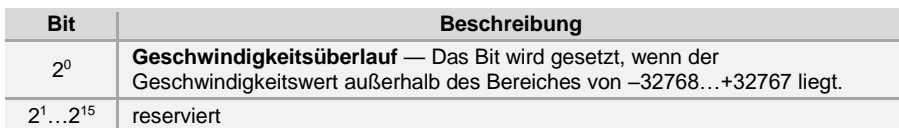

### <span id="page-35-2"></span>**6.4.1.1.2 Status**

### **Unsigned16**

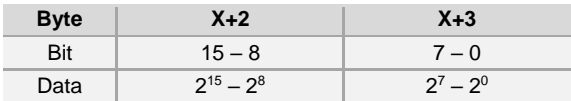

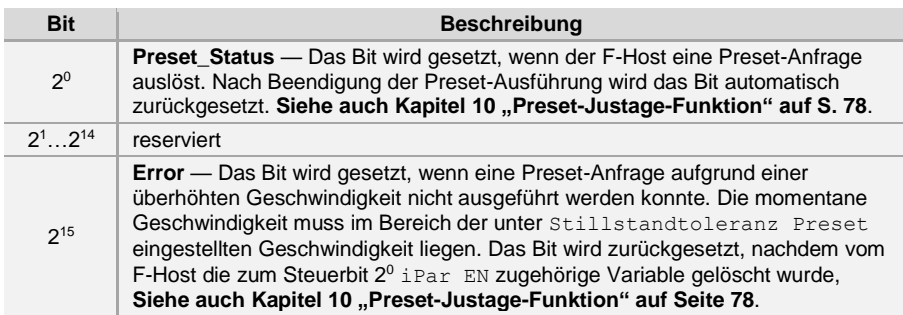

### <span id="page-35-3"></span>**6.4.1.1.3 Geschwindigkeit**

#### **Integer16**

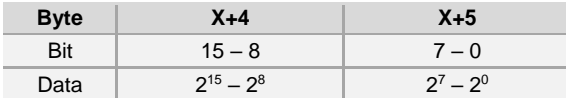

Die Geschwindigkeit wird als vorzeichenbehafteter Zweierkomplement-Wert ausgegeben.

Einstellung der Drehrichtung = **Vorlauf**

- Mit Blick auf die Anflanschung, Drehung der Welle im Uhrzeigersinn:
	- $\rightarrow$  positive Geschwindigkeitsausgabe

### Einstellung der Drehrichtung = **Rücklauf**

- Mit Blick auf die Anflanschung, Drehung der Welle im Uhrzeigersinn:
	- $\rightarrow$  negative Geschwindigkeitsausgabe
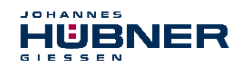

Überschreitet die gemessene Geschwindigkeit den Darstellungsbereich von -32768…+32767, führt dies zu einem Überlauf, welcher im Nockenregister über Bit 2<sup>0</sup> gemeldet wird. Zum Zeitpunkt des Überlaufs bleibt die Geschwindigkeit auf dem jeweiligen +/- Maximalwert stehen, bis sich die Geschwindigkeit wieder im Darstellungsbereich befindet. In diesem Fall wird auch die Meldung im Nockenregister gelöscht. Die Geschwindigkeit wird in Inkrementen pro Integrationszeit Safe angegeben.

### **6.4.1.1.4 Multi-Turn / Single-Turn**

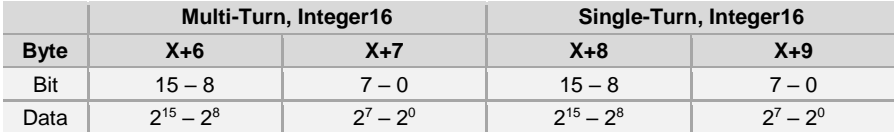

Im Register Multi-Turn ist die Anzahl der Umdrehungen notiert und im Register Single-Turn die aktuelle Single-Turn-Position in Schritten. Zusammen mit der Auflösung des Mess-Systems, max. Anzahl Schritte pro Umdrehung laut Typenschild, lässt sich daraus die Position errechnen:

Position in Schritten = Schritte/Umdrehung x Anzahl der Umdrehungen + Single-Turn-Position

Schritte pro Umdrehung: **8192**≙ **13 Bit** Anzahl Umdrehungen: **0…32767** ≙ **15 Bit**

Die ausgegebene Position ist nicht vorzeichenbehaftet.

#### **6.4.1.1.5 Safe-Status**

#### **Unsigned8**

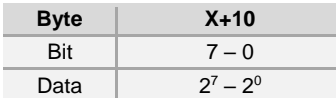

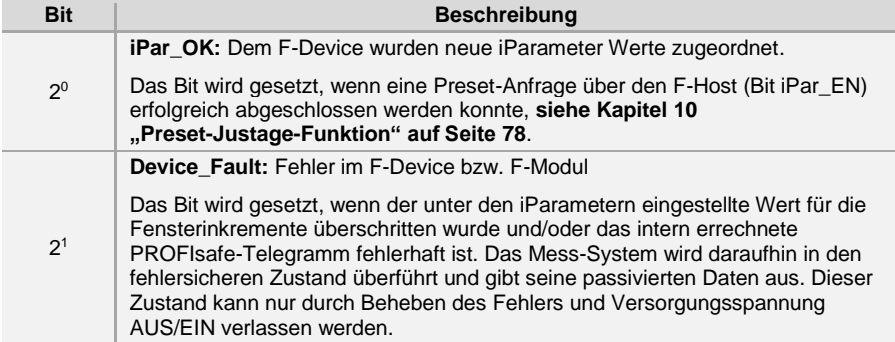

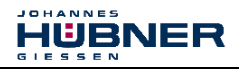

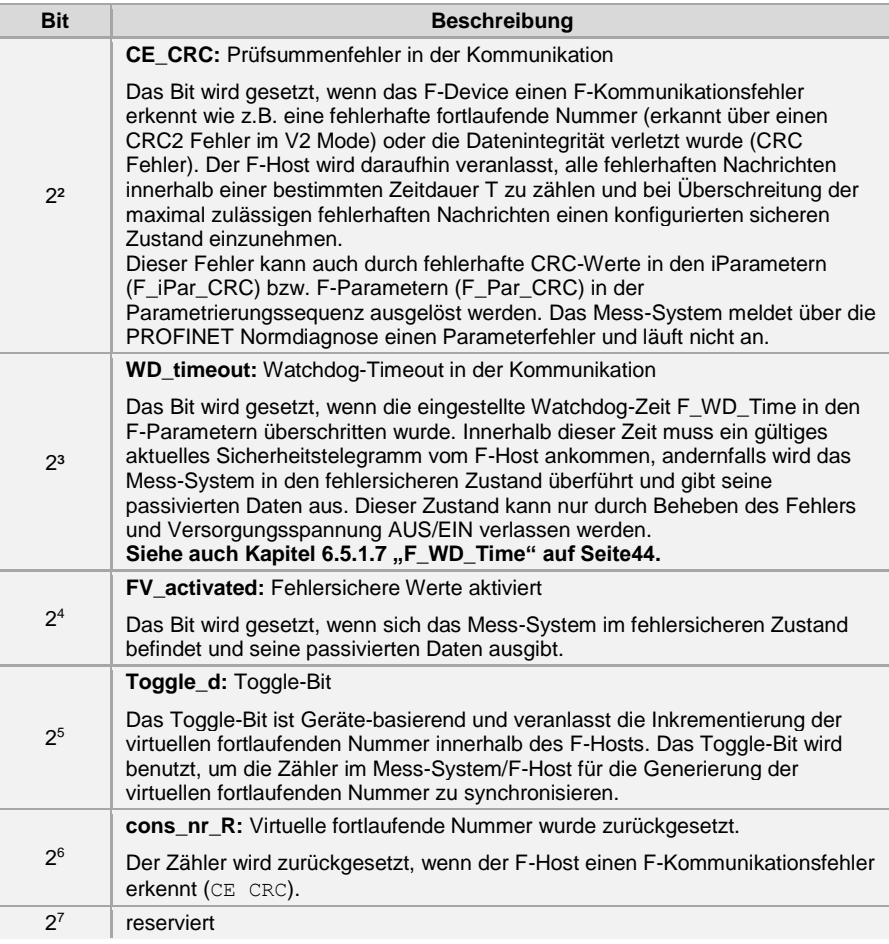

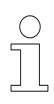

# **HINWEIS!**

Auf den Safe-Status kann nur indirekt mit Hilfe von Variablen aus dem Sicherheitsprogramm heraus zugegriffen werden, **siehe Kapite[l 9](#page-71-0)  ["Zugriff auf den sicherheitsgerichteten Datenkanal"](#page-71-0) auf Seite [72](#page-71-0)**. Eine nähere Beschreibung der Zustandsbits kann dem PNO Dokument "PROFIsafe – Profile for Safety Technology on PROFIBUS DP and PROFINET IO", Bestell-Nr.: 3.192b entnommen werden.

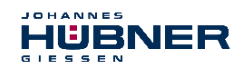

# **6.4.1.2 Ausgangsdaten**

### **6.4.1.2.1 Control1**

#### **Unsigned16**

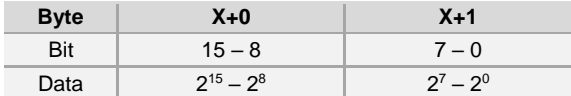

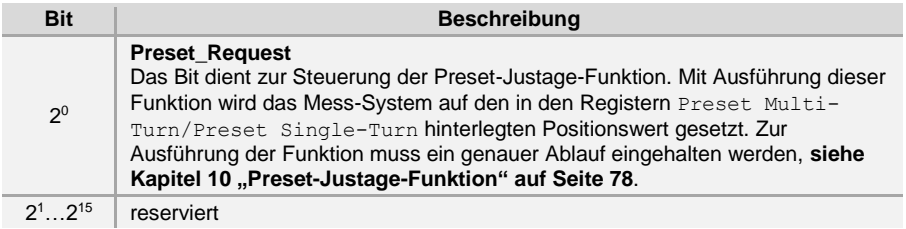

### **6.4.1.2.2 Control2**

**Reserviert.**

#### **6.4.1.2.3 Preset Multi-Turn / Preset Single-Turn**

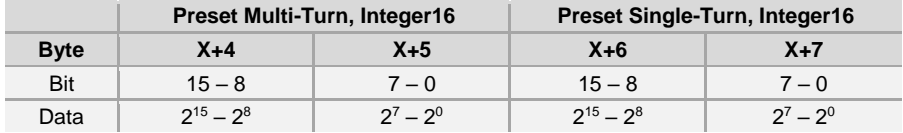

Der gewünschte Preset-Wert muss sich im Bereich von 0 bis 268 435 455 (28 Bit) befinden. Zusammen mit der Auflösung des Mess-Systems, max. Anzahl Schritte pro Umdrehung laut Typenschild (8192) lassen sich daraus die entsprechenden Werte für Preset Multi-Turn/Preset Single-Turn errechnen:

#### Anzahl der Umdrehungen = gewünschter Preset-Wert / Schritte pro Umdrehung

Der ganzzahlige Anteil aus dieser Division ergibt die Anzahl der Umdrehungen und ist in das Register Preset Multi-Turn einzutragen.

Single-Turn-Position = gewünschter Preset-Wert – (Schritte pro Umdrehung \* Anz. der Umdrehungen)

Das Ergebnis dieser Berechnung wird in das Register Preset Single-Turn eingetragen. Der Preset-Wert wird als neue Position gesetzt, wenn die Preset-Justage-Funktion ausgeführt wird, siehe Kapitel [10 "Preset-Justage-Funktion"](#page-77-0) auf Seite [78](#page-77-0).

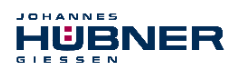

# **6.4.1.2.4 Safe-Control**

#### **Unsigned8**

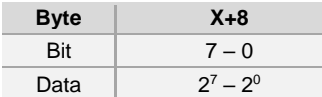

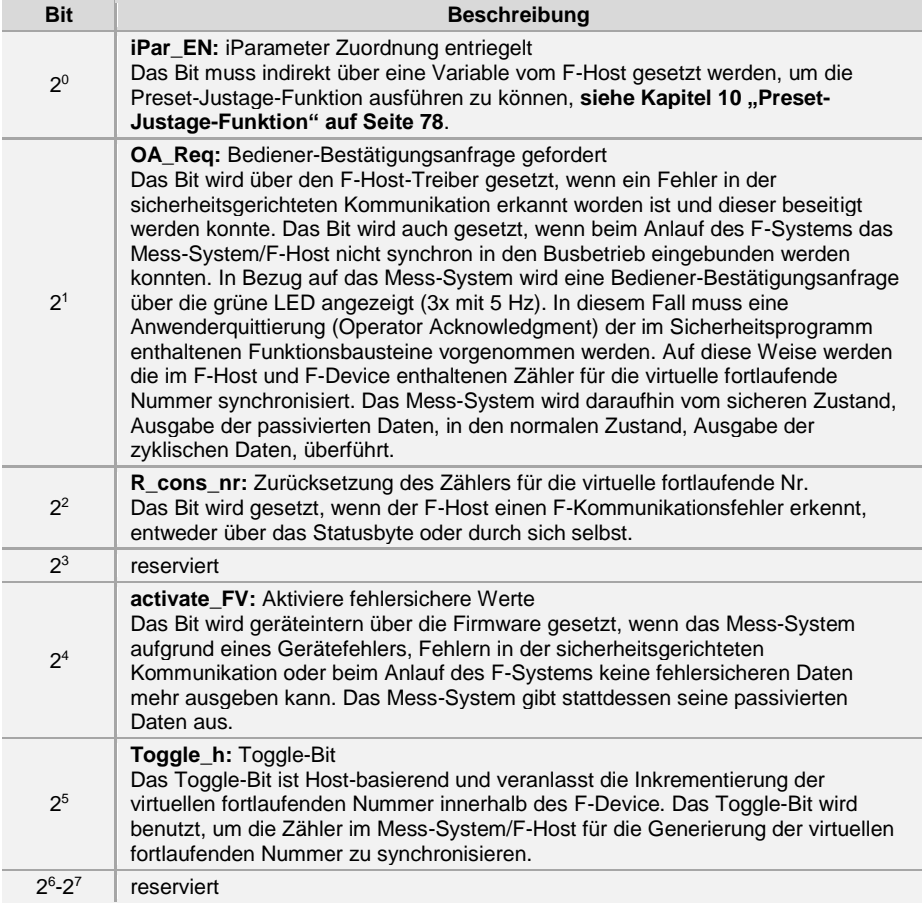

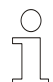

# **HINWEIS!**

Auf das Register Safe-Control kann nur indirekt mit Hilfe von Variablen aus dem Sicherheitsprogramm heraus zugegriffen werden, **siehe Kapite[l 9](#page-71-0)  ["Zugriff auf den sicherheitsgerichteten Datenkanal"](#page-71-0) auf Seit[e 72](#page-71-0)**. Eine nähere Beschreibung der Steuerbits kann dem PNO Dokument "PROFIsafe – Profile for Safety Technology on PROFIBUS DP and PROFINET IO", Bestell-Nr.: 3.192b entnommen werden.

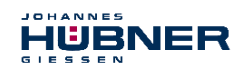

# 6.4.2 Nicht sicherheitsgerichtete Prozessdaten, Modul "AMPN(H)41 E/A"

# **Struktur der Eingangsdaten**

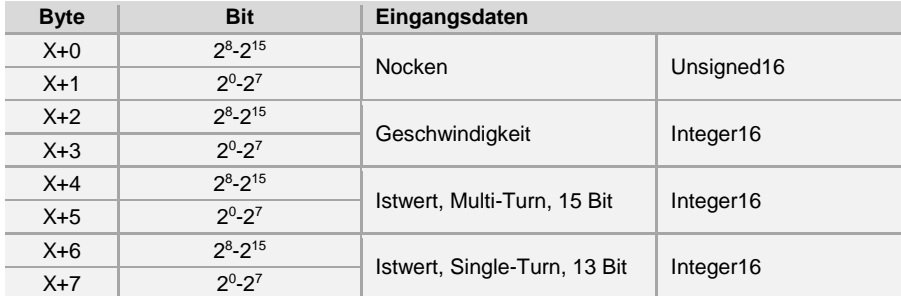

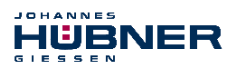

# **6.4.2.1 Eingangsdaten**

### **6.4.2.1.1 Nocken**

#### **Unsigned16**

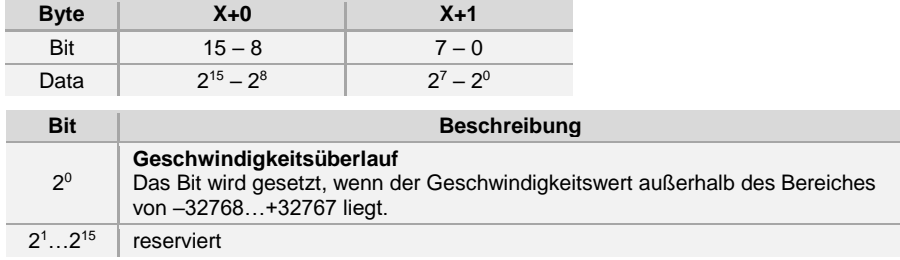

# **6.4.2.1.2 Geschwindigkeit**

#### **Integer16**

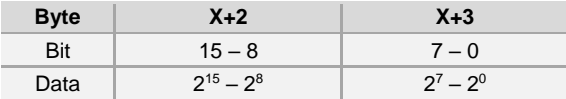

Die Geschwindigkeit wird als vorzeichenbehafteter Zweierkomplement-Wert ausgegeben. Einstellung der Drehrichtung = **Vorlauf**

– Mit Blick auf die Anflanschung, Drehung der Welle im Uhrzeigersinn:

 $\rightarrow$  positive Geschwindigkeitsausgabe

Einstellung der Drehrichtung = **Rücklauf**

- Mit Blick auf die Anflanschung, Drehung der Welle im Uhrzeigersinn:
- $\rightarrow$  negative Geschwindigkeitsausgabe

Überschreitet die gemessene Geschwindigkeit den Darstellungsbereich von –32768…+32767, führt dies zu einem Überlauf, welcher im Nockenregister über Bit 2<sup>0</sup> gemeldet wird. Zum Zeitpunkt des Überlaufs bleibt die Geschwindigkeit auf dem jeweiligen

+/- Maximalwert stehen, bis sich die Geschwindigkeit wieder im Darstellungsbereich befindet. In diesem Fall wird auch die Meldung im Nockenregister gelöscht.

Die Geschwindigkeit wird in Inkrementen pro Integrationszeit Unsafe angegeben.

# **6.4.2.1.3 Multi-Turn / Single-Turn**

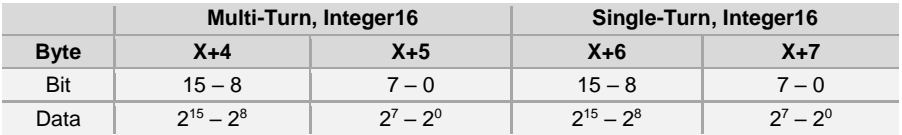

Im Register Multi-Turn ist die Anzahl der Umdrehungen notiert und im Register Single-Turn die aktuelle Single-Turn-Position in Schritten. Zusammen mit der Auflösung des Mess-Systems, max. Anzahl Schritte pro Umdrehung laut Typenschild, lässt sich daraus die Istposition errechnen. Die ausgegebene Position ist nicht vorzeichenbehaftet.

Position in Schritten = (Schritte pro Umdrehung \* Anz. der Umdrehungen) + Single-Turn-Position

Schritte pro Umdrehung: **8192** ≙ **13 Bit** Anzahl Umdrehungen: **0…32767**≙ **15 Bit**

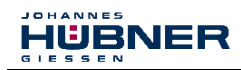

# **6.5 Parametrierung**

Üblicherweise stellt das Konfigurationsprogramm für den IO-Controller eine Eingabemaske zur Verfügung, über die der Anwender die Parameterdaten eingeben, oder aus Listen auswählen kann. Die Struktur der Eingabemaske ist in der Gerätestammdatei hinterlegt.

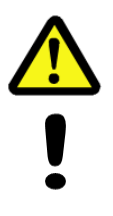

# **GEFAHR! ACHTUNG!**

*Gefahr von Tod, schwerer Körperverletzung und/oder Sachschaden durch Fehlfunktion, verursacht durch eine fehlerhafte Parametrierung!* Der Anlagen-Hersteller muss bei der Inbetriebnahme und nach jeder Parameteränderung, die richtige Funktion durch einen abgesicherten Testlauf sicherstellen.

# **6.5.1 F-Parameter (F\_Par)**

Nachfolgend sind die vom Mess-System unterstützten F-Parameter aufgeführt.

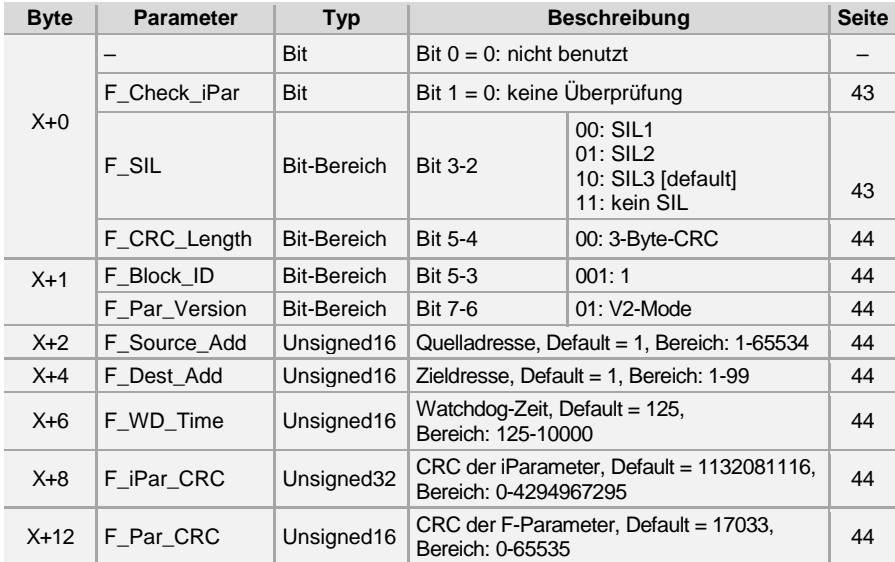

#### **Byte-Order = Big Endian**

# <span id="page-42-0"></span>**6.5.1.1 F\_Check\_iPar**

Der Parameter ist unveränderbar auf "NoCheck" eingestellt. Dies bedeutet, der Prüfsummenwert aus den iParametern wird nicht ausgewertet.

#### <span id="page-42-1"></span>**6.5.1.2 F\_SIL**

F\_SIL gibt den SIL an, den der Anwender vom jeweiligen F-Device erwartet. Er wird mit der lokal gespeicherten Angabe des Herstellers verglichen. Das Mess-System unterstützt die Sicherheitsklassen kein SIL und SIL1 bis SIL3, SIL3 = Standardwert.

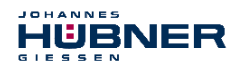

# <span id="page-43-1"></span>**6.5.1.3 F\_CRC\_Length**

Das Mess-System unterstützt die CRC-Länge von 3 Bytes. Dieser Wert ist voreingestellt und nicht veränderbar.

# <span id="page-43-2"></span>**6.5.1.4 F\_Block\_ID**

Da das Mess-System gerätespezifische Sicherheitsparameter wie z.B. "Integrationszeit Safe" unterstützt, ist dieser Parameter mit dem Wert "1 = F iPar CRC bilden" voreingestellt und nicht veränderbar.

# <span id="page-43-3"></span>**6.5.1.5 F\_Par\_Version**

Der Parameter identifiziert die im Mess-System implementierte PROFIsafe-Version "V2-Mode". Dieser Wert ist voreingestellt und nicht veränderbar.

# <span id="page-43-4"></span>**6.5.1.6 F\_Source\_Add / F\_Dest\_Add**

Der Parameter F\_Source\_Add definiert eine eindeutige Quell-Adresse innerhalb einer PROFIsafe-Insel. Der Parameter F\_Dest\_Add definiert eine eindeutige Ziel-Adresse innerhalb einer PROFIsafe-Insel. Die PROFIsafe Ziel-Adresse muss der über die im Mess-System implementierten Adress-Schalter eingestellten Adresse entsprechen, **siehe auch Kapitel [5.4](#page-27-0)  ["PROFIsafe-Zieladresse "F\\_Dest\\_Add](#page-27-0)**" **auf Seite [28](#page-27-0)**.

Gültige Adressen: 1…99.

Standardwert F\_Source\_Add = 1, Standardwert F\_Dest\_Add = 1, F\_Source\_Add ≠ F\_Dest\_Add.

# <span id="page-43-0"></span>**6.5.1.7 F\_WD\_Time**

Der Parameter bestimmt die Überwachungszeit [ms] im Mess-System. Innerhalb dieser Zeit muss ein gültiges aktuelles Sicherheitstelegramm vom F-Host ankommen, andernfalls wird das Mess-System in den sicheren Zustand versetzt.

Der voreingestellte Wert beträgt 125 ms.

Die Watchdog-Zeit ist generell so hoch zu wählen, dass Telegrammlaufzeiten durch die Kommunikation toleriert werden, aber im Fehlerfall die Fehlerreaktionsfunktion schnell genug ausgeführt werden kann.

# <span id="page-43-5"></span>**6.5.1.8 F\_iPar\_CRC**

Der Parameter repräsentiert den Prüfsummenwert (CRC3), welcher aus allen iParametern des gerätespezifischen Teils des Mess-Systems berechnet wird und stellt die sichere Übertragung der iParameter sicher. Die Berechnung erfolgt in einem von Johannes Hübner Gießen zur Verfügung gestellten Programm "JHG\_iParameter". Der dort ermittelte Prüfsummenwert muss dann manuell in das Engineering Tool des F-Hosts eingetragen werden, **siehe auch Kapite[l 7](#page-45-0)  ["Festlegen der Parameter](#page-45-0) / CRC-Berechnung" auf Seite [46](#page-45-0)**.

# <span id="page-43-6"></span>**6.5.1.9 F\_Par\_CRC**

Der Parameter repräsentiert den Prüfsummenwert (CRC1), welcher aus allen F-Parametern des Mess-Systems berechnet wird und stellt die sichere Übertragung der F-Parameter sicher. Die Berechnung erfolgt extern im Engineering Tool des F-Hosts und muss dann hier unter diesem Parameter eingetragen werden, bzw. wird automatisch generiert.

# **6.5.2 iParameter (F\_iPar)**

Mit den iParametern werden applikationsabhängige Geräteeigenschaften festgelegt. Zur sicheren Übertragung der iParameter ist eine CRC-Berechnung notwendig,

# **siehe Kapitel [7.1 "iParameter"](#page-45-1) auf Seite [46](#page-45-1)**.

Nachfolgend sind die vom Mess-System unterstützten iParameter aufgeführt.

#### **Byte-Order = Big Endian**

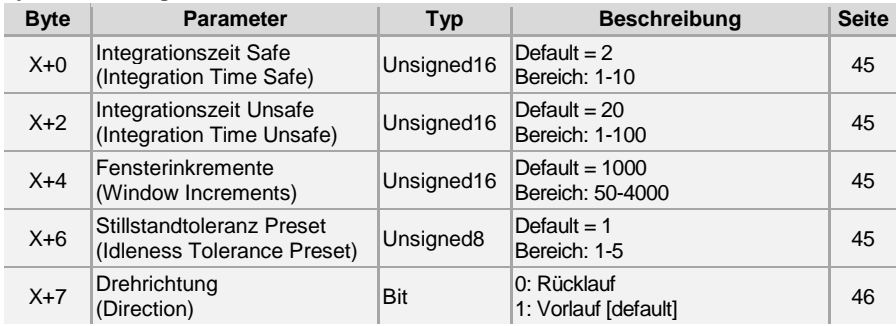

# <span id="page-44-0"></span>**6.5.2.1 Integrationszeit Safe (Integration Time Safe)**

<span id="page-44-1"></span>Der Parameter dient zur Berechnung der sicheren Geschwindigkeit, welche über die zyklischen Daten des AMPN(H)41 E/A safety-Moduls ausgegeben wird. Hohe Integrationszeiten ermöglichen hochauflösende Messungen bei geringen Drehzahlen. Niedrige Integrationszeiten zeigen Geschwindigkeitsänderungen schneller an und sind gut geeignet für hohe Drehzahlen und große Dynamik. Die Zeitbasis ist fest auf 50 ms eingestellt. Über den Wertebereich von 1…10 können somit 50…500 ms eingestellt werden. Standardwert = 100 ms.

# **6.5.2.2 Integrationszeit Unsafe (Integration Time Unsafe)**

Der Parameter dient zur Berechnung der nicht sicheren Geschwindigkeit, welche über die Prozessdaten des AMPN(H)41 E/A-Moduls ausgegeben wird. Hohe Integrationszeiten ermöglichen hochauflösende Messungen bei geringen Drehzahlen. Niedrige Integrationszeiten zeigen Geschwindigkeitsänderungen schneller an und sind gut geeignet für hohe Drehzahlen und große Dynamik. Die Zeitbasis ist fest auf 5 ms eingestellt. Über den Wertebereich von 1…100 können somit 5…500 ms eingestellt werden. Standardwert = 100 ms.

# <span id="page-44-2"></span>**6.5.2.3 Fensterinkremente (Window Increments)**

Der Parameter definiert die maximal zulässige Positionsabweichung in Inkrementen der im Mess-System integrierten Master / Slave - Abtastsysteme. Das zulässige Toleranzfenster ist im Wesentlichen von der maximalen im System vorkommenden Drehzahl abhängig und muss vom Anlagenbetreiber erst ermittelt werden. Höhere Drehzahlen erfordern ein größeres Toleranzfenster. Der Wertebereich erstreckt sich von 50…4000 Inkrementen. Standardwert = 1000 Inkremente.

**Je größer die Fensterinkremente, desto größer der Winkel, bis ein Fehler erkannt wird.**

# <span id="page-44-3"></span>**6.5.2.4 Stillstandtoleranz Preset (Idleness Tolerance Preset)**

Der Parameter definiert die maximal zulässige Geschwindigkeit in Inkrementen pro Integrationszeit Safe zur Durchführung der Preset-Funktion.

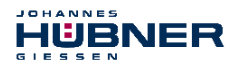

Die zulässige Geschwindigkeit ist vom Bus-Verhalten und der System-Geschwindigkeit abhängig und muss vom Anlagenbetreiber erst ermittelt werden. Der Wertebereich erstreckt sich von 1 Inkrement pro Integrationszeit Safe bis 5 Inkremente pro

Integrationszeit Safe.

Dies bedeutet, dass sich die Mess-System-Welle fast im Stillstand befinden muss, damit die Preset-Funktion ausgeführt werden kann.

Standardwert = 1 Inkrement pro Standardwert Integrationszeit Safe.

### <span id="page-45-2"></span>**6.5.2.5 Drehrichtung (Direction)**

Der Parameter definiert die gegenwärtige Zählrichtung des Positionswertes mit Blick auf die Anflanschung bei Drehung der Welle im Uhrzeigersinn.

**Vorlauf** = Zählrichtung steigend<br> **Rücklauf** = Zählrichtung fallend

**Rücklauf** = Zählrichtung fallend

**Standardwert = Vorlauf**

#### <span id="page-45-0"></span>**7 Festlegen der Parameter / CRC-Berechnung**

Es ist zweckmäßig, die bekannten Parameter schon vor der Projektierung im F-Host festzulegen, damit diese bei der Projektierung bereits berücksichtigt werden können. Nachfolgend wird die Vorgehensweise in Verbindung mit der SIEMENS Projektierungssoftware SIMATIC Manager und dem Optionspaket S7 Distributed Safety beschrieben. Die zur CRC-Berechnung erforderliche Software JHG\_iParameter ist Bestandteil der Software and Support CD, Bestell-Nr. ID 21771, aufgeführt im Kapite[l 16.7 "Zubehör"](#page-96-0) auf **Seite [97](#page-96-0)**.

#### <span id="page-45-1"></span>**7.1 iParameter**

Die iParameter sind in der Standardeinstellung bereits mit sinnvollen Werten voreingestellt und sollten nur dann verändert werden, wenn die Automatisierungsaufgabe dies ausdrücklich erfordert. Zur sicheren Übertragung der individuell eingestellten iParameter ist eine CRC-Berechnung erforderlich. Diese muss bei Änderung der voreingestellten iParameter über das Programm "JHG iParameter" durchgeführt werden. Die so berechnete Checksumme entspricht dem F-Parameter F\_iPar\_CRC. Dieser muss bei der Projektierung des Mess-Systems mit dem Hardware-Konfigurator im Fenster Eigenschaften – AMPN(H)41 E/A safety in das gleichnamige Feld eingetragen werden, **siehe auch Kapitel ["8.3.1 Einstellen](#page-62-0)  [der iParameter"](#page-62-0) auf Seite [63.](#page-62-0)**

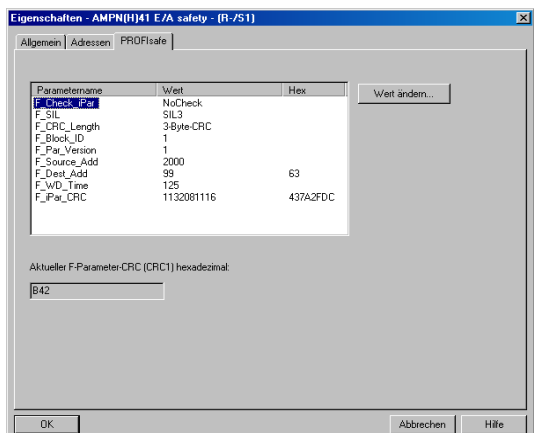

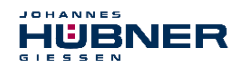

#### **7.1.1 CRC-Berechnung über die iParameter**

Für das nachfolgende Beispiel einer CRC-Berechnung werden die voreingestellten Standardwerte verwendet. Diese können über eine XML-Vorlagendatei in das Programm JHG\_iParameter geladen werden. Sind davon abweichende Werte erforderlich, können diese mit Doppelklick auf den entsprechenden Eintrag überschrieben werden. Die so geänderten Parameter können als kompletter Parametersatz gespeichert, bzw. wieder als Vorlage geöffnet werden.

- $\rightarrow$  JHG iParameter über die Installationsdatei "JHG iParameter Setup.exe" installieren.
- JHG\_iParameter über die Startdatei "JHG\_iParameter.exe" starten, danach über Menü File -> Open XML template die zum Mess-System mitgelieferte Vorlagendatei (hier als Beispiel: AMPN41\_001.xml) öffnen.

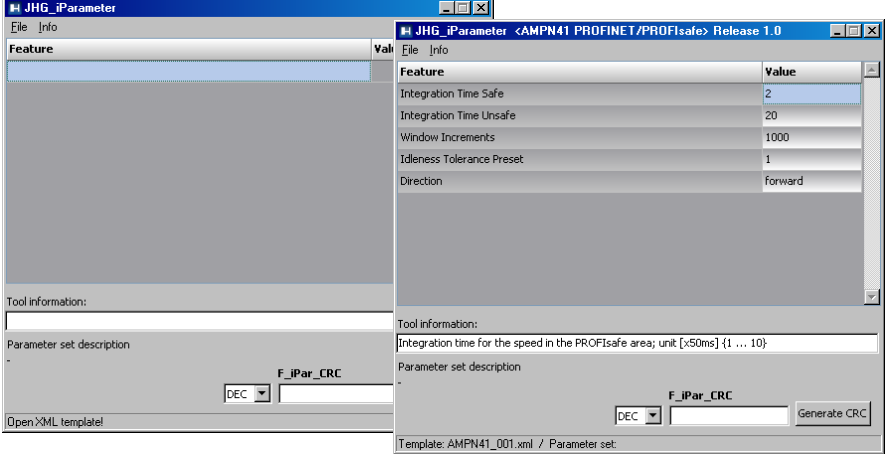

Falls erforderlich, die entsprechenden Parameter anpassen, danach zur F\_iPar\_CRC-Berechnung den Schalter Generate CRC klicken. Das Ergebnis wird im Feld F\_iPar\_CRC wahlweise als Dezimal- oder Hex-Wert angezeigt.

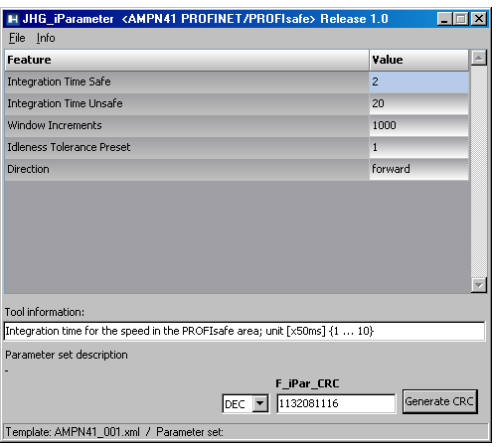

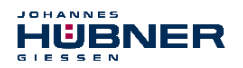

Jede Parameteränderung erfordert eine erneute F\_iPar\_CRC-Berechnung, welche dann bei der Projektierung zu berücksichtigen ist. Ist bereits ein Sicherheitsprogramm vorhanden, muss dieses neu generiert werden.

Weitere Informationen zur Bedienung von JHG i Parameter finden Sie in der Hilfedatei über Menü Info  $\rightarrow$  Help.

# **7.2 F-Parameter**

Die F-Parameter sind in der Standardeinstellung bereits mit sinnvollen Werten voreingestellt und sollten nur dann verändert werden, wenn die Automatisierungsaufgabe dies ausdrücklich erfordert. Zur sicheren Übertragung der individuell eingestellten F-Parameter ist eine CRC erforderlich, welche vom SIMATIC Manager automatisch berechnet wird. Diese Checksumme entspricht dem F-Parameter F\_Par\_CRC, welcher bei der Projektierung des Mess-Systems mit dem Hardware-Konfigurator im Fenster Eigenschaften - AMPN(H)41 E/A safety unter der Überschrift Aktueller F-Parameter-CRC (CRC1) als hexadezimaler Wert angezeigt wird: Der im Beispiel unten eingetragene Wert B42 ist für die hier dargestellte Standardeinstellung gültig, **siehe auch Kapitel [8.3.2 "Einstellen der F-Parameter"](#page-63-0) auf** 

**Seite [64](#page-63-0)**

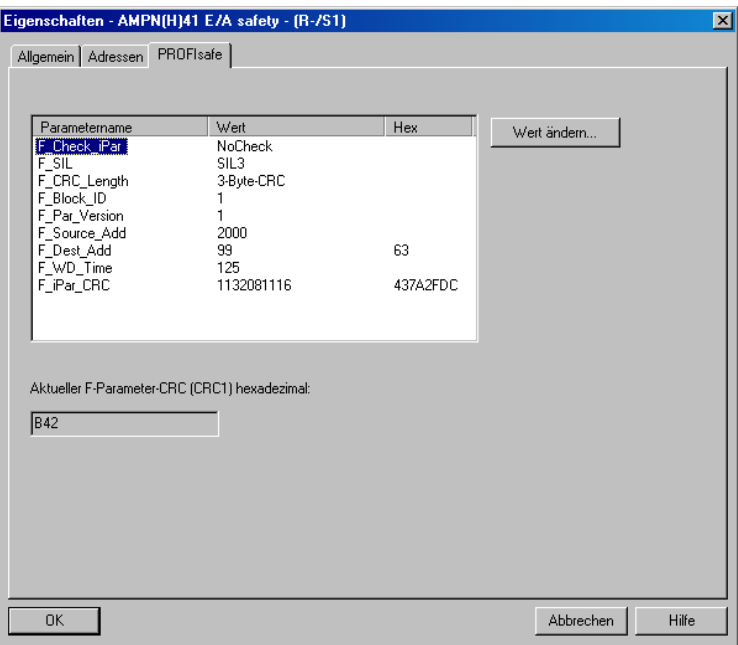

# **7.2.1 Nicht einstellbare F-Parameter**

Die nachfolgend aufgeführten F-Parameter werden entweder vom Mess-System bzw. vom F-Host verwaltet und können deshalb nicht manuell verändert werden:

- F\_Check\_iPar: NoCheck
- F\_CRC\_Length: 3-Byte-CRC
- $\bullet$  F\_Block\_ID: 1
- F\_Par\_Version: V2-mode
- F\_Source\_Add: 2002 (Beispielwert, wird vom F-Host vorgegeben)

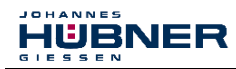

#### **7.2.2 Einstellbare F-Parameter**

Bei den folgenden Parametern wird davon ausgegangen, dass diese mit ihren Standardwerten belegt sind:

- F\_SIL: SIL3
- F\_Dest\_Add: 513 (Adress-Schalter)
- F\_WD\_Time: 125
- F\_iPar\_CRC: 1132081116 (Berechnung mittels JHG-Tool "JHG iParameter")

Jede Parameteränderung ergibt einen neuen  $F_{\text{Par}}$  CRC-Wert, welcher wie oben dargestellt. angezeigt wird. Ist bereits ein Sicherheitsprogramm vorhanden, muss dieses neu generiert werden.

#### **8 Sicherheitsprogramm erstellen - Konfigurationsbeispiel**

Dieses Kapitel beschreibt die Vorgehensweise bei der Erstellung des Sicherheitsprogramms mit Verwendung der SIEMENS Projektierungssoftware SIMATIC Manager und dem Optionspaket S7 Distributed Safety.

Das Sicherheitsprogramm wird mit dem FUP/KOP-Editor in STEP 7 erstellt. Die Programmierung der fehlersicheren FBs und FCs erfolgt in der Programmiersprache F-FUP oder F-KOP, die Erstellung der fehlersicheren DBs in der Erstellsprache F-DB. In der von SIEMENS mitgelieferten F-Bibliothek Distributed Safety stehen dem Anwender fehlersichere Applikationsbausteine zur Verfügung, welche im Sicherheitsprogramm verwendet werden können.

Bei der Generierung des Sicherheitsprogramms werden automatisch Sicherheitsprüfungen durchgeführt und zusätzliche fehlersichere Bausteine zur Fehlererkennung und Fehlerreaktion eingebaut. Damit wird sichergestellt, dass Ausfälle und Fehler erkannt werden und entsprechende Reaktionen ausgelöst werden, die das F-System im sicheren Zustand halten oder es in einen sicheren Zustand überführen.

In der F-CPU kann außer dem Sicherheitsprogramm ein Standard-Anwenderprogramm ablaufen. Die Koexistenz von Standard- und Sicherheitsprogramm in einer F-CPU ist möglich, da die sicherheitsgerichteten Daten des Sicherheitsprogramms vor ungewollter Beeinflussung durch Daten des Standard-Anwenderprogramms geschützt werden.

Ein Datenaustausch zwischen Sicherheits- und Standard-Anwenderprogramm in der F-CPU ist über Merker und durch Zugriff auf das Prozessabbild der Ein- und Ausgänge möglich.

#### **Zugriffschutz**

Der Zugang zum F-System S7 Distributed Safety ist durch zwei Passwortabfragen gesichert, das Passwort für die F-CPU und das Passwort für das Sicherheitsprogramm. Beim Passwort für das Sicherheitsprogramm wird zwischen einem Offline- und einem Online-Passwort für das Sicherheitsprogramm unterschieden:

- Das Offline-Passwort ist Teil des Sicherheitsprogramms im Offline-Projekt auf dem Programmiergerät.
- Das Online-Passwort ist Teil des Sicherheitsprogramms in der F-CPU.

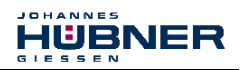

### **8.1 Voraussetzungen**

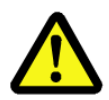

# **WARNUNG!**

*Gefahr der Außerkraftsetzung der fehlersicheren Funktion durch unsachgemäße Projektierung des Sicherheitsprogramms!*

- Die Erstellung des Sicherheitsprogramms darf nur in Verbindung mit der von SIEMENS zur Software bzw. Hardware mitgelieferten Systemdokumentation erfolgen.
- Eine umfassende Dokumentation zum Thema "Projektieren und Programmieren" einer sicheren Steuerung liefert die Fa. SIEMENS in ihrem Handbuch *S7 Distributed Safety - Projektieren und Programmieren*, Dokumentbestellnummer: *A5E00109536-04*. Diese Dokumentation ist Bestandteil des Optionspakets S7 Distributed Safety.
- Nachfolgende Beschreibungen beziehen sich auf den reinen Ablauf, ohne dabei die Hinweise aus dem SIEMENS Handbuch mit zu berücksichtigen.

Die im SIEMENS Handbuch gegebenen Informationen, Hinweise, insbesondere die Sicherheitshinweise und Warnungen, sind daher zwingend zu beachten und einzuhalten.

– Die aufgezeigte Projektierung ist als Beispiel aufzufassen. Der Anwender ist daher verpflichtet, die Verwendbarkeit der Projektierung für seine Applikation zu überprüfen und anzupassen. Dazu gehören auch die Auswahl der geeigneten sicherheitsgerichteten Hardwarekomponenten, sowie die notwendigen Softwarevoraussetzungen.

#### **Für das S7 Distributed Safety Konfigurationsbeispiel benutzte Software-Komponenten:**

- $\bullet$  STEP 7 V5.5 + SP2
- S7 Distributed Safety Programming V5.4 + SP5
- S7 F ConfigurationPack V5.5 + SP9

#### **Für das S7 Distributed Safety Konfigurationsbeispiel benutzte Hardware-Komponenten der SIMATIC 300er Serie:**

- Hardwareschiene
- Spannungsversorgung "PS307 2A" (307-1BA00-0AA0)
- F-CPU-Einheit "CPU317F-2 PN/DP" (317-2FK13-0AB0)
- Digitalausgabebaugruppe "SM 326F DO 10xDC24V/2A" (326-2BF01-0AB0), wird im nachfolgenden Sicherheitsprogramm nicht aktiv verwendet und ist für kundenspezifische Ausgaben vorgesehen, z.B. um die Variablenzustände des F-Peripherie-Bausteins anzuzeigen: PASS\_OUT, QBAD, ACK\_REQ, IPAR\_OK etc.
- Digitaleingabebaugruppe "SM 326F DI 24xDC24V" (326-1BK01-0AB0), wird verwendet um die Anwenderquittierung (Operator Acknowledgment) vorzunehmen.

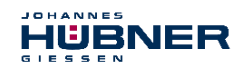

### **8.2 Hardware-Konfiguration**

 $\rightarrow$  SIMATIC Manager starten und ein neues Projekt anlegen.

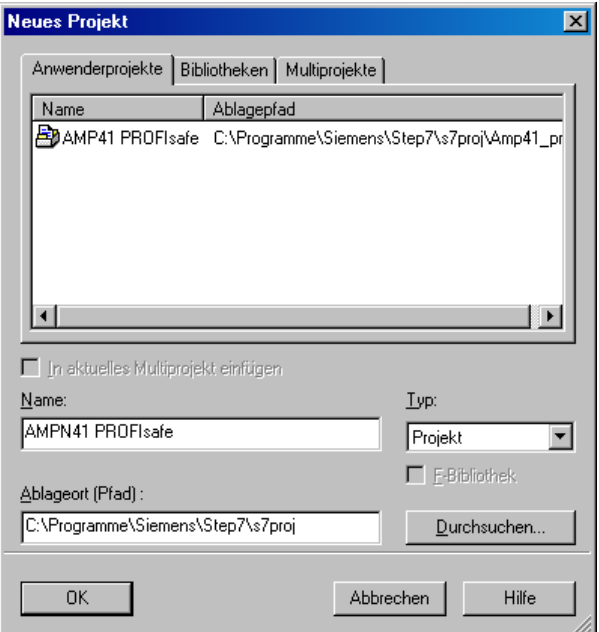

 $\rightarrow$  Mit der rechten Maustaste im Projektfenster die SIMATIC 300-Station als neues Objekt einfügen.

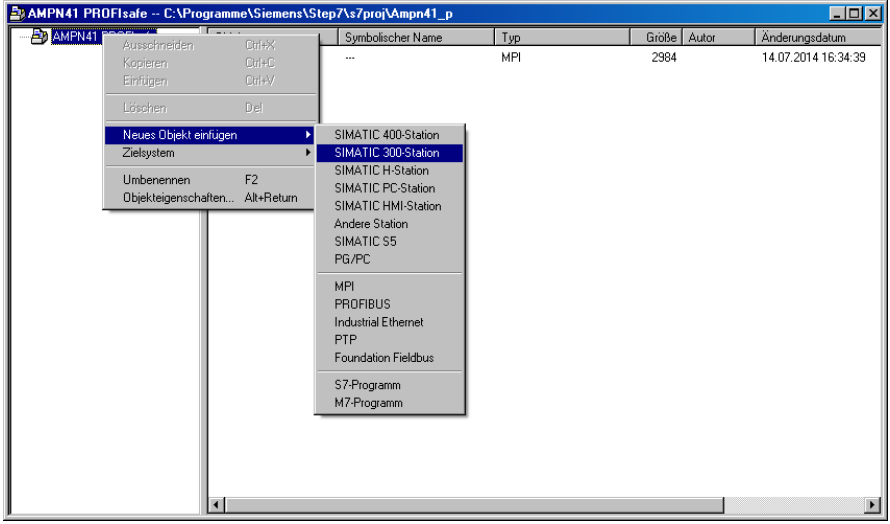

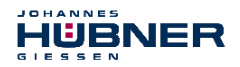

 $\rightarrow$  Auf die gleiche Weise einen einen Industrial Ethernet für PROFINET als neues Objekt einfügen.

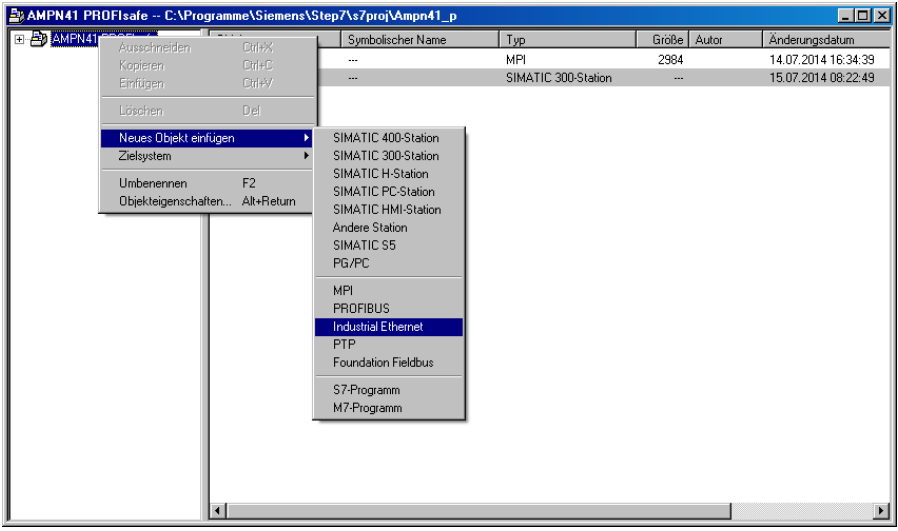

 $\rightarrow$  Mit Doppelklick auf den Eintrag Hardware den Hardware-Konfigurator HW Konfig starten.

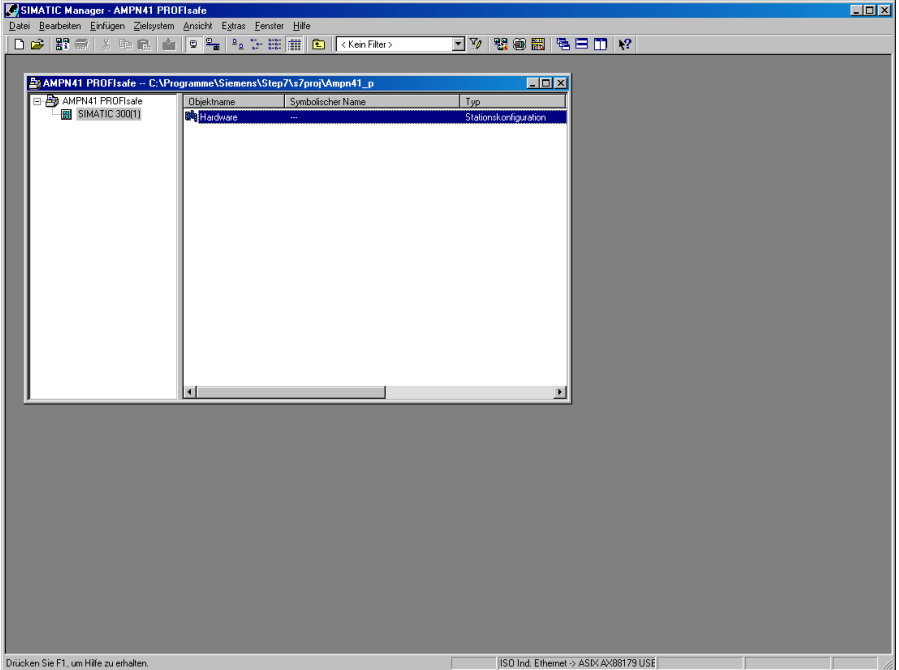

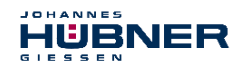

→ Wird rechts der Hardware-Katalog nicht angezeigt, kann dieser über das Menü Ansicht  $\rightarrow$  Katalog eingeblendet werden.

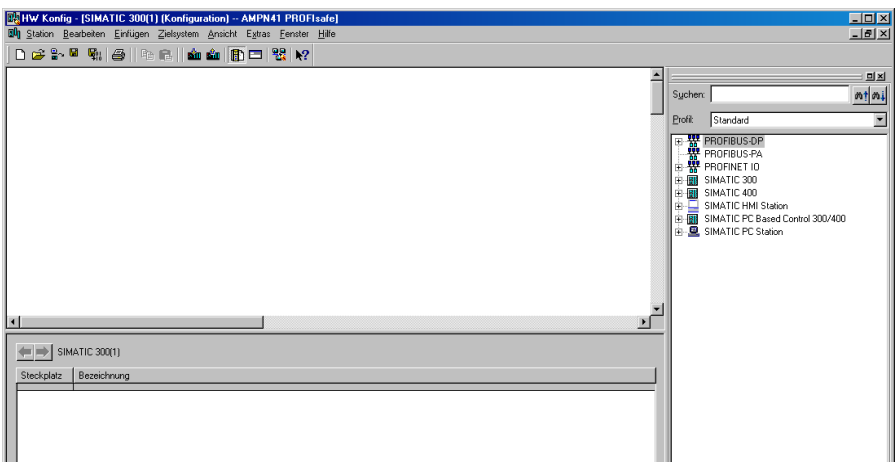

→ Zur Aufnahme der Hardware-Komponenten eine Profilschiene in das Projektfenster ziehen.

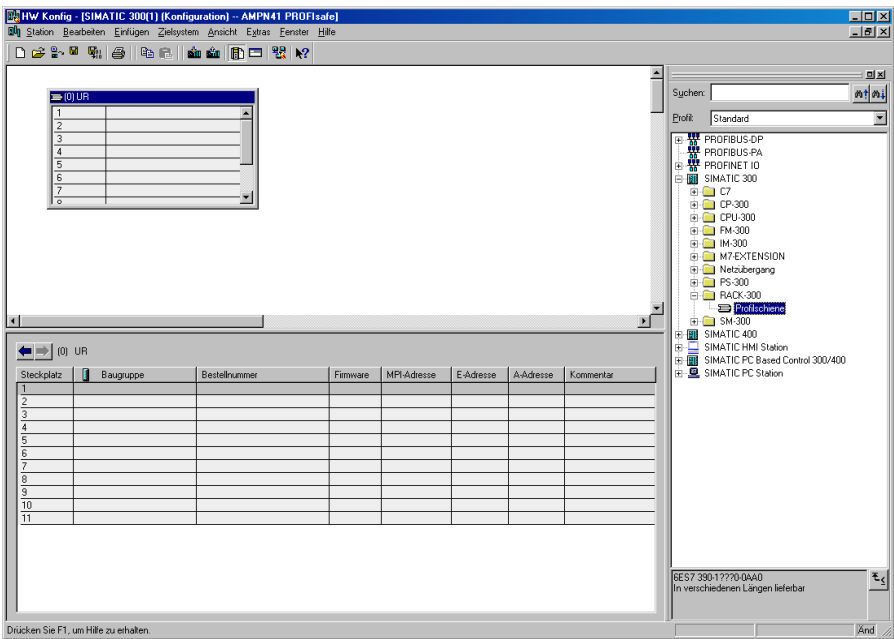

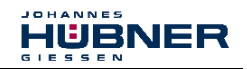

- $\rightarrow$  Spannungsversorgung PS 307 2A im Katalog über SIMATIC 300  $\rightarrow$  PS-300  $\rightarrow$  PS 307 2A auf die Position 1 des Baugruppenträgers ziehen.
- $\rightarrow$  CPU 317F-2 PN/DP im Katalog über SIMATIC 300  $\rightarrow$  CPU-300  $\rightarrow$ CPU 317F-2 PN/DP  $\rightarrow$  6ES7 317-2FK13-0AB0  $\rightarrow$  V2.6 auf die Position 2 des Baugruppenträgers ziehen. Gegebenenfalls sind hier noch die Eigenschaften der Ethernet Schnittstelle anzugeben.
- $\rightarrow$  Digitalausgabebaugruppe SM 326F DO 10xDC24V/2A im Katalog über SIMATIC 300  $\rightarrow$  SM-300  $\rightarrow$  DO-300  $\rightarrow$  SM 326F DO 10xDC24V/2A (6ES7 326-2BF01-0AB0) auf die Position 4 des Baugruppenträgers ziehen.
- $\rightarrow$  Digitaleingabebaugruppe SM 326F DI 24xDC24V im Katalog über SIMATIC 300  $\rightarrow$  SM-300  $\rightarrow$  DI-300  $\rightarrow$  SM 326F DI 24xDC24V (6ES7 326-1BK01-0AB0) auf die Position 5 des Baugruppenträgers ziehen.

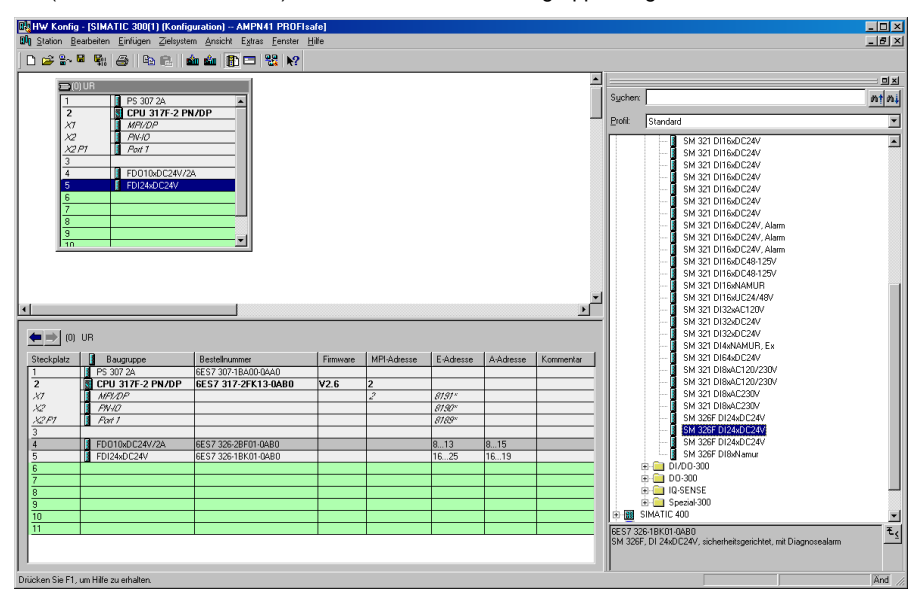

Die Hardware-Komponenten zur Aufnahme in den Baugruppenträger sind nun vollständig.

Im nächsten Schritt muss die zum Mess-System passende GSDML-Datei installiert werden. Diese wird mit der dazugehörigen Bitmap-Datei in das entsprechende Installationsverzeichnis des SIMATIC Managers kopiert. Es ist zu beachten, dass die Verzeichnisstruktur variieren kann.

 $\rightarrow$  GSDML-Datei im abgelegten Verzeichnis über Menü Extras  $\rightarrow$  GSD-Dateien installieren… installieren.

**ICHANNES** 

 $C = C = C$ 

HUBNER

Das Mess-System erscheint nun im Katalog als neuer Eintrag: PROFINET IO  $\rightarrow$  Weitere FELDGERÄTE  $\rightarrow$  Encoders  $\rightarrow$  HUEBNER AMPN(H)41  $\rightarrow$  AMPN(H)41

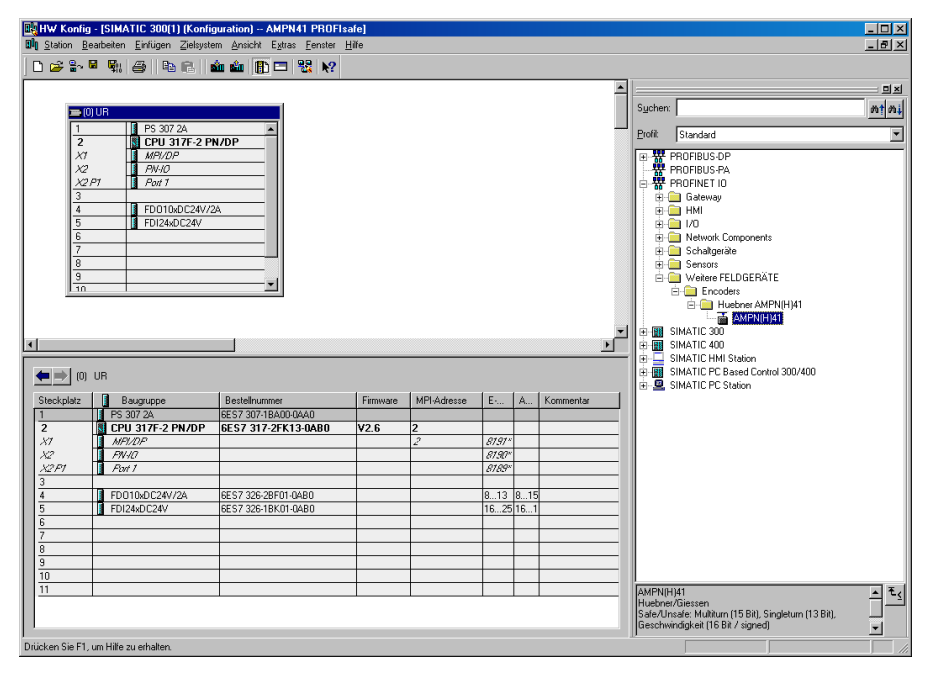

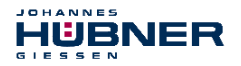

#### **8.2.1 Eigenschaften der Hardware-Konfiguration festlegen**

Die Objekteigenschaften der einzelnen Hardware-Komponenten werden mit Klick über die rechte Maustaste auf die entsprechende Position im Baugruppenträger oder Steckplatz festgelegt:

 $\rightarrow$  Für die CPU muss im Register Schutz die Schutzstufe 1 und ein Paßwort projektiert werden. Das Feld Betrieb ist für den Sicherheitsbetrieb nicht relevant.

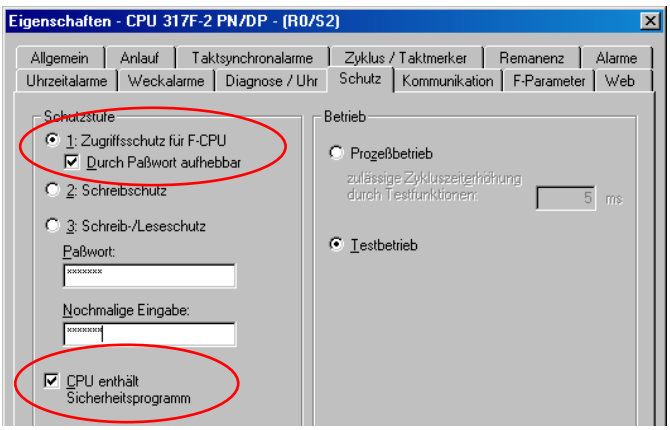

- $\rightarrow$  Für die CPU im Untereintrag PN-IO, Register Allgemein  $\rightarrow$  im Feld Schnittstelle den Typ Ethernet auswählen.
- → Im Eigenschaftsfenster der Ethernet Schnittstelle PN-IO müssen die Ethernet-Einstellungen der Steuerung (SPS) eingetragen werden:
	- IP-Adresse der SPS
	- Subnetzmaske der SPS
	- Subnetz: Ethernet

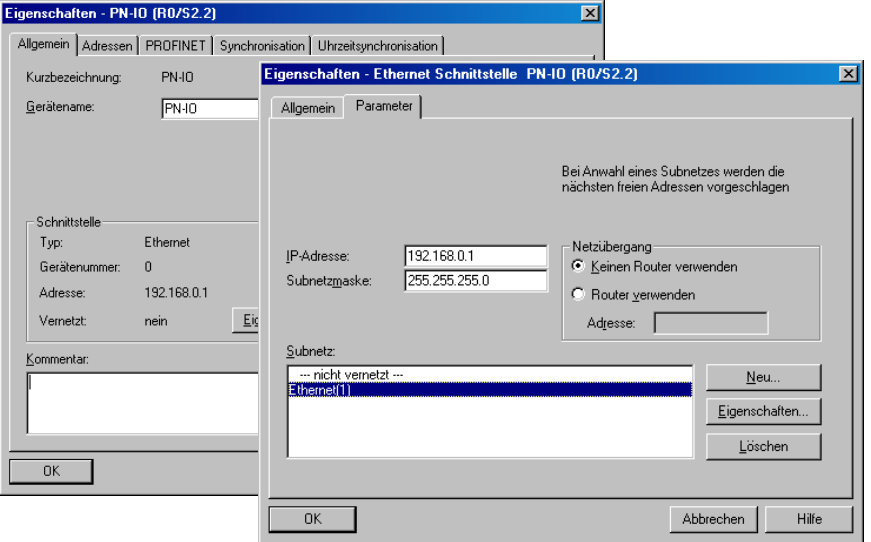

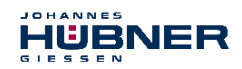

 $\rightarrow$  PROFINET IO – System hinzufügen: Rechter Mausklick auf den Eintrag "PN-IO" und dann "PROFINET IO-System einfügen" auswählen.

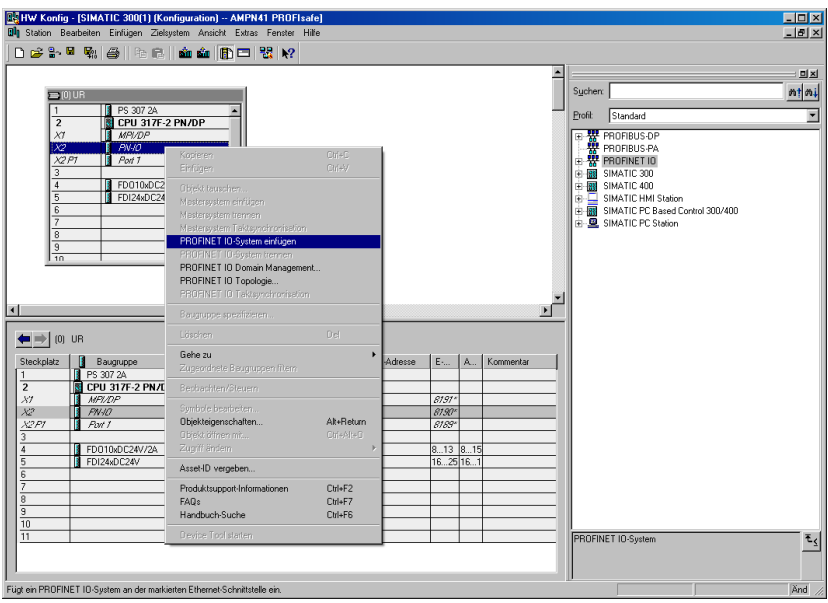

→ An die jetzt vorhandene Buslinie das Mess-System AMPN (H) 41 aus dem Katalog über Drag&Drop an das PROFINET IO-System anbinden.

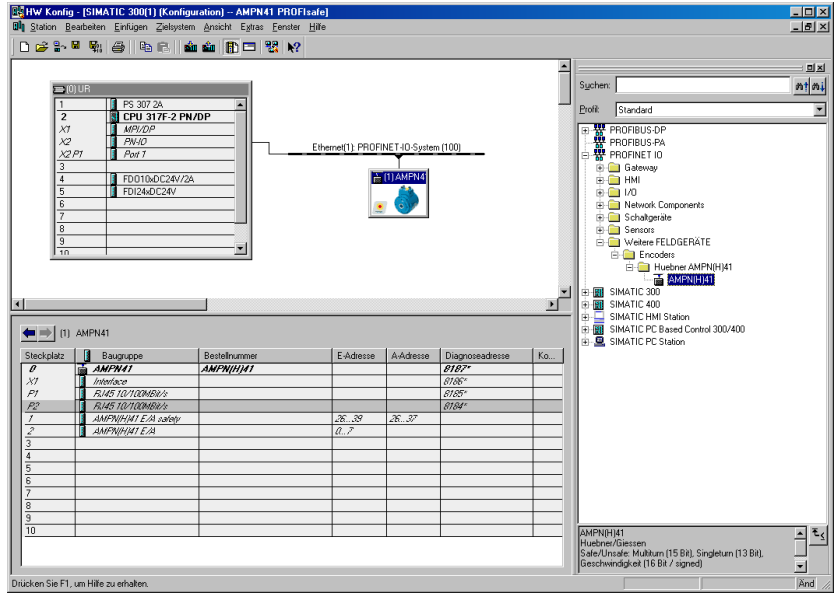

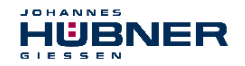

 $\rightarrow$  Mit Anbindung des Mess-Systems an das Mastersystem muss nun im Eigenschaftsfenster im Register Allgemein der Gerätename eingetragen und die Check-Box "IP-Adresse durch IO-Controller zuweisen" markiert werden.

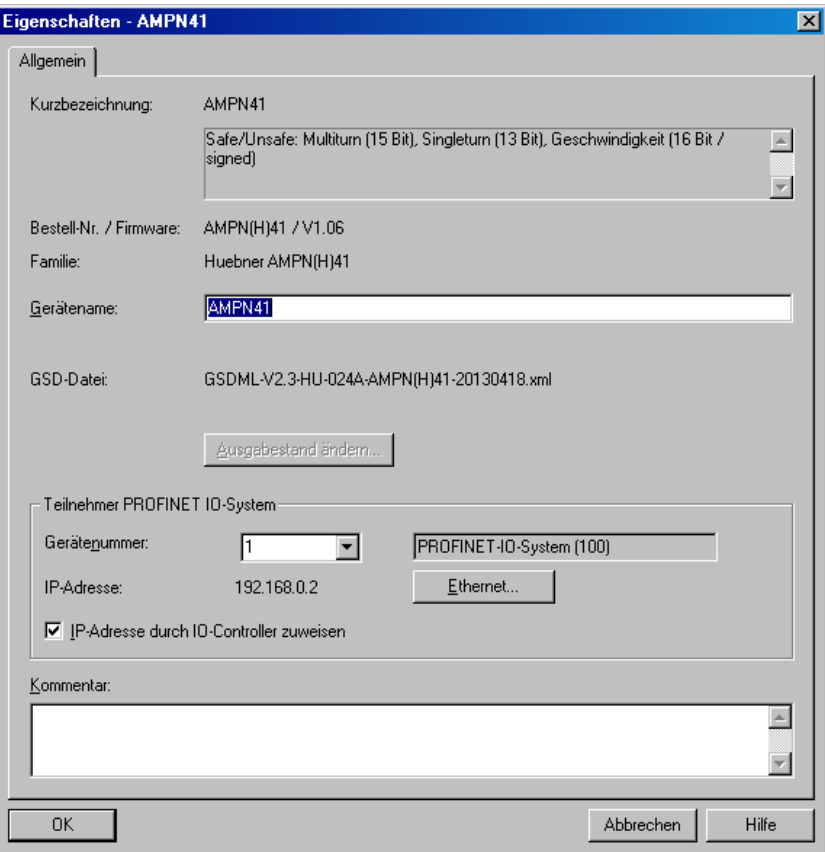

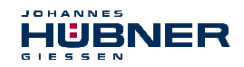

- $\rightarrow$  Gerätenamen per DCP zuweisen:
	- Im Fenster "HW Konfig" das Menü "Zielsystem  $\rightarrow$  Ethernet  $\rightarrow$  Gerätenamen vergeben" aufrufen.
	- Das im Netzwerk angeschlossene und bestromte Mess-System sollte nach dem Bestätigen der "Aktualisieren"-Schaltfläche in der Liste zu sehen sein.

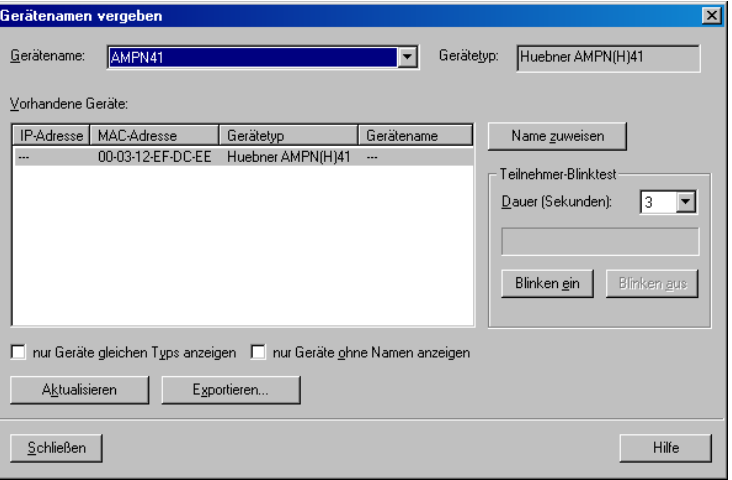

Wenige Sekunden nach dem Bestätigen der "Namen zuweisen"-Schaltfläche aktualisiert sich die Liste und der neue Gerätename wurde übernommen.

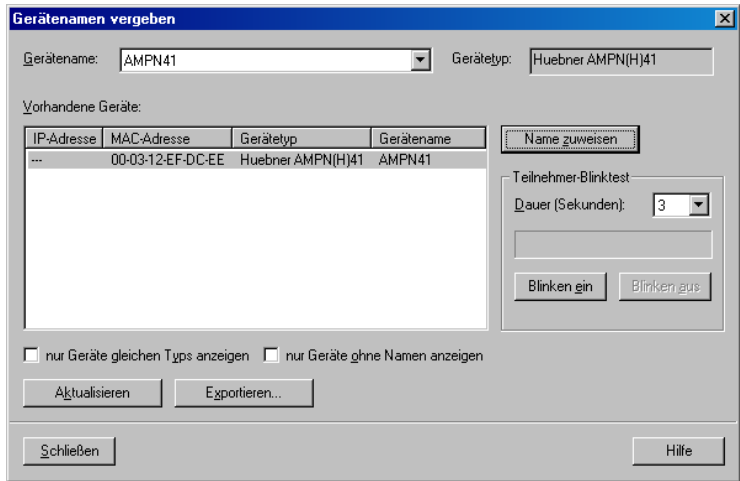

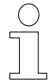

# **HINWEIS!**

Im Auslieferzustand, sowie nach einer Rücksetzung, hat das Mess-System keinen Gerätenamen gespeichert.

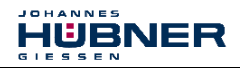

 $\rightarrow$  Für die Digitalausgabebaugruppe muss im Register Parameter die Betriebsart  $\rightarrow$ Sicherheitsbetrieb gemäß SIL3/AK5,6 projektiert werden. Das nachfolgende Fenster ist mit Schließen zu bestätigen.

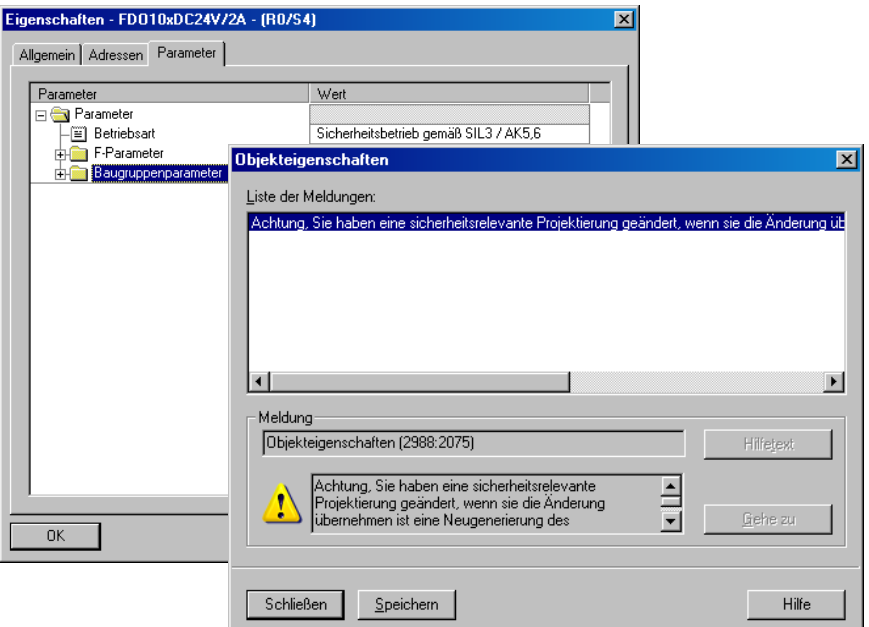

 $\rightarrow$  Für die Digitaleingabebaugruppe muss im Register Parameter in der Ordnerstruktur Parameter  $\rightarrow$  Baugruppenparameter  $\rightarrow$  Versorgungsgruppe 1Vs/3Vs in den Einträgen Geberversorgung über Baugruppe und Kurzschlusstest ein Häkchen gesetzt werden.

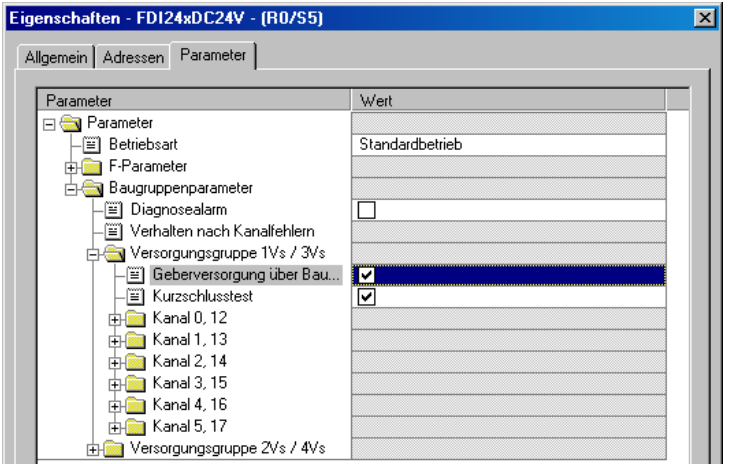

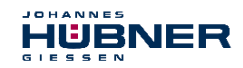

 $\rightarrow$  Die Einstellungen für die Kanäle 0,12 und 1,13 bleiben unberührt. Für die Kanäle  $2,14$  /  $3,15$  /  $4,16$  und  $5,17$  muss jeweils das Häkchen unter dem Eintrag Aktiviert entfernt werden.

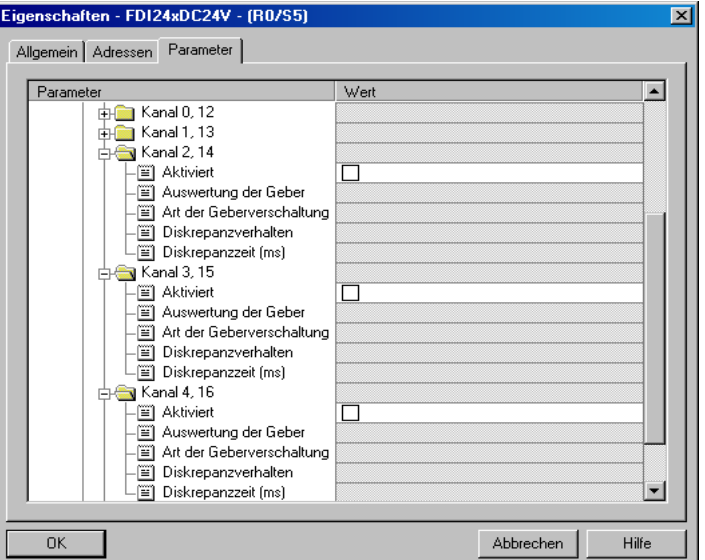

 $\rightarrow$  Im Unterordner Versorgungsgruppe 2Vs/4Vs muss ebenfalls für alle Kanäle 6,18 / 7,19 / 8,20 / 9,21 / 10,22 und 11,23 jeweils das Häkchen unter dem Eintrag Aktiviert entfernt werden.

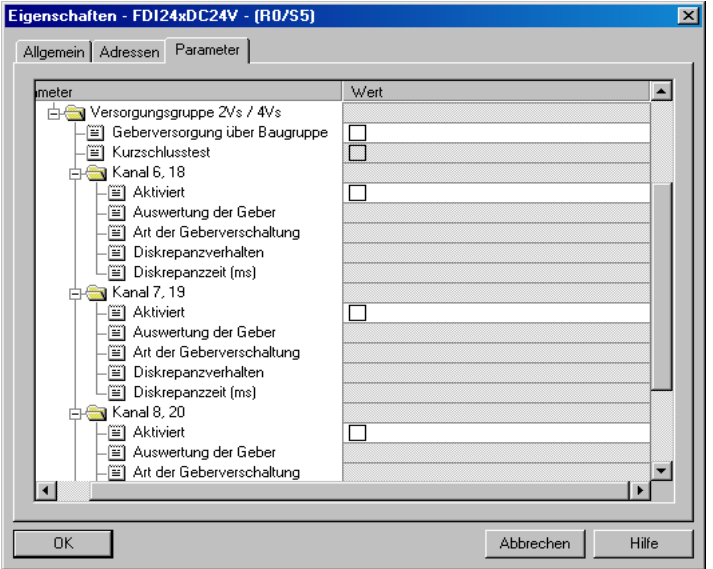

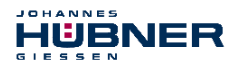

Für die F-Peripherie - Anwenderquittierung (Operator Acknowledgment) wird ein RESET-Symbol für den Digital-Eingang E 16.0 benötigt.

- $\rightarrow$  Hierzu mit der rechten Maustaste auf den Eintrag FDI24xDC24V im Baugruppenträger oder Steckplatz klicken und Symbole bearbeiten… auswählen. Unter der Spalte Symbol wird der Symbolname Reset eingetragen, der Datentyp BOOL wird daraufhin automatisch übernommen.
- $\rightarrow$  Die Aktualisierung erfolgt mit OK.

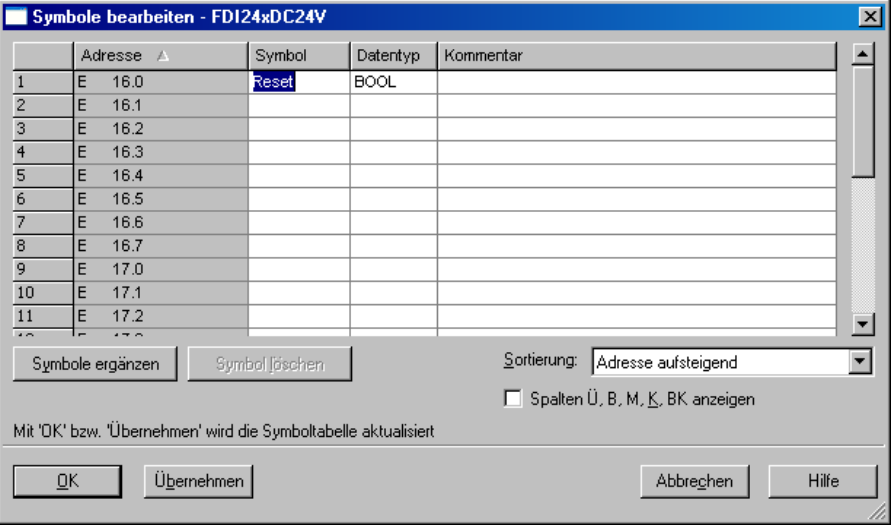

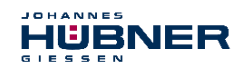

#### **8.3 Parametrierung**

#### <span id="page-62-0"></span>**8.3.1 Einstellen der iParameter**

 $\rightarrow$  Die iParameter können eingestellt werden über Markieren des Symbols für das Mess-System  $\rightarrow$  Doppelklick auf den Steckplatz-Eintrag AMPN (H) 41 E/A  $\rightarrow$  Auswahl des Registers Parameter.

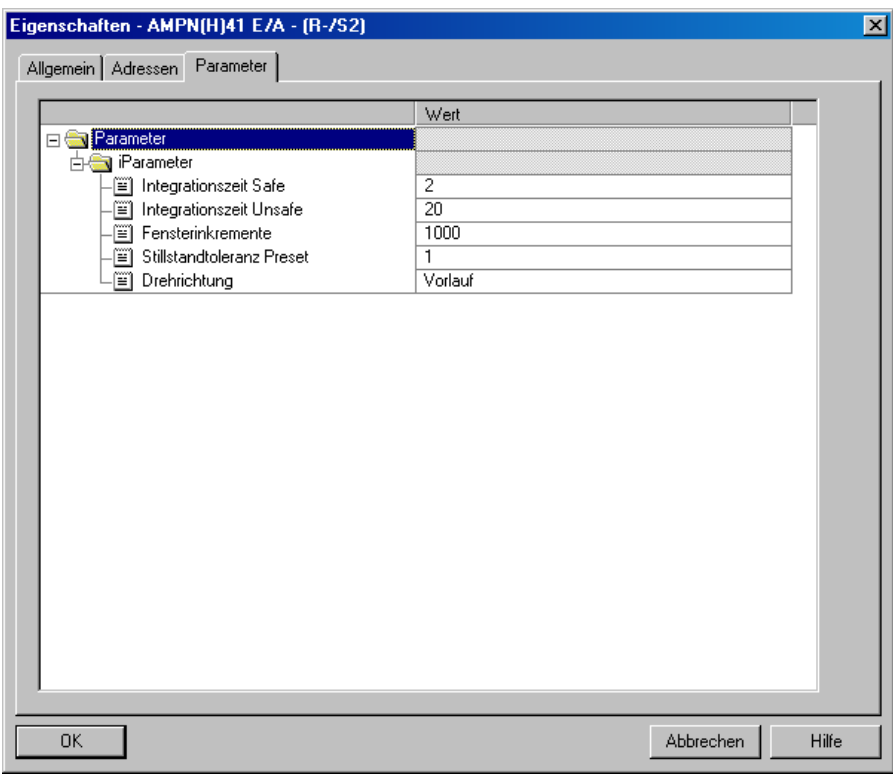

Werden wie oben dargestellt davon abweichende Parameterwerte benötigt, muss für diesen neuen Parameterdatensatz eine F\_iPar\_CRC-Berechnung erfolgen, **siehe Kapite[l 7](#page-45-0)  ["Festlegen der Parameter](#page-45-0) / CRC-Berechnung" auf Seite [46.](#page-45-0)** Der dort errechnete Wert ist dann im Parameterdatensatz der F-Parameter unter F\_iPar\_CRC einzutragen, **siehe Kapitel [8.3.2 "Einstellen der F-Parameter"](#page-63-0) auf Seite [64.](#page-63-0)**

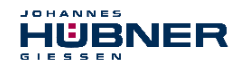

#### <span id="page-63-0"></span>**8.3.2 Einstellen der F-Parameter**

 $\rightarrow$  Die F-Parameter können eingestellt werden über Markieren des Symbols für das Mess-System  $\rightarrow$  Doppelklick auf den Steckplatz-Eintrag AMPN(H)41 E/A safety  $\rightarrow$  Auswahl des Registers PROFIsafe

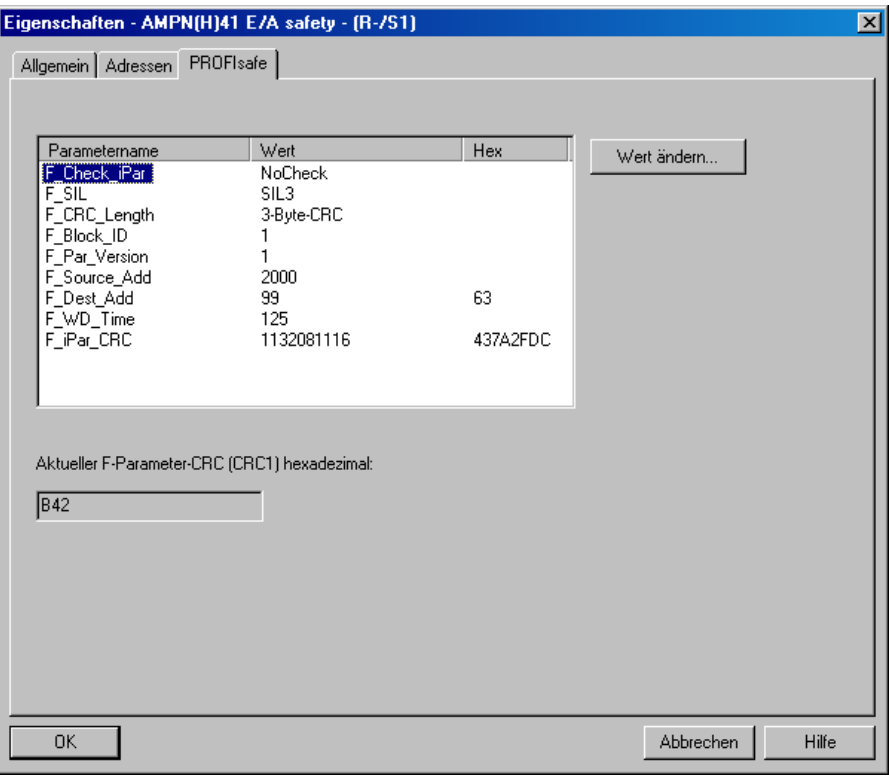

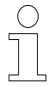

# **HINWEIS!**

Der F\_Dest\_Add-Eintrag und die Einstellung der Adressschalter des Mess-Systems müssen übereinstimmen!

Der Parameterwert für den Parameter F\_iPar\_CRC ergibt sich aus dem eingestellten Parameterdatensatz der iParameter und dem daraus berechneten CRC-Wert, **siehe Kapitel [8.3.1 "Einstellen der iParameter"](#page-62-0) auf Seite [63.](#page-62-0)**

Damit das Sicherheitsprogramm automatisch erzeugt werden kann, muss jetzt über das Menü Station  $\rightarrow$  Speichern und übersetzen die Übersetzung der Hardware-Konfiguration vorgenommen werden.

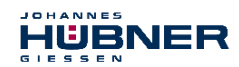

 $\rightarrow$  Abschließend muss nun noch die HW-Konfiguration über das Menü "Zielsystem  $\rightarrow$ Laden in Baugruppe" in die Hardware geladen werden.

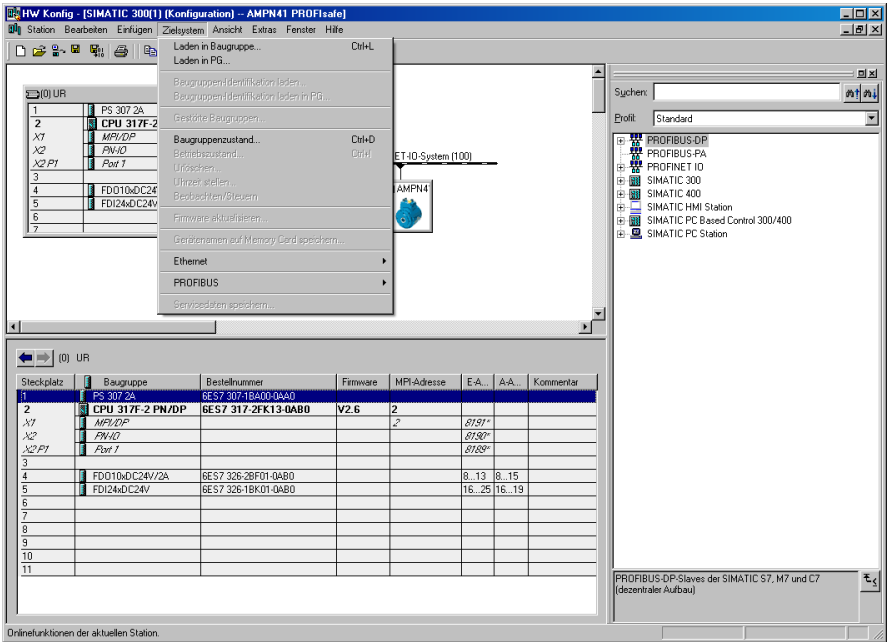

Der HW Konfig kann jetzt geschlossen werden.

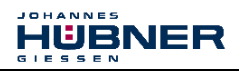

#### **8.4 Erstellen der fehlenden (F-)Bausteine**

Die bisher automatisch angelegten Bausteine können im Projektordner des SIMATIC Managers eingesehen werden, unter:

```
AMPN41 PROFIsafe \rightarrow SIMATIC 300(1) \rightarrow CPU 317F-2 PN/DP \rightarrow S7-Programm(1)
\rightarrow Bausteine.
```
Alle fehlersicheren Bausteine werden zur Unterscheidung von Bausteinen des Standard-Anwenderprogramms gelb hinterlegt dargestellt.

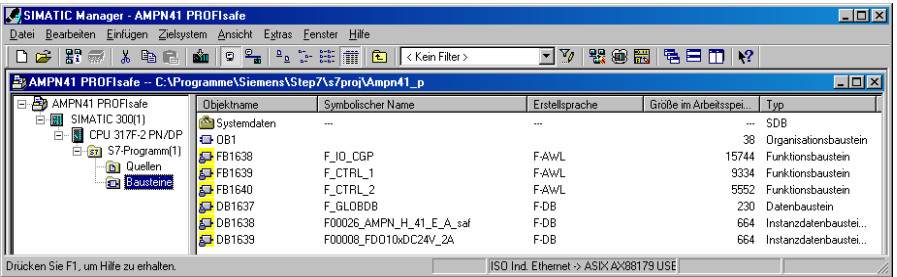

#### **8.4.1 Programmstruktur**

Der Einstieg in das Sicherheitsprogramm erfolgt mit dem Aufruf des F-CALLs aus dem Standard-Anwenderprogramm heraus. Der F-CALL wird direkt z.B. im Weckalarm-OB OB 35 aufgerufen.

Weckalarm-OBs haben den Vorteil, dass sie die zyklische Programmbearbeitung im OB 1 des Standard-Anwenderprogramms in festen zeitlichen Abständen unterbrechen, d. h. in einem Weckalarm-OB wird das Sicherheitsprogramm in festen zeitlichen Abständen aufgerufen und durchlaufen.

Nach der Abarbeitung des Sicherheitsprogramms wird das Standard-Anwenderprogramm weiterbearbeitet.

#### **8.4.2 F-Ablaufgruppe**

Zur besseren Handhabung besteht das Sicherheitsprogramm aus einer "F-Ablaufgruppe". Die F-Ablaufgruppe ist ein logisches Konstrukt aus mehreren zusammengehörigen F-Bausteinen, welches intern vom F-System gebildet wird.

Die F-Ablaufgruppe besteht aus:

- einem F-Aufrufbaustein F-CALL, "FC1"
- einem F-Programmbaustein, welchem der F-CALL zugewiesen wird, "FC2"
- weiteren F-FBs
- mehreren F-DBs
- F-Peripherie-DBs
- F-Systembausteinen F-SBs
- automatisch generierten F-Bausteinen

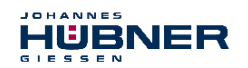

# **8.4.3 Generieren der Objektbausteine (OBs)**

Nachfolgend werden die erforderlichen Organisationsbausteine OB35 und OB82 bis OB86 erstellt.

 $\rightarrow$  Die Organisationsbausteine werden eingefügt über die rechte Maustaste im Projektfenster Neues Objekt einfügen  $\rightarrow$  Organisationsbaustein.

Die Erstellsprache ist für alle Organisationsbausteine AWL.

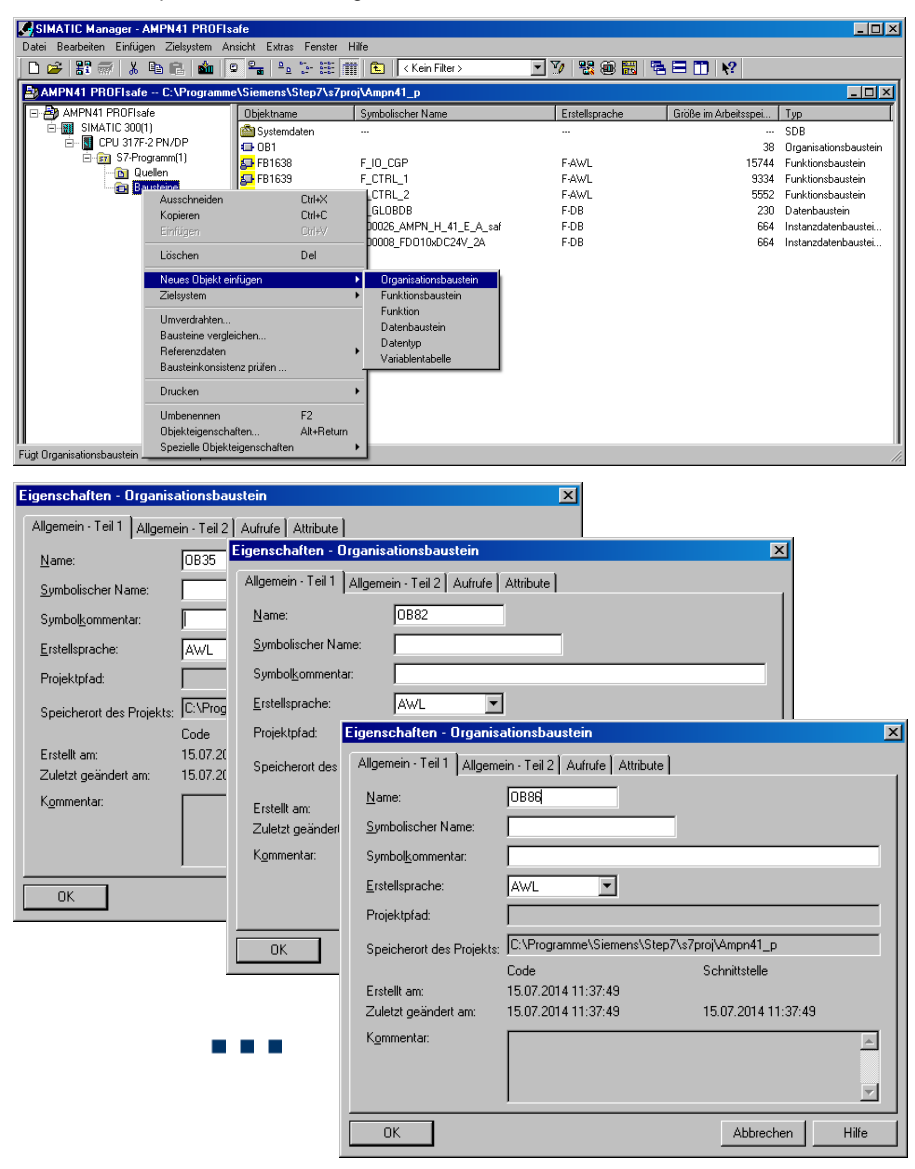

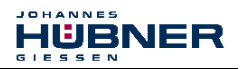

# **8.4.4 Generieren der Funktionen (F-FCs)**

Nachfolgend werden die erforderlichen Funktionen FC1 und FC2 erstellt.

 $\rightarrow$  Die Funktionen werden eingefügt über die rechte Maustaste im Projektfenster Neues Objekt einfügen  $\rightarrow$  Funktion. Die Erstellsprache für FC1 ist F-CALL, für FC2 F-FUP.

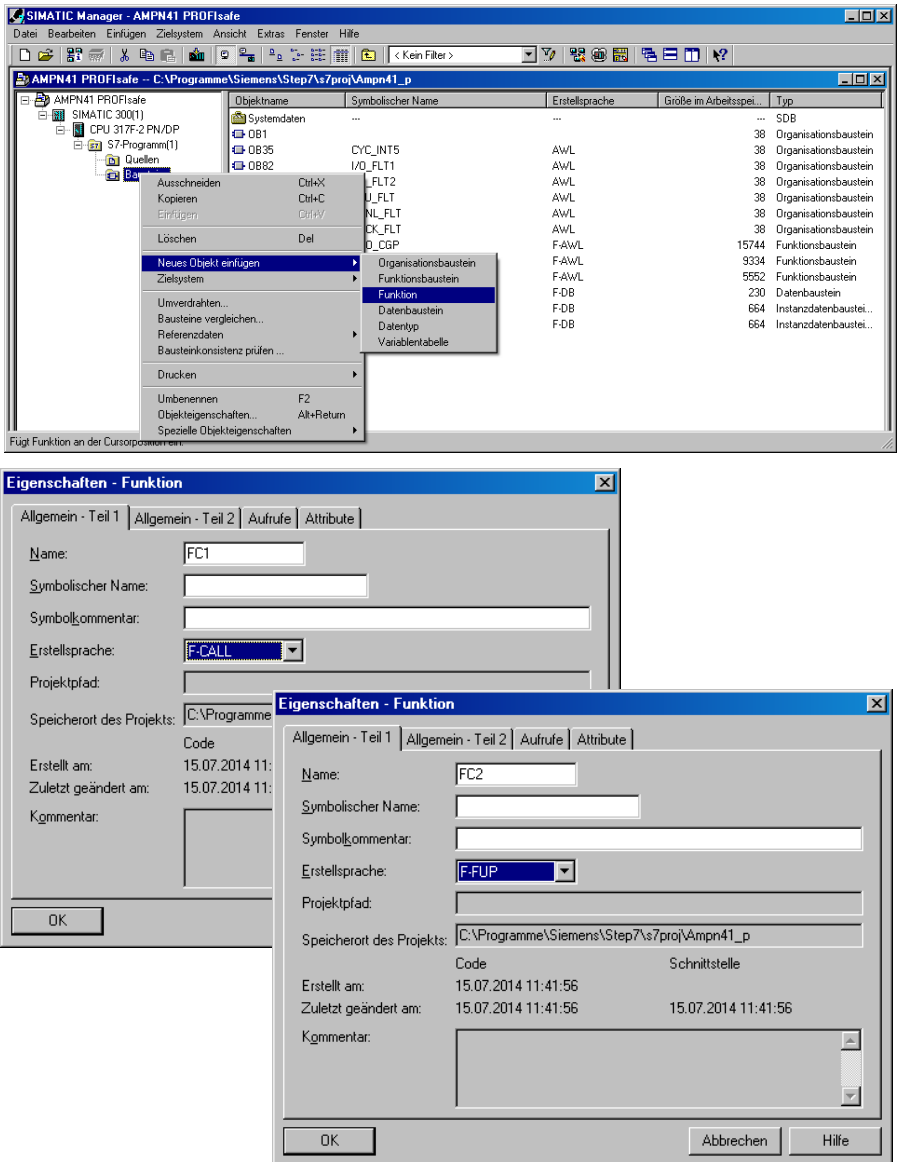

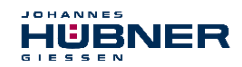

#### **8.4.5 Programmieren der F-Bausteine**

Nachfolgend werden die Programmierungen bzw. Anpassungen für die Bausteine OB35, FC1 und FC2 vorgenommen.

 $\rightarrow$  Der Aufruf des Sicherheitsprogramms wird im OB35 implementiert über Doppelklick auf den Objektnamen-Eintrag OB35 im Projektfenster. Im geöffneten KOP/AWL/FUP-Programmfenster muss die Anweisung CALL FC1 eingetragen werden. Abschließend den Eintrag speichern und Fenster wieder schließen.

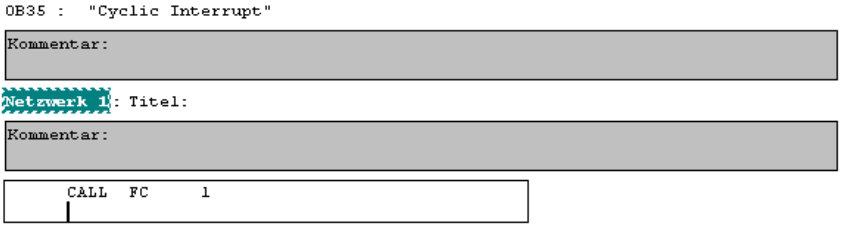

Für die Anwenderquittierung (Operator Acknowledgment) der F-Peripherie nach Behebung von Fehlern, muss die Variable ACK\_REI des F-Peripherie-DBs mit dem Digital-Eingang E 16.0 RESET der Digitaleingabebaugruppe verschaltet werden. Hierzu muss die Funktion FC2 entsprechend programmiert werden.

 $\rightarrow$  Aus der Symbolleiste wird eine Und-Box eingefügt, ein Eingang gelöscht und dem zweiten Eingang das Symbol Reset zugeordnet.

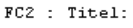

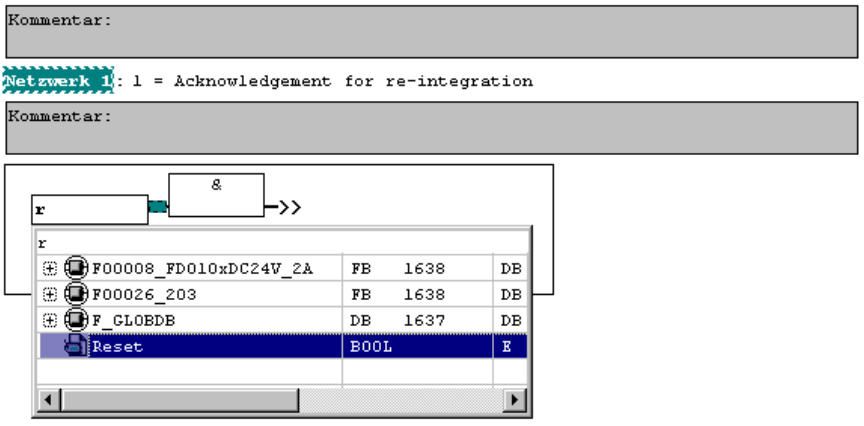

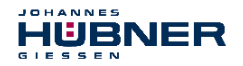

→ Aus der Symbolleiste werden zwei Zuweisungen eingefügt, einer Zuweisung wird die Variable "F00008...".ACK\_REI zugeordnet, der anderen die Variable "F00026...".ACK\_REI.

FC2 : Titel:

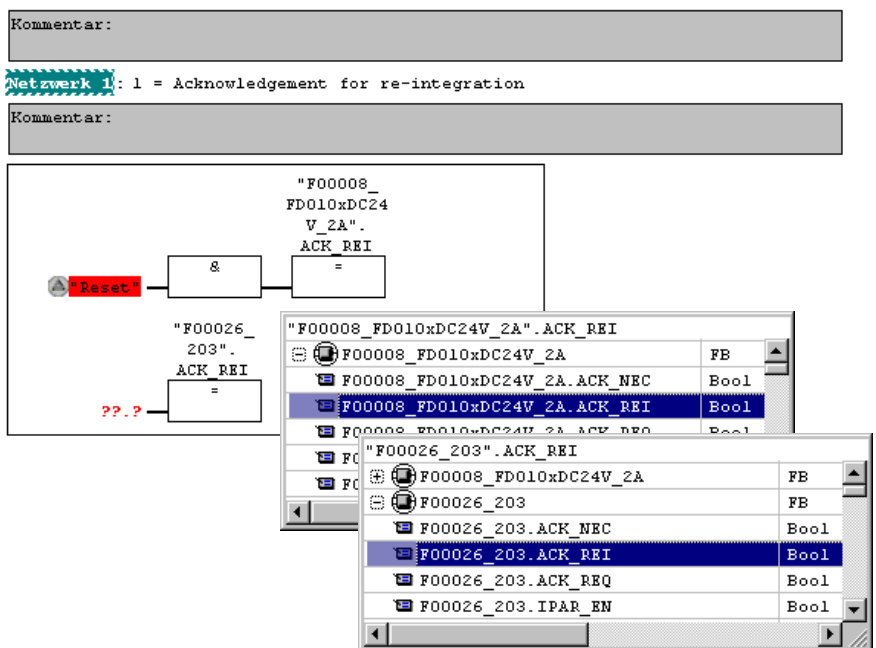

→ Zum Abschluss wird die noch nicht verschaltete Zuweisung mit dem Ausgang der Und-Box über einen Abzweig verschaltet. Die Programmierung speichern und Fenster schließen.

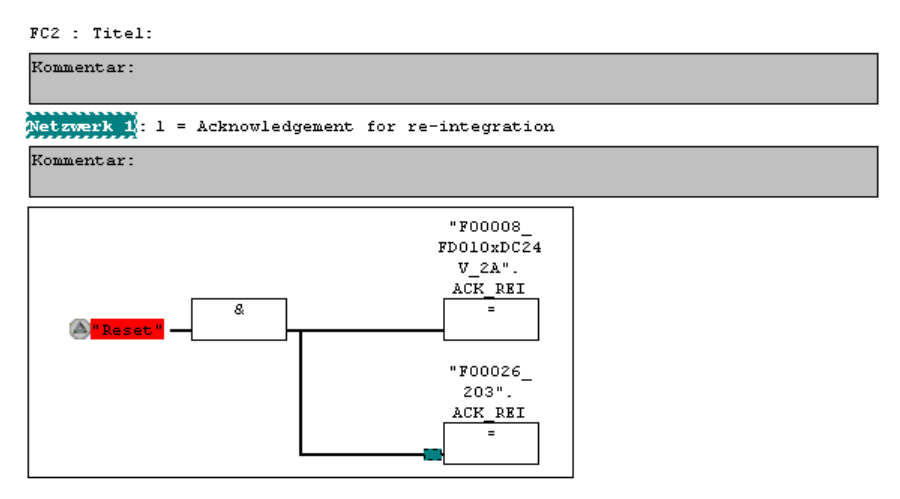

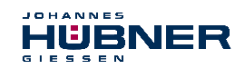

 $\rightarrow$  Die Festlegung der Ablaufgruppe wird über die Funktion FC1 vorgenommen. Im Feld Max Zykluszeit der F-Ablaufgruppe in ms: wird der Wert 400 eingetragen und mit OK bestätigt. Das darauf folgende Fenster F-Ablaufgruppen bearbeiten ebenfalls mit OK bestätigen.

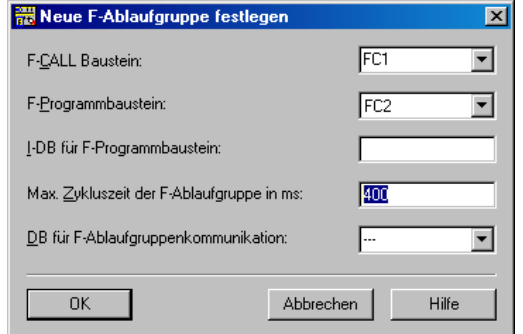

Die Programmierungen bzw. Anpassungen sind damit vollständig abgeschlossen.

#### **8.5 Generieren des Sicherheitsprogramms**

 $\rightarrow$  Zur Erstellung des Sicherheitsprogramms wird im SIMATIC Manager über Menü Extras  $\rightarrow$  Sicherheitsprogramm bearbeiten der Dialog Sicherheitsprogramm geöffnet. Über den Schalter Generieren wird das Sicherheitsprogramm übersetzt und generiert.

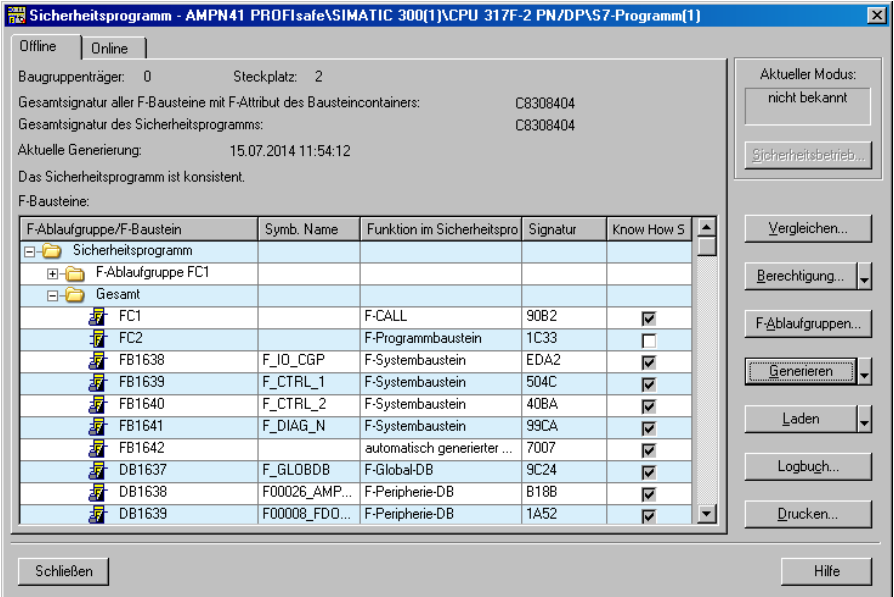

Bei erfolgreicher Übersetzung werden 0 Warnungen angezeigt. Die Fenster können daraufhin geschlossen werden.

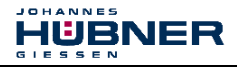

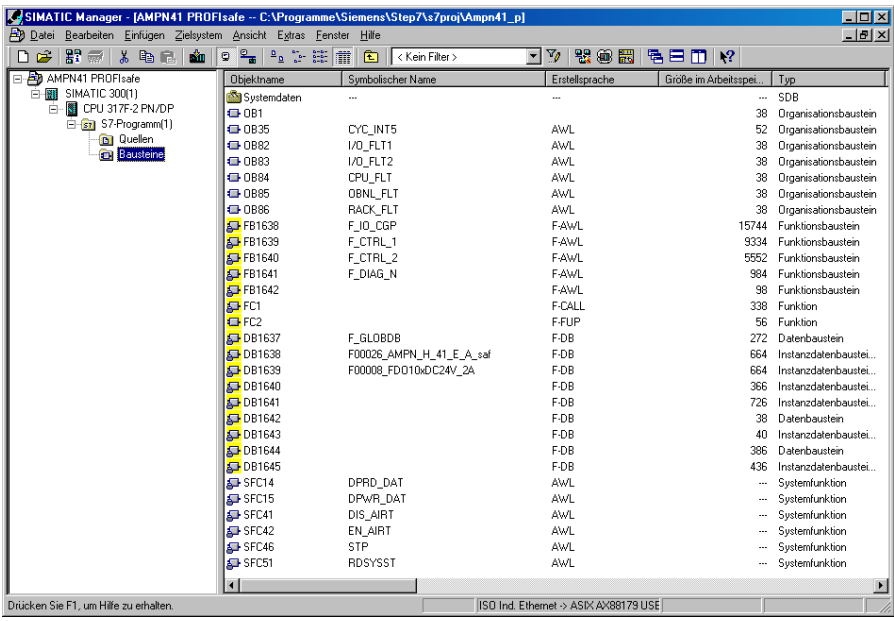

Im Projektfenster werden nun alle benötigten Bausteine angezeigt:

#### **8.6 Sicherheitsprogramm laden**

Nachdem das Sicherheitsprogramm generiert worden ist, kann es in die F-CPU geladen werden. Es wird empfohlen, im Betriebszustand STOP, das komplette Sicherheitsprogramm an die F-CPU zu übertragen. Somit ist gewährleistet, dass ein konsistentes Sicherheitsprogramm geladen wird. Das Laden wird vorgenommen über Menü Extras  $\rightarrow$  Sicherheitspro $q$ ramm bearbeiten  $\rightarrow$  Schalter Laden.

#### **8.7 Sicherheitsprogramm testen**

Nach Erstellung des Sicherheitsprogramms muss ein vollständiger Funktionstest entsprechend der Automatisierungsaufgabe durchführt werden.

Nach Änderungen in einem bereits vollständig funktionsgetesteten Sicherheitsprogramm genügt es, die Änderungen zu testen.

#### <span id="page-71-0"></span>**9 Zugriff auf den sicherheitsgerichteten Datenkanal**

Auf den sicherheitsgerichteten Datenkanal im Modul  $\Delta MPN$ (H) 41 E/A safety wird, wie bei einer Standard-Peripherie, über das Prozessabbild zugegriffen. Ein direkter Zugriff ist jedoch nicht zulässig. Auf den sicherheitsgerichteten Datenkanal des Mess-Systems darf nur aus der erstellten F-Ablaufgruppe zugegriffen werden.

Die eigentliche Kommunikation zwischen F-CPU (Prozessabbild) und Mess-System zur Aktualisierung des Prozessabbildes, erfolgt verdeckt im Hintergrund über das PROFIsafe-Protokoll.
$\overline{1}$  and  $\overline{1}$  and  $\overline{1}$  and  $\overline{1}$  and  $\overline{1}$  and  $\overline{1}$  and  $\overline{1}$ HUBNER  $\epsilon$  ,  $\epsilon$   $\epsilon$   $\epsilon$   $\epsilon$   $\alpha$ 

Das Mess-System belegt im AMPN(H)41 E/A safety-Modul aufgrund des PROFIsafe-Protokolls einen größeren Bereich im Prozessabbild, als es für die Funktion des Mess-Systems erforderlich wäre. Der dort im Prozessabbild enthaltene F-Parameter-Block wird nicht zu den Nutzdaten gerechnet. Im Sicherheitsprogramm ist beim Zugriff auf das Prozessabbild nur ein Zugriff auf die reinen Nutzdaten zulässig!

## **9.1 Ausgabe von passivierten Daten (Ersatzwerte) im Fehlerfall**

Die Sicherheitsfunktion fordert, dass bei Passivierung im sicherheitsgerichteten Kanal im Modul AMPN(H)41  $E/A$  safety in folgenden Fällen statt der zyklisch ausgegebenen Werte die Ersatzwerte (0) verwendet werden. Dieser Zustand wird über den F-Peripherie-DB mit PASS OUT = 1 gemeldet, siehe unten.

- beim Anlauf des F-Systems
- bei Fehlern in der sicherheitsgerichteten Kommunikation zwischen F-CPU und Mess-System über das PROFIsafe-Protokoll
- wenn der unter den iParametern eingestellte Wert für die Fensterinkremente überschritten wurde und/oder das intern errechnete PROFIsafe-Telegramm fehlerhaft ist
- wenn der, unter der entsprechenden Artikelnummer angegebene, zulässige Betriebstemperaturbereich unterschritten bzw. überschritten wird
- wenn das Mess-System länger als 200 ms mit >36 V DC versorgt wird
- wenn das Mess-System im RUN-Betrieb abgesteckt, der F-Host neu konfiguriert und anschließend das Mess-System wieder angesteckt wird

## **9.2 F-Peripherie-DB**

Zu jeder F-Peripherie, Mess-System und Digitalausgabebaugruppe, wird beim Übersetzen in HW Konfig automatisch ein F-Peripherie-DB erzeugt. In Bezug auf das erzeugte Sicherheitsprogramm, **siehe Kapite[l 8 "Sicherheitsprogramm erstellen -](#page-48-0) [Konfigurationsbeispiel"](#page-48-0) auf Seit[e 49](#page-48-0)**, sind das die Bausteine DB1638 für das Mess-System und DB1639 für die Digitalausgabebaugruppe. Der F-Peripherie-DB enthält Variablen, die im Sicherheitsprogramm ausgewertet werden können bzw. beschrieben werden

können oder müssen. Ausnahme ist die Variable DIAG, die nur im Standard-Anwenderprogramm ausgewertet werden darf.

Eine Änderung der Anfangs-/Aktualwerte der Variablen direkt im F-Peripherie-DB ist nicht möglich, da der F-Peripherie-DB Know-How-geschützt ist.

In folgenden Fällen muss auf die Variablen des Mess-System F-Peripherie-DBs zugegriffen werden:

- Anwenderquittierung (Operator Acknowledgment) des Mess-Systems nach Kommunikationsfehlern oder nach der Anlaufphase
- bei Ausführung der Preset-Justage-Funktion
- bei der Auswertung, ob passivierte oder zyklische Daten ausgegeben werden
- wenn die zyklischen Daten des AMPN(H)41 E/A safety-Moduls abhängig von bestimmten Zuständen des Sicherheitsprogramms passiviert werden sollen, z.B. Gruppenpassivierung

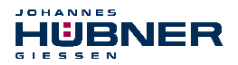

### **9.2.1 Mess-System F-Peripherie-DB "DB1638" - Variablenübersicht**

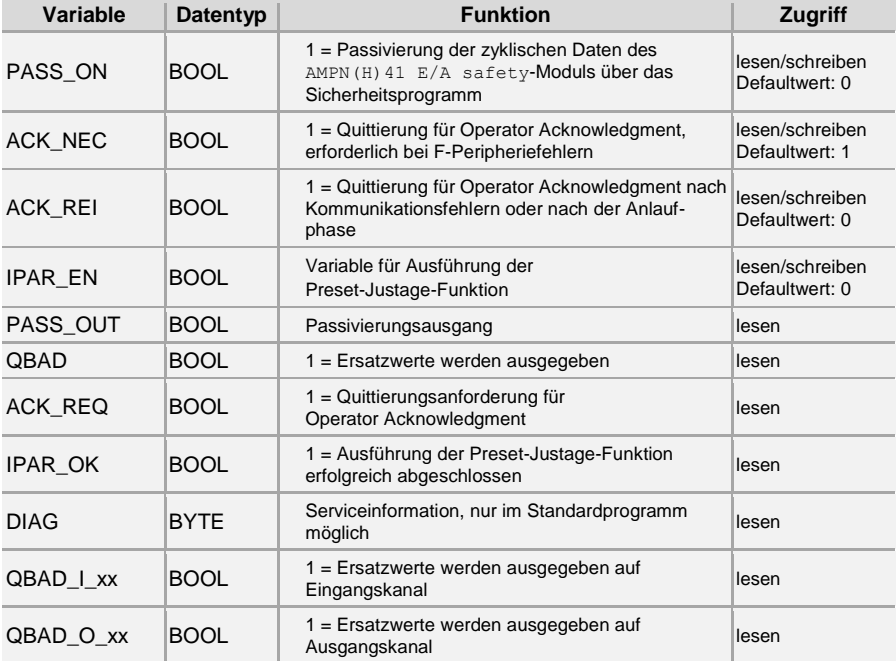

#### **9.2.1.1 PASS\_ON**

Mit der Variable PASS ON = 1 kann eine Passivierung der sicherheitsgerichteten Daten des AMPN(H)41  $E/A$  safety-Moduls, z. B. abhängig von bestimmten Zuständen im Sicherheitsprogramm, aktiviert werden. Die Passivierung wird nicht direkt im Mess-System vorgenommen. Stattdessen wird der Zustand dieser Variablen vom F-Host registriert und dieser aktiviert die Passivierung erst über die Daten des Sicherheitsprogramms. Vom Mess-System werden weiterhin zyklische Daten ausgegeben!

Wird eine Passivierung über  $PASSON = 1$  vorgenommen, wird die Preset-Justage-Funktion ausgeschaltet.

## **9.2.1.2 ACK\_NEC**

Die offizielle Anwendung dieser Variable wäre eine Anwenderquittierung (Operator Acknowledgment) für das Mess-System nach F-Peripheriefehlern. Für das Mess-System ist jedoch kein Prozess definiert, für den dieser Vorgang zulässig ist. Aus Sicherheitsgründen müssen diese Fehler erst beseitigt werden und anschließend die Versorgungsspannung AUS/EIN geschaltet werden, **siehe auch Kapitel [11 "Störungsbeseitigung und](#page-79-0)  [Diagnosemöglichkeiten"](#page-79-0) auf Seite [80.](#page-79-0)**

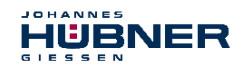

## **9.2.1.3 ACK\_REI**

Wenn vom F-System für das Mess-System ein Kommunikationsfehler erkannt wird, erfolgt eine Passivierung des Mess-Systems.

Für eine Anwenderquittierung (Operator Acknowledgment) des Mess-Systems nach Behebung der Fehler ist eine positive Flanke an der Variable ACK\_REI des F-Peripherie-DBs erforderlich, welche mit dem Eingang der Digitaleingabebaugruppe verknüpft ist  $\rightarrow$  E 16.0, Symbol-Name: "RESET"

Eine Anwenderquittierung (Operator Acknowledgment) ist erforderlich:

- nach Kommunikationsfehlern
- nach der Anlaufphase

Eine Quittierung ist erst möglich, wenn die Variable ACK\_REQ = 1 ist.

Im Sicherheitsprogramm muss für jede F-Peripherie eine Anwenderquittierung über die Variable ACK\_REI vorgesehen werden. Für das Mess-System bzw. die Digitalausgabebaugruppe ist diese Vorgabe bereits berücksichtigt worden.

#### **9.2.1.4 IPAR\_EN**

Die Variable IPAR EN wird benutzt, um eine Preset-Justage-Funktion auszuführen.

Die Ablaufsequenz zur Ausführung dieser Funktion ist in **Kapite[l 10](#page-77-0)** 

**["Preset-Justage-Funktion"](#page-77-0) auf Seite [78](#page-77-0)** beschrieben.

Eine genaue Beschreibung, wann die Variable bei einer Umparametrierung von fehlersicheren DP-Normslaves/IO-Normdevices gesetzt/rückgesetzt werden muss, ist der *PROFIsafe Specification* ab V1.20 bzw. der Dokumentation zum fehlersicheren *DP-Normslave/IO-Normdevice* zu entnehmen.

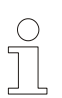

## **HINWEIS!**

Durch IPAR EN = 1 wird keine Passivierung des Mess-Systems ausgelöst! In Bezug auf die Preset-Ausführung sind die im Kapite[l 10 "Preset-Justage-](#page-77-0)**[Funktion"](#page-77-0) auf Seite [78](#page-77-0)** hinterlegten Warnhinweise zu beachten!

## **9.2.1.5 PASS\_OUT/QBAD/QBAD\_I\_xx/QBAD\_O\_xx**

Die Variablen PASS  $OUT = 1$  und  $QBAD = 1$  zeigen an, dass eine Passivierung des Mess-Systems vorliegt.

Das F-System setzt PASS\_OUT, QBAD, QBAD\_I\_xx und QBAD\_O\_xx = 1, solange das Mess-System Ersatzwerte (0) statt der zyklischen Werte ausgibt.

Wenn eine Passivierung über die Variable PASS ON = 1 vorgenommen wird, werden jedoch nur QBAD, QBAD  $I_{xx}$  und QBAD  $\circ$  xx = 1 gesetzt. PASS out ändert seinen Wert bei einer Passivierung über PASS\_ON = 1 nicht. PASS\_OUT kann deshalb zur Gruppenpassivierung weiterer F-Peripherien verwendet werden.

# **9.2.1.6 ACK\_REQ**

Wenn vom F-System für das Mess-System ein Kommunikationsfehler erkannt wird, erfolgt eine Passivierung des Mess-Systems. Durch ACK\_REQ = 1 wird signalisiert, dass eine Anwenderquittierung (Operator Acknowledgment) des Mess-Systems erforderlich ist.

Das F-System setzt die Variable ACK\_REQ = 1, sobald der Fehler behoben ist und eine Anwenderquittierung möglich ist. Nach erfolgter Quittierung wird die Variable ACK\_REQ vom F-System auf 0 zurückgesetzt.

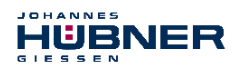

# **9.2.1.7 IPAR\_OK**

Die Variable IPAR\_OK wird benutzt, um die erfolgreiche Ausführung der Preset-Justage-Funktion anzuzeigen. Die Ablaufsequenz zur Ausführung dieser Funktion ist in **Kapite[l 10](#page-77-0)  ["Preset-Justage-Funktion"](#page-77-0) auf Seite [78](#page-77-0)** beschrieben. Eine genaue Beschreibung, wie die Variable bei einer Umparametrierung von fehlersicheren DP-Normslaves/IO-Normdevices ausgewertet werden kann, ist der *PROFIsafe Specification* ab V1.20 bzw. der Dokumentation zum fehlersicheren *DP-Normslave/IO-Normdevice* zu entnehmen.

## **9.2.1.8 DIAG**

Über die Variable DIAG wird eine nicht fehlersichere 1-Byte-Information über aufgetretene Fehler für Servicezwecke zur Verfügung gestellt. Ein Zugriff im Sicherheitsprogramm auf diese Variable ist nicht zulässig! Die Aufschlüsselung und Verwendung dieser Variable ist aus dem SIEMENS Handbuch *S7 Distributed Safety - Projektieren und Programmieren*, Dokumentbestellnummer: *A5E00109536-04* zu entnehmen.

## **9.3 Zugriff auf Variablen des F-Peripherie-DBs**

Zu jeder F-Peripherie, Mess-System und Digitalausgabebaugruppe, wird beim Übersetzen in HW Konfig automatisch ein F-Peripherie-DB erzeugt und dafür gleichzeitig ein symbolischer Name in die Symboltabelle eingetragen.

Der symbolische Name wird aus dem festen Präfix "F", der Anfangsadresse der F-Peripherie und den in HW Konfig in den Objekteigenschaften zur F-Peripherie eingetragenen Namen, max. 17 Zeichen, gebildet.

Auf Variablen des F-Peripherie-DBs einer F-Peripherie darf nur aus einer F-Ablaufgruppe und nur aus der F-Ablaufgruppe zugegriffen werden, aus der auch der Zugriff auf die Kanäle dieser F-Peripherie erfolgt, wenn Zugriff vorhanden.

Auf die Variablen des F-Peripherie-DBs kann durch Angabe des symbolischen Namens des F-Peripherie-DBs und durch Angabe des Namens der Variablen zugegriffen werden: "vollqualifizierter DB-Zugriff"

Zu beachten ist im SIMATIC Manager, dass im FUP/KOP-Editor im Menü Extras  $\rightarrow$ Einstellungen… im Register Allgemein die Option "Querzugriffe als Fehler melden" nicht aktiviert ist. Andernfalls ist der Zugriff auf Variablen der F-Peripherie-DBs nicht möglich.

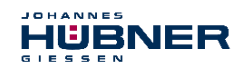

# **9.4 Mess-System - Passivierung und Operator Acknowledgment**

## **9.4.1 Nach Anlauf des F-Systems**

Nach einem Anlauf des F-Systems muss die Kommunikation zwischen F-CPU und Mess-System über das PROFIsafe-Protokoll erst aufgebaut werden. In dieser Zeit erfolgt eine Passivierung des Mess-Systems.

Während der Verwendung der Ersatzwerte (0) sind die Variablen OBAD, PASS\_OUT, OBAD I  $xx$  und OBAD O  $xx$  = 1.

Die Anwenderquittierung (Operator Acknowledgment) des Mess-Systems, d.h. die Ausgabe von zyklischen Daten zu den fehlersicheren Ausgängen erfolgt aus Sicht des F-Hosts unabhängig von der Einstellung an der Variable ACK\_NEC automatisch frühestens ab dem 2. Zyklus der F-Ablaufgruppe nach dem Anlauf des F-Systems. Abhängig von der Zykluszeit der F-Ablaufgruppe und des PROFINETs kann die Anwenderquittierung (Operator Acknowledgment) erst nach einigen Zyklen der F-Ablaufgruppe erfolgen.

Dauert der Aufbau der Kommunikation zwischen F-CPU und Mess-System länger als die in HW Konfig im Objekteigenschaftsdialog für die F-Peripherie eingestellte Überwachungszeit, so erfolgt keine automatische Anwenderquittierung (Operator Acknowledgment). In diesem Fall ist eine Anwenderquittierung mit positiver Flanke an der Variable ACK\_REI des F-Peripherie-DBs erforderlich, welche mit dem Eingang der Digitaleingabebaugruppe verknüpft ist  $\rightarrow$  E 16.0, Symbol-Name: "RESET".

## **9.4.2 Nach Kommunikationsfehlern**

Wird vom F-System ein Fehler in der sicherheitsgerichteten Kommunikation zwischen der F-CPU und Mess-System über das PROFIsafe-Protokoll erkannt, erfolgt eine Passivierung des Mess-Systems.

Während der Verwendung der Ersatzwerte (0) sind die Variablen OBAD, PASS OUT, QBAD I xx und QBAD  $\circ$  xx = 1.

Die Anwenderquittierung (Operator Acknowledgment) des Mess-Systems, d.h. die Ausgabe von zyklischen Daten zu den fehlersicheren Ausgängen erfolgt erst dann, wenn:

- $\bullet$  kein Kommunikationsfehler mehr vorhanden ist und das F-System die Variable ACK REQ = 1 gesetzt hat.
- eine Anwenderquittierung mit positiver Flanke an der Variable ACK\_REI des F-Peripherie-DBs erfolgt ist, welche mit dem Eingang der Digitaleingabebaugruppe verknüpft ist  $\rightarrow$  E 16.0, Symbol-Name: "RESET".

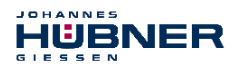

#### <span id="page-77-0"></span>**10 Preset-Justage-Funktion**

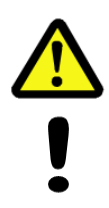

# **WARNUNG! ACHTUNG!**

*Gefahr von Tod, schwerer Körperverletzung und/oder Sachschaden durch unkontrolliertes Anlaufen des Antriebssystems, bei Ausführung der Preset-Justage-Funktion!*

- Preset-Funktion nur im Stillstand ausführen, **siehe Kapite[l 6.5.2.4](#page-44-0)  ["Stillstandtoleranz Preset \(Idleness Tolerance Preset\)"](#page-44-0) auf Seit[e 45](#page-44-0)**.
- Die zugehörigen Antriebssysteme sind gegen automatisches Anlaufen zu verriegeln.
- Es wird empfohlen, die Preset-Auslösung über den F-Host durch weitere Schutzmaßnahmen wie z.B. Schlüsselschalter, Passwortabfrage etc. zu sichern.
- Der unten angegebene Ablauf ist zwingend einzuhalten, insbesondere sind die Status-Bits durch den F-Host auszuwerten, um die erfolgreiche bzw. fehlerhafte Ausführung zu überprüfen.
- Nach Ausführung der Preset-Funktion ist die neue Position zu überprüfen.

Die Preset-Justage-Funktion wird verwendet, um den aktuell ausgegebenen Positionswert auf einen beliebigen Positionswert innerhalb des Messbereichs zu setzen. Damit kann rein elektronisch die angezeigte Position auf eine Maschinenreferenz-Position gesetzt werden.

Die Ausführung der Preset-Justage-Funktion ist ein kritischer Vorgang, da der entstehende Istwert-Sprung, z.B. bei Verwendung eines Reglers, zu unkontrollierten Bewegungen der Maschine führen könnte. Daher darf die Preset-Justage-Funktion nur im sicheren Stillstand des betreffenden Anlagenteils durchgeführt werden. Nach Abschluss des Preset-Vorgangs ist zu überprüfen, ob die vom Mess-System ausgegebene Position mit der an das Mess-System übergebenen Position übereinstimmt.

Die Preset-Justage-Funktion ist bereits im Mess-System verriegelt und kann nur über die Variable IPAR\_EN im F-Peripherie-DB DB1638 aktiviert werden. Selbst wenn alle Vorbedingungen aus Sicht des F-Hosts erfüllt sind, wird die Preset-Justage-Funktion nur dann ausgeführt, wenn die Welle des Mess-Systems still steht. Ein gewisser Flanken-Jitter, z.B. bedingt durch Maschinenvibrationen, ist jedoch innerhalb eines gewissen Toleranzfensters erlaubt. Dieses Toleranzfenster lässt sich über den iParameter Stillstandtoleranz Preset einstellen, **siehe Kapitel [6.5.2.4 "Stillstandtoleranz Preset \(Idleness Tolerance](#page-44-0)  [Preset\)"](#page-44-0) auf Seite [45](#page-44-0)**.

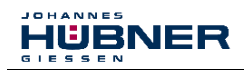

## **10.1 Vorgehensweise**

#### **Voraussetzung: Das Mess-System befindet sich im zyklischen Datenaustausch.**

- → Register Preset Multi-Turn und Preset Single-Turn in den Ausgangsdaten des AMPN(H)41 E/A safety-Moduls mit dem gewünschten Preset-Wert beschreiben.
- $\rightarrow$  Der F-Host muss die zum Steuerbit 2<sup>0</sup> i Par\_EN zugehörige Variable auf 1 setzen. Mit der steigenden Flanke wird das Mess-System daraufhin empfangsbereit geschaltet.
- $\rightarrow$  Mit einer steigenden Flanke des Bits 2<sup>0</sup> Preset\_Request im Register Control1 wird der Preset-Wert angenommen. Der Empfang des Preset-Wertes wird im Register Status mit Setzen des Bits 2<sup>0</sup> Preset\_Status quittiert.
- $\rightarrow$  Nach Empfang des Preset-Wertes überprüft das Mess-System, ob alle Voraussetzung zur Ausführung der Preset-Justage-Funktion erfüllt sind. Ist dies der Fall, wird der Vorgabewert als neuer Positionswert geschrieben. Im Fehlerfall wird die Ausführung verweigert und über das Register Status mit Setzen des Bits 2<sup>15</sup> Error eine Fehlermeldung ausgegeben.
- $\rightarrow$  Nach erfolgreicher Ausführung der Preset-Justage-Funktion setzt das Mess-System die zum Statusbit  $2^0$  i Par $\circ$ OK zugehörige Variable auf 1 und kennzeichnet damit für den F-Host, dass die Preset-Ausführung abgeschlossen ist.
- $\rightarrow$  Der F-Host muss jetzt die zum Steuerbit  $2^0$  i Par EN zugehörige Variable wieder auf 0 zurücksetzen. Mit der fallenden Flanke werden dadurch auch die zum Statusbit 2<sup>0</sup> iPar\_OK zugehörige Variable und das Bit 2<sup>0</sup> Preset\_Status im Register Status wieder zurückgesetzt. Das Bit 2<sup>0</sup> Preset\_Request im Register Control1 muss manuell wieder zurückgesetzt werden.
- $\rightarrow$  Zum Schluss muss vom F-Host überprüft werden, ob die neue Position der neuen Soll-Position entspricht.

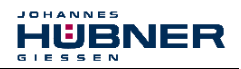

## <span id="page-79-0"></span>**11 Störungsbeseitigung und Diagnosemöglichkeiten**

#### **11.1 Optische Anzeigen**

Zuordnung und Lage der Status-LEDs, **siehe Kapite[l 6.3 "Bus-Statusanzeige"](#page-32-0) auf Seite [33](#page-32-1)**.

## **11.1.1 Device Status, LED1 Bicolor**

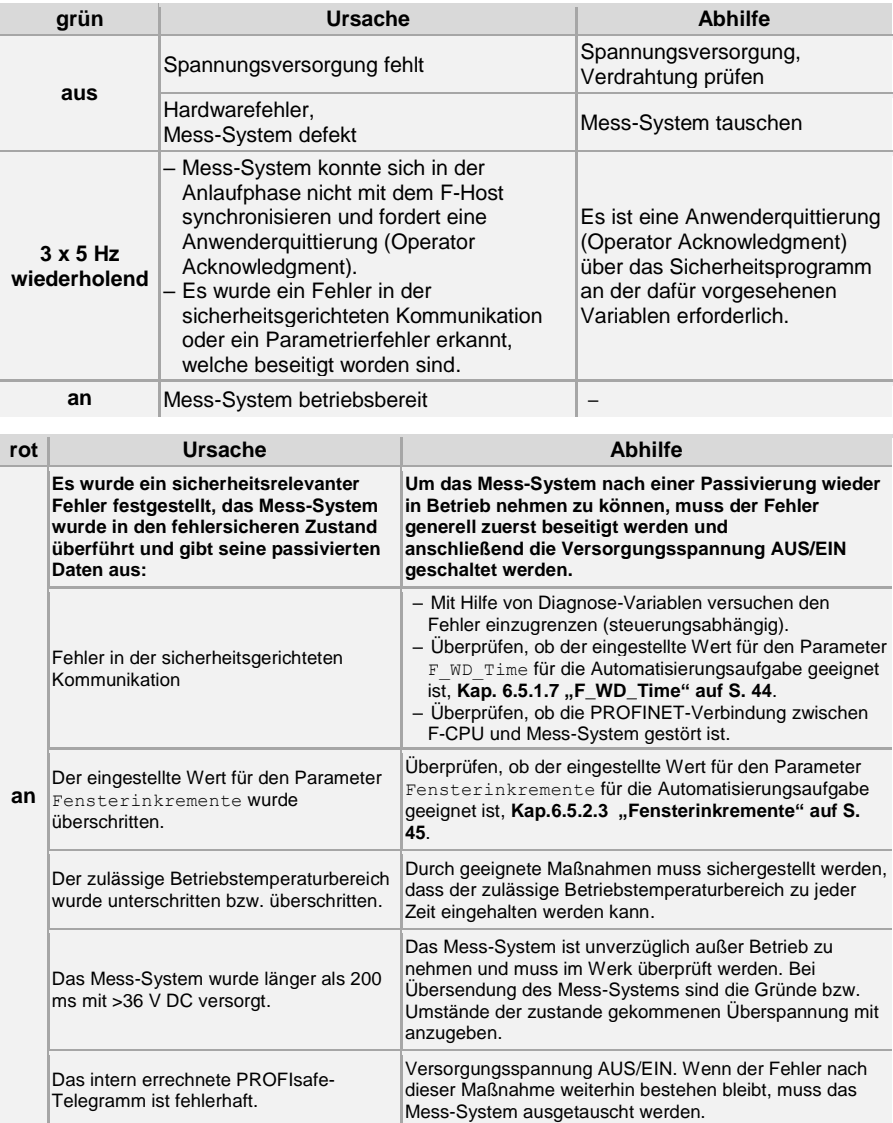

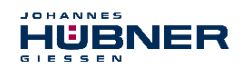

#### **11.1.2 Bus Status, LED2**

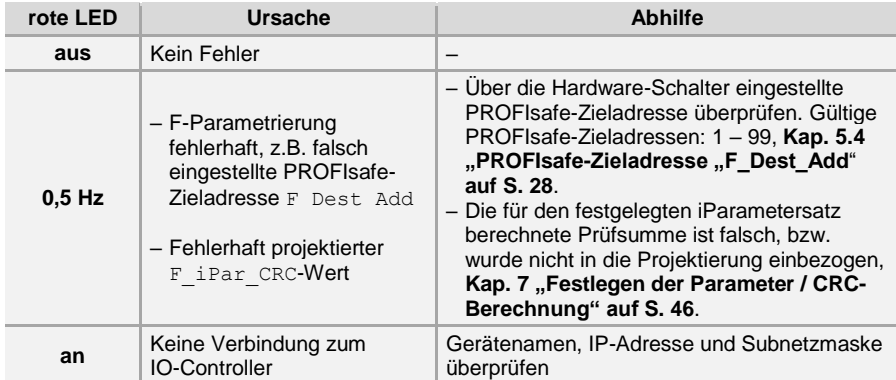

#### **11.1.3 Link Status, PORT1:LED3; PORT2:LED5**

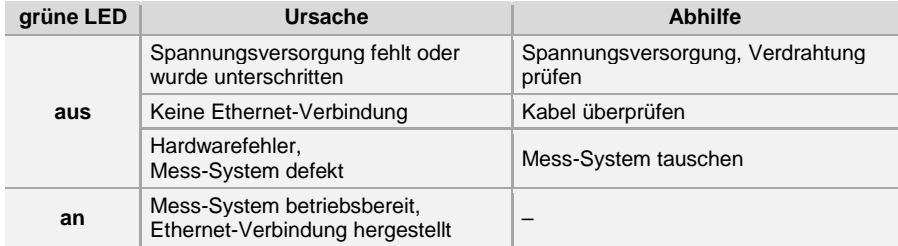

#### **11.2 PROFINET IO Diagnose**

PROFINET IO unterstützt ein durchgängiges Diagnosekonzept, welches eine effiziente Fehlerlokalisierung und Behebung ermöglicht. Bei Auftreten eines Fehlers generiert das fehlerhafte IO-Device einen Diagnose-Alarm an den IO-Controller. Dieser Alarm ruft im Controller-Programm eine entsprechende Programmroutine auf, um auf den Fehler reagieren zu können.

Alternativ können die Diagnoseinformationen auch direkt vom IO-Device über Record-Daten ausgelesen und auf einem IO Supervisor angezeigt werden.

#### **11.2.1 Diagnose-Alarm**

Alarme gehören zu den azyklischen Frames, die über den zyklischen RT-Kanal übertragen werden. Sie sind ebenfalls durch den Ethertype 0x8892 gekennzeichnet.

Das Mess-System unterstützt nur Hersteller-spezifische Diagnose-Alarme, welche über den UserStructureIdentifier 0x5555 identifiziert werden können. Nach dieser Kennung folgt ein 4-Byte-Fehlercode (UserData). Hierbei wird der zuerst aufgetretene Fehler gemeldet, gespeichert und über die LED "Device Status, LED1 Bicolor" zur Anzeige gebracht. Das IOPS-Bit wird dabei auf BAD gesetzt.

Da das Mess-System mehrere hundert Fehlercodes generieren kann, werden diese hier nicht angegeben.

Die Fehlerbeseitigung ist wie im Kapitel "Optische Anzeigen" beschrieben, vorzunehmen. Kann der Fehler nicht behoben werden, kann der Fehlercode mit Angabe der Bestell-Nr. zur Auswertung an die Firma Johannes Hübner Gießen übermittelt werden.

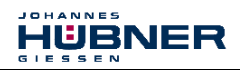

# **11.2.2 Diagnose über Record-Daten**

Diagnose-Daten können auch mit einem azyklischen Leseauftrag

RecordDataRead(DiagnosisData) angefragt werden, wenn sie im IO-Device gespeichert wurden. Dazu muss vom IO-Controller ein Leseauftrag mit dem entsprechenden Record Index für die anzufragenden Diagnosedaten gesendet werden.

Die Diagnoseinformationen werden auf unterschiedlichen Adressierungsebenen ausgewertet:

- AR (Application Relation)
- API (Application Process Identifier)
- Slot (Steckplatz)
- Subslot (Substeckplatz)

Für jede Adressebene steht eine Gruppe von Diagnosedatensätzen zur Verfügung. Der genaue Aufbau und der jeweilige Umfang ist in der PROFINET-Spezifikation *Application Layer protocol for decentralized periphery and distributed automation*, Bestell-Nr.: 2.722, angegeben.

Synonym zum Hersteller-spezifischen Diagnose-Alarm, können die Diagnose-Daten z.B. auch manuell über den Record Index 0xE00C ausgelesen werden. Ähnlich wie beim Diagnose-Alarm, wird ein gespeicherter Fehler mit dem UserStructureIdentifier 0x5555 gekennzeichnet. Danach folgt, wie oben unter dem Diagnose-Alarm angegeben, der Fehlercode.

## **11.3 Daten-Status**

Die übertragenen Daten werden bei zyklischer Real-Time Kommunikation generell mit einem Status versehen. Jeder Subslot hat eine eigene Statusinformation: *IOPS*/*IOCS*.

Diese Statusinformation zeigt an, ob die Daten gültig = *GOOD* (1) oder ungültig = *BAD* (0) sind. Während der Parametrierung, bei Ausführung der Preset-Justage-Funktion, sowie im Hochlauf können die Ausgangsdaten kurzzeitig auf *BAD* wechseln. Bei einem Wechsel zurück auf den Status *GOOD* wird ein "Return-Of-Submodule-Alarm" übertragen.

Im Falle eines Diagnose-Alarms wird der Status ebenfalls auf *BAD* gesetzt, kann aber nur durch einen Neustart zurückgesetzt werden.

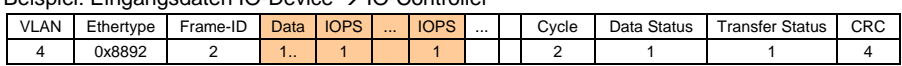

Beispiel: Eingangsdaten IO-Device IO-Controller

Beispiel: Ausgangsdaten IO-Controller → IO-Device

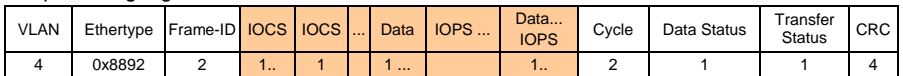

## **11.4 Return of Submodul Alarm**

Vom Mess-System wird ein so genannter "Return-of-Submodule-Alarm" gemeldet, wenn

- das Mess-System für ein bestimmtes Input-Element wieder gültige Daten liefern kann, ohne dass eine Neu-Parametrierung vorgenommen werden muss, oder
- ein Output-Element die erhaltenen Daten wieder verarbeiten kann.

Der Status für das Mess-Sytem (Submodul) IOPS/IOCS wechselt in diesem Fall vom Zustand .BAD" auf .GOOD".

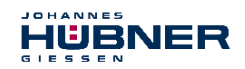

# **11.5 Information & Wartung**

#### **11.5.1 I&M0, 0xAFF0**

Das Mess-System unterstützt die I&M-Funktion "I&M0 RECORD" (60 Byte), ähnlich PROFIBUS . Profile Guidelines Part 1".

I&M-Funktionen spezifizieren die Art und Weise, wie im IO-Device die gerätespezifischen Daten, entsprechend einem Typenschild, einheitlich abgelegt werden müssen.

Der I&M Record kann über einen azyklischen Leseauftrag ausgelesen werden.

Der Record Index ist 0xAFF0, der Leseauftrag wird an Modul 1 / Submodul 1 gesendet. Die empfangenen 60 Bytes setzen sich wie folgt zusammen:

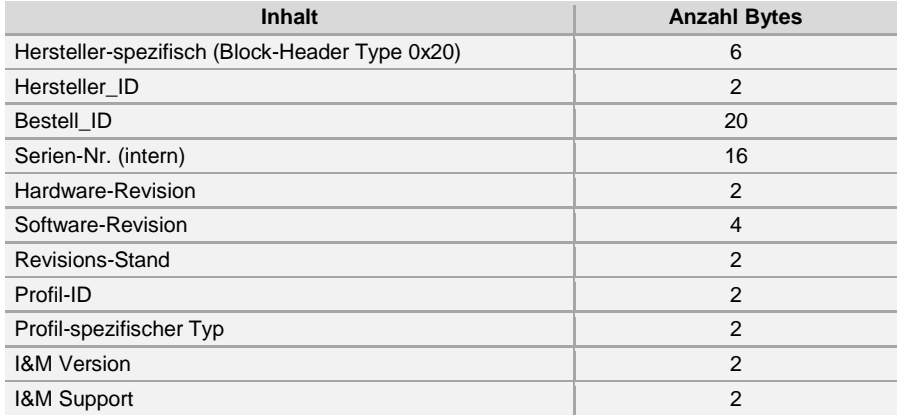

## <span id="page-82-0"></span>**12 Austauschen des Mess-Systems**

Beim Austausch des Mess-Systems sind folgende Punkte zu beachten:

- Das neu eingesetzte Mess-System muss die gleiche Bestell-Nr. aufweisen wie das zu ersetzende Mess-System, bzw. sind Abweichungen ausdrücklich mit der Firma **Johannes Hübner Gießen** abzuklären.
- Beim neu eingesetzten Mess-System ist sicherzustellen, dass die über Hardware-Schalter eingestellte PROFIsafe-Zieladresse der bisherigen Adresse entspricht.
- Die Montage des neu eingesetzten Mess-Systems ist nach den Vorgaben und Anforderungen gemäß **Kapitel [4 "Montage"](#page-17-0) auf Seit[e 18](#page-17-0)** auszuführen.
- Der Anschluss des neu eingesetzten Mess-Systems ist nach den Vorgaben gemäß **Kapite[l 5.3 "Anschluss"](#page-25-0) auf Seit[e 26](#page-25-0)** vorzunehmen.
- Da die F-Parameter und iParameter des Mess-Systems im Sicherheitsprogramm der Steuerung hinterlegt sind, wird das neu eingesetzte Mess-System in der Anlaufphase mit den projektierten Einstellungen parametriert.
- Unterstützt die Projektierung keine Nachbarschaftserkennung, muss beim Austausch darauf geachtet werden, dass der zuvor vergebene Gerätename auch an das neue Mess-System vergeben wird. Im Systemhochlauf wird der Gerätenamen wieder erkannt und die neue MAC-Adresse und IP-Adresse automatisch dem Gerätenamen zugeordnet.
- Bei der Wiederinbetriebnahme des ausgetauschten Mess-Systems muss die richtige Funktion zuerst durch einen abgesicherten Testlauf sichergestellt werden.

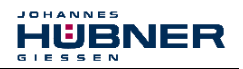

## **13 Checkliste**

Es wird empfohlen, die Checkliste bei der Inbetriebnahme, beim Tausch des Mess-Systems und bei Änderung der Parametrierung eines bereits abgenommenen Systems auszudrucken, abzuarbeiten, zu unterschreiben und im Rahmen der System-Gesamtdokumentation abzulegen.

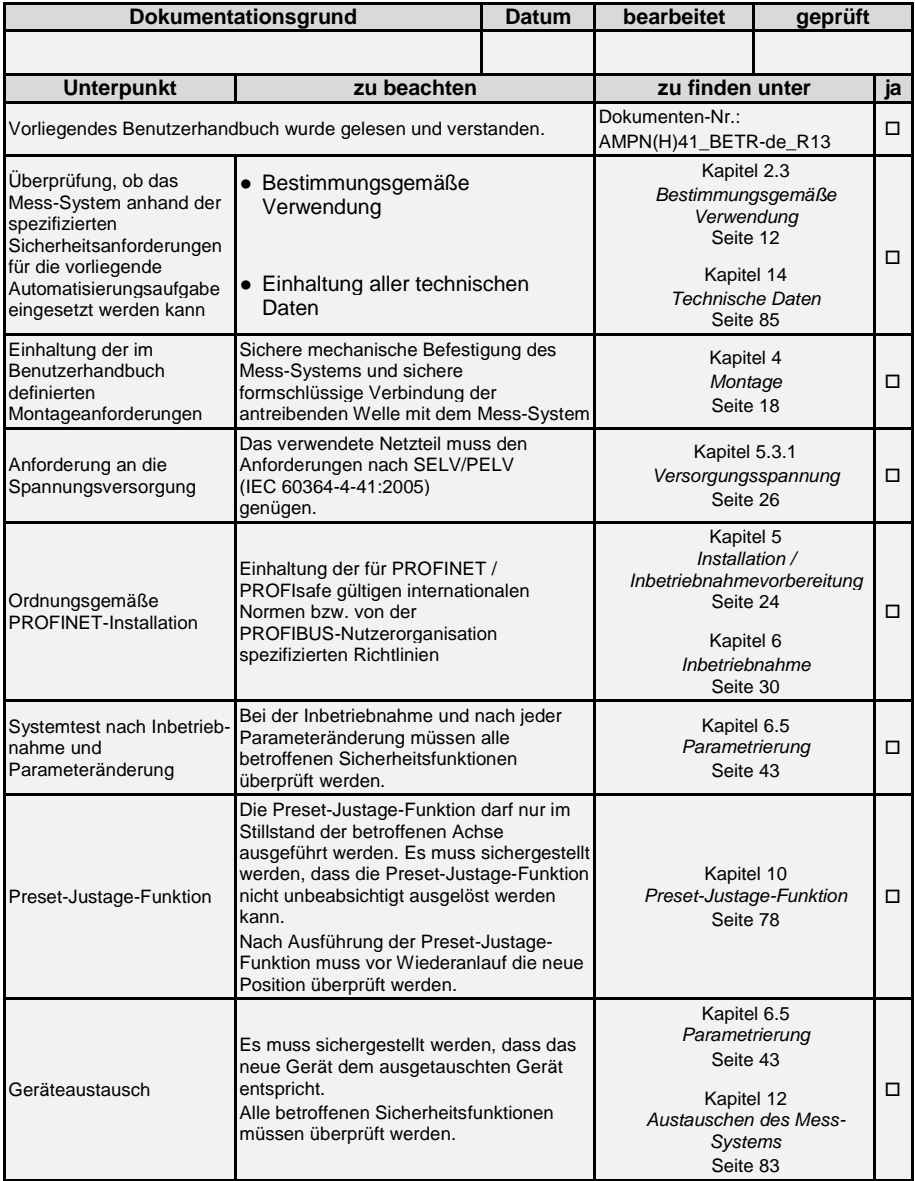

## <span id="page-84-0"></span>**14 Technische Daten**

## **14.1 Sicherheit**

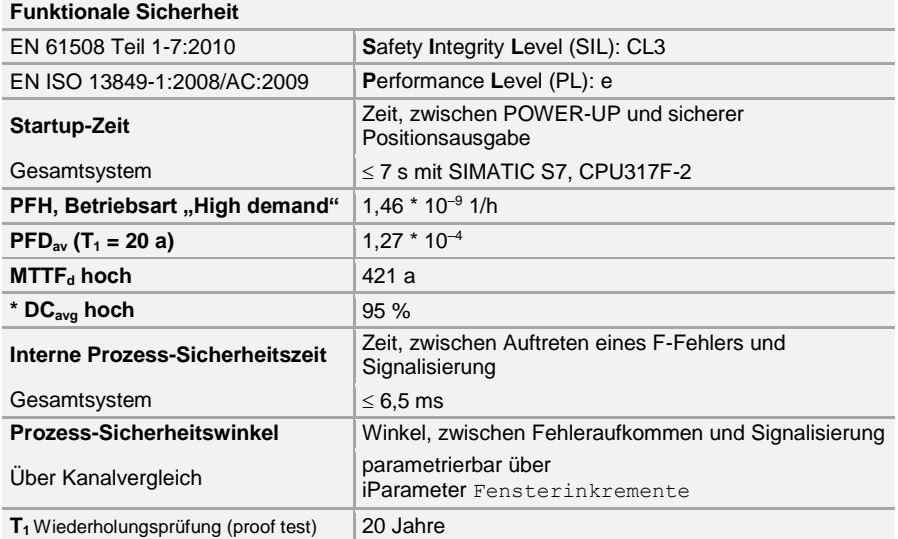

\* Die Bewertung erfolgte in Übereinstimmung mit Anmerkung 2 zur Tabelle 6 der EN ISO 13849-1.

## **14.2 Elektrische Kenndaten**

#### **14.2.1 Allgemeine**

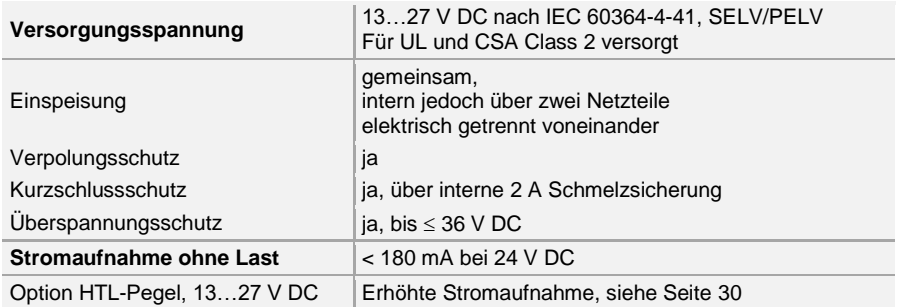

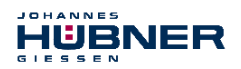

# **14.2.2 Gerätespezifische**

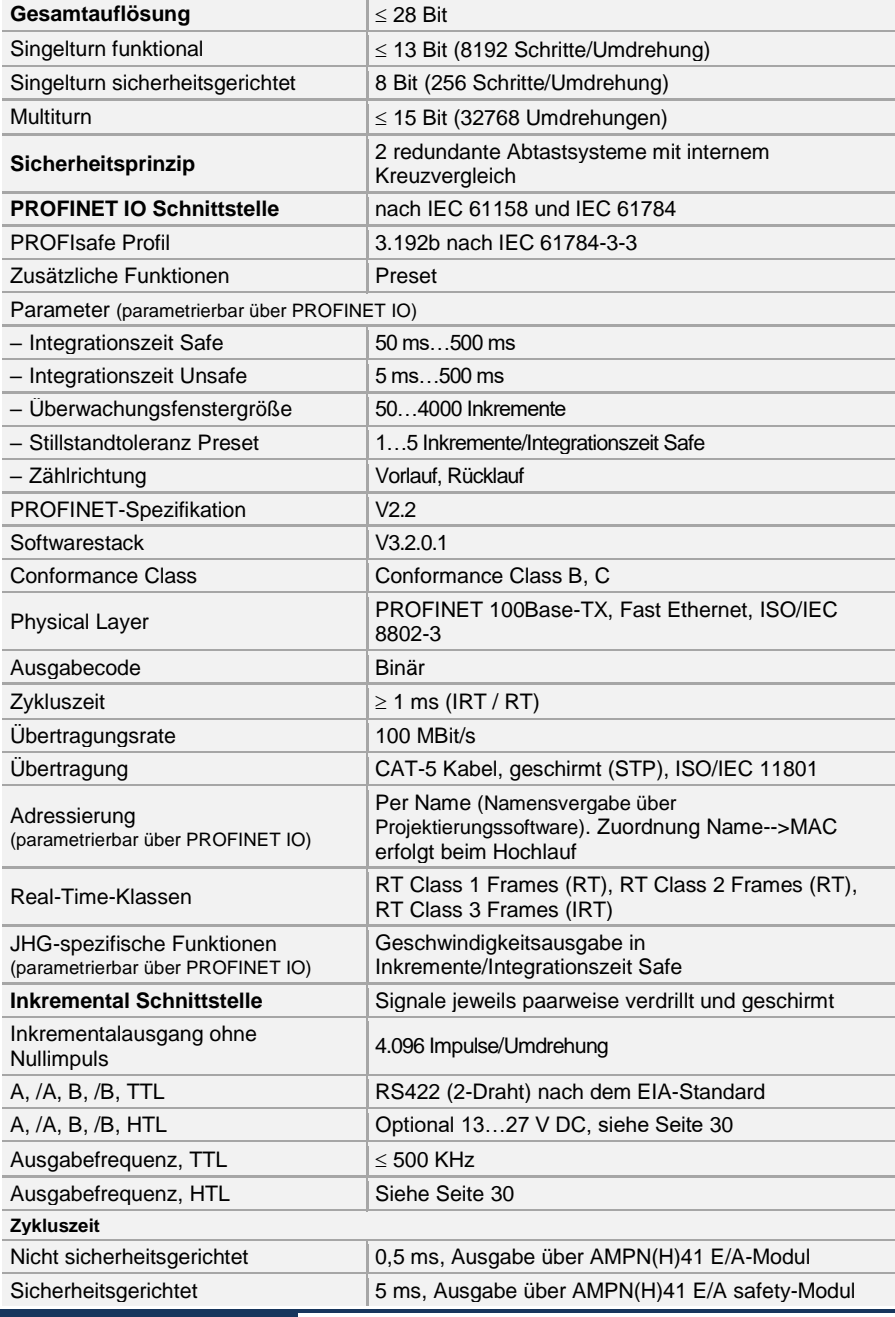

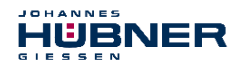

**Preset-Schreibzyklen**  $\geq 4000000$ 

# **14.3 Umgebungsbedingungen**

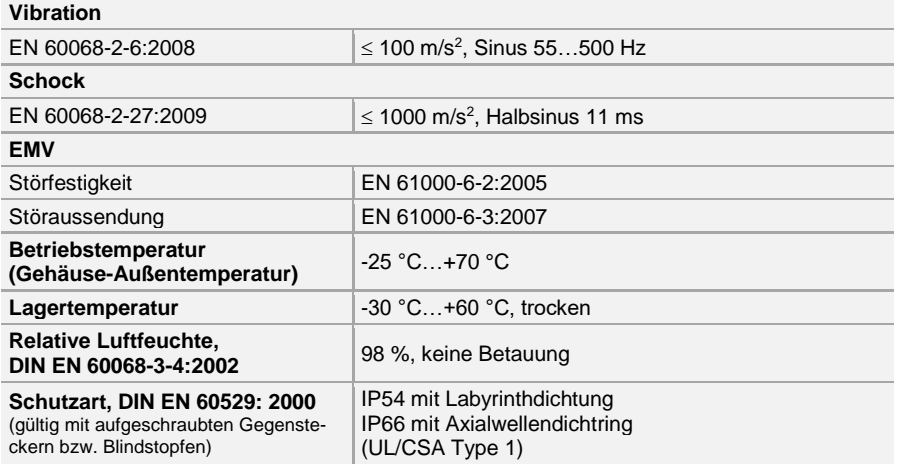

#### **14.4 Mechanische Kenndaten**

#### **14.4.1 AMPN 41**

#### **Mechanisch zulässige Drehzahl**

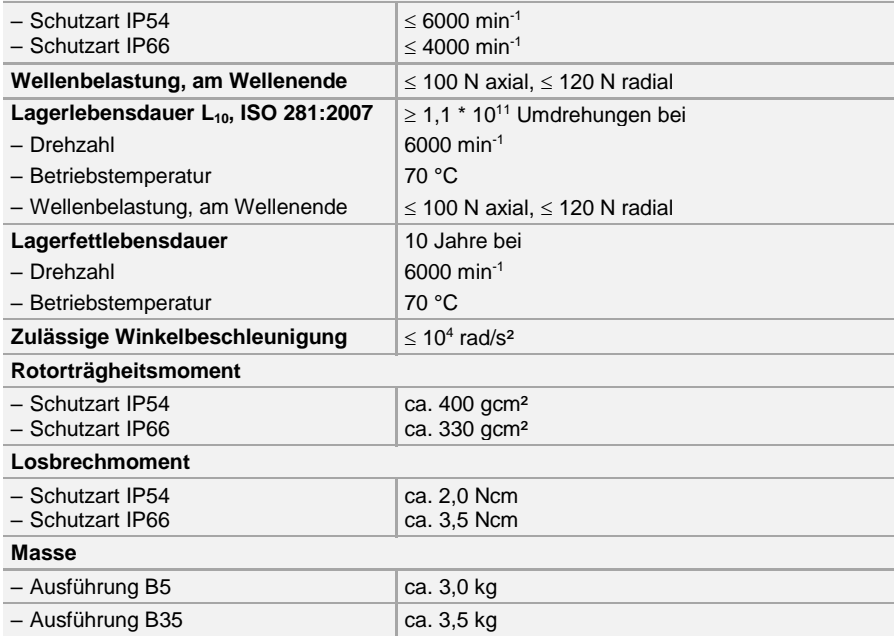

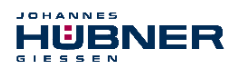

## **14.4.2 AMPNH 41**

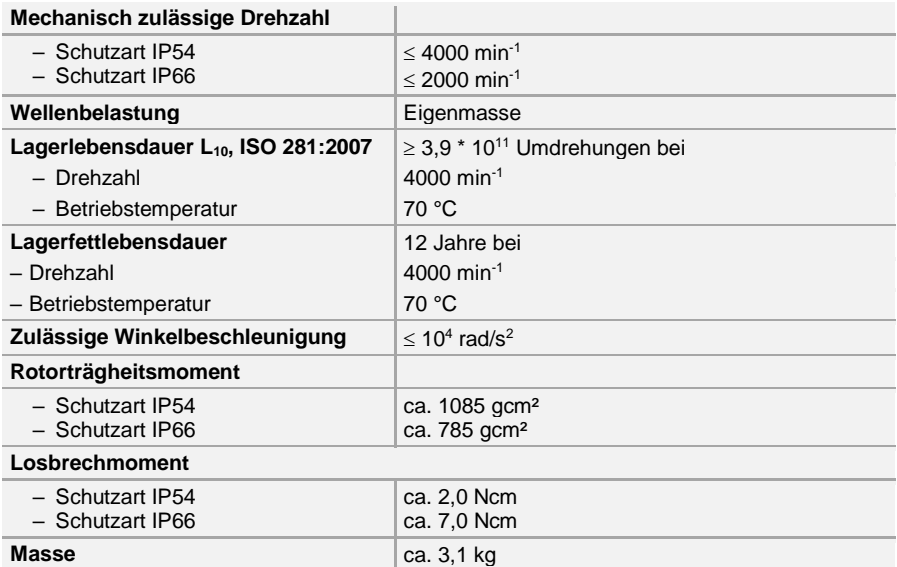

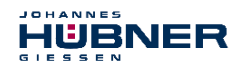

#### **15 Wartung**

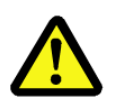

## **WARNUNG!**

**Bei der Prüfung des Geräts und des Anbaus sind die Sicherheitshinweise des Kapitel[s 2 z](#page-10-0)u beachten!**

Die Prüfung des Geräts und des Anbaus darf nur von Fachpersonal durchgeführt werden!

Das Gerät ist wartungsfrei. Zur Gewährlistung eines sicheren und störungsfreien Betriebs sind jedoch die nachfolgenden Prüfungen des Geräts und des Anbaus in regelmäßigen Intervallen durchzuführen. Die Prüfungen sind nachweispflichtig zu protokollieren.

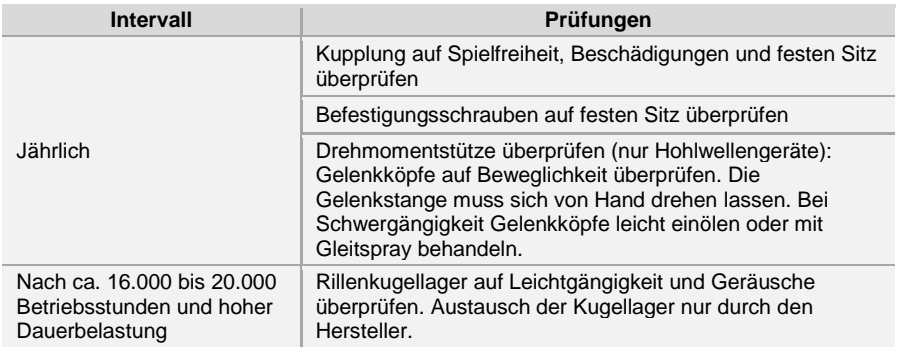

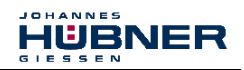

## **16 Anhang**

# **16.1 Referenzen**

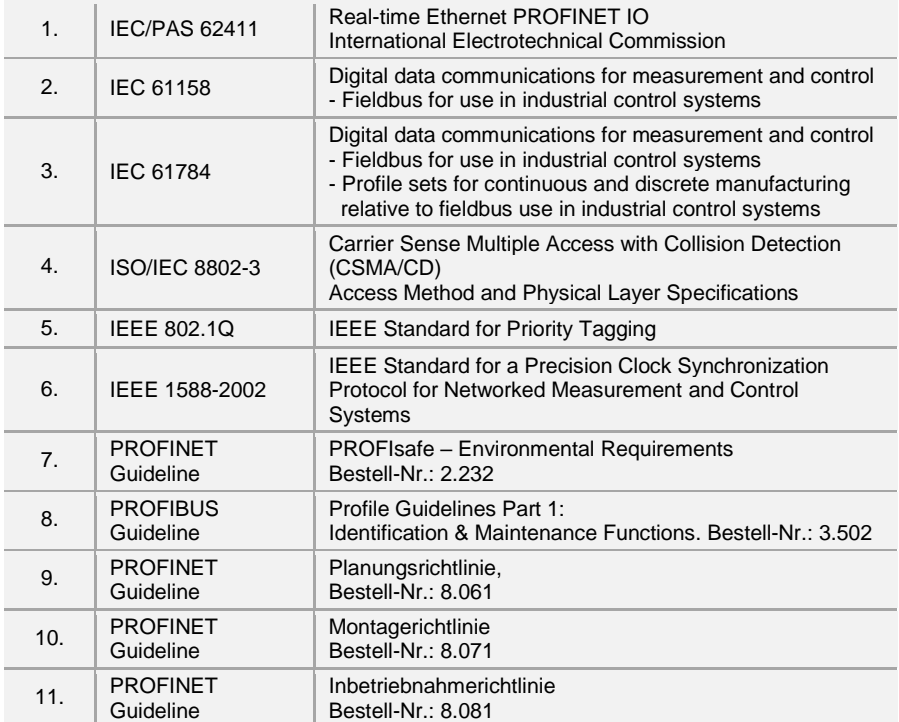

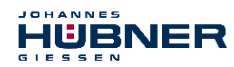

# **16.2 Verwendete Abkürzungen und Begriffe**

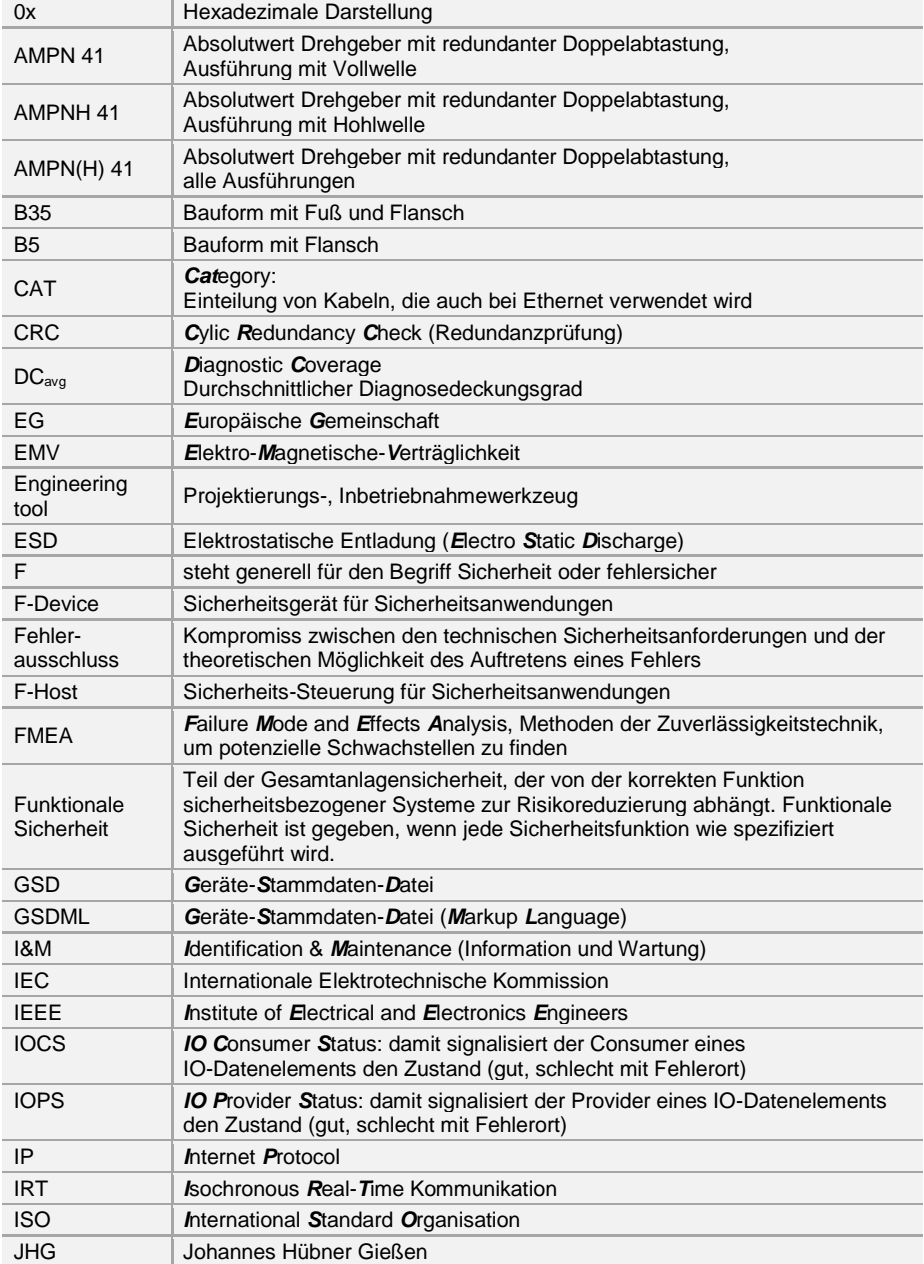

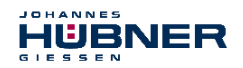

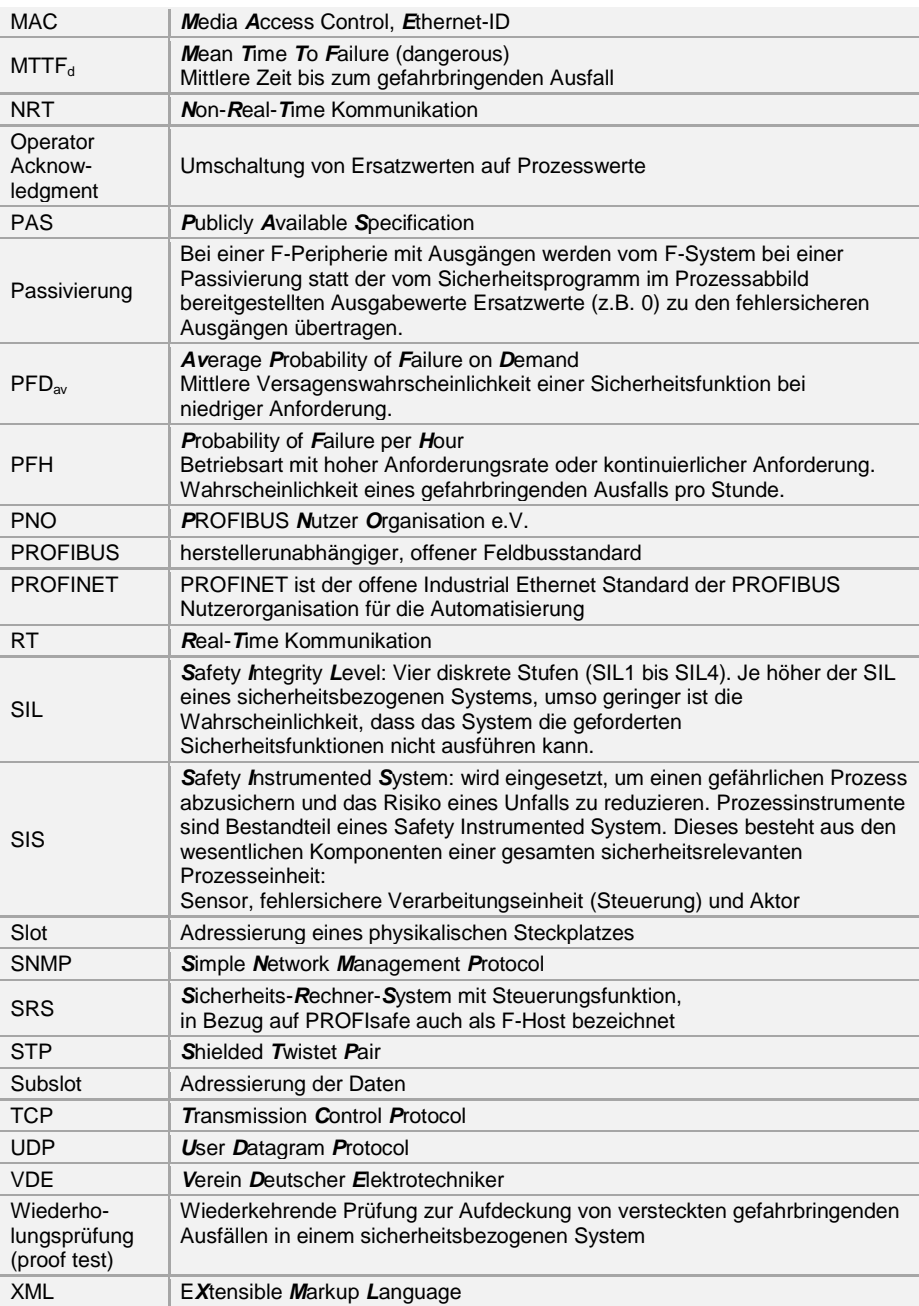

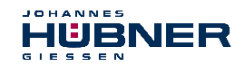

**16.3 TÜV-Zertifikat**

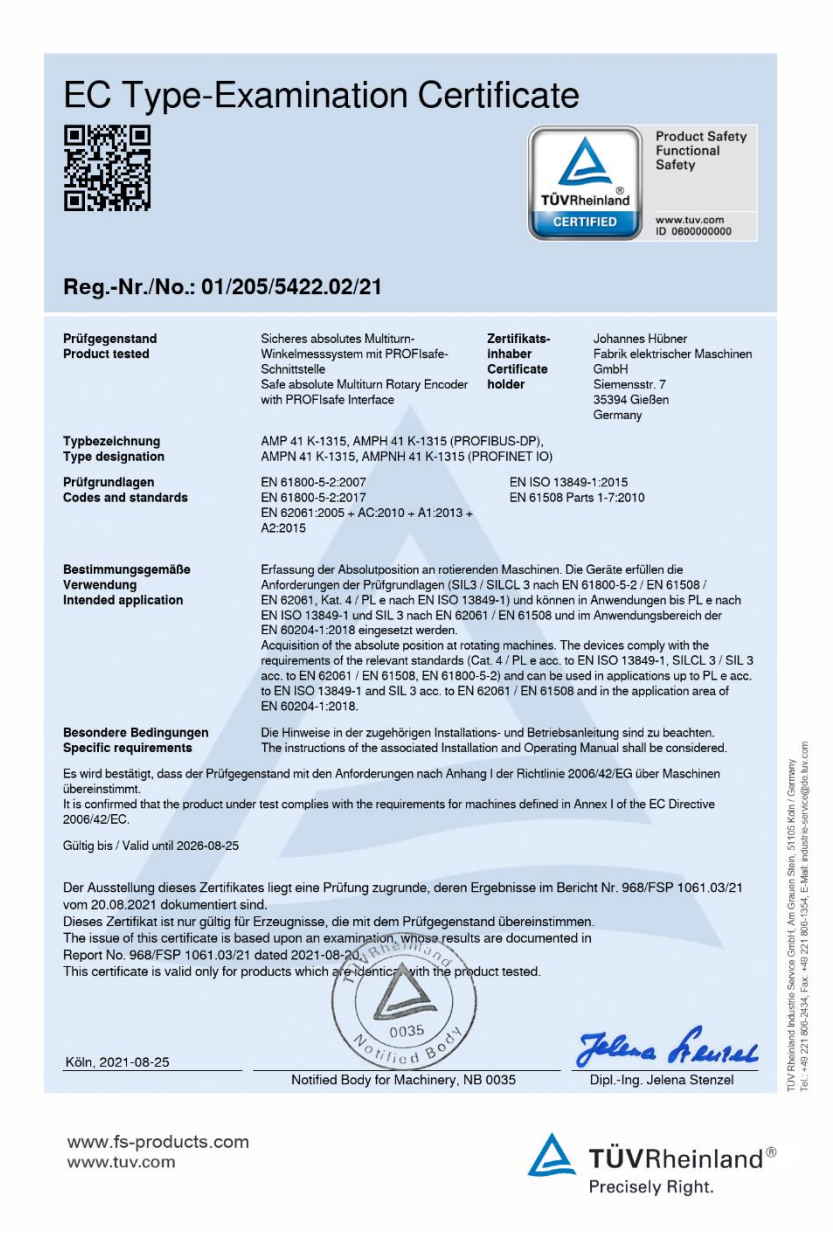

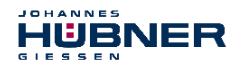

#### **16.4 PROFINET IO-Zertifikat**

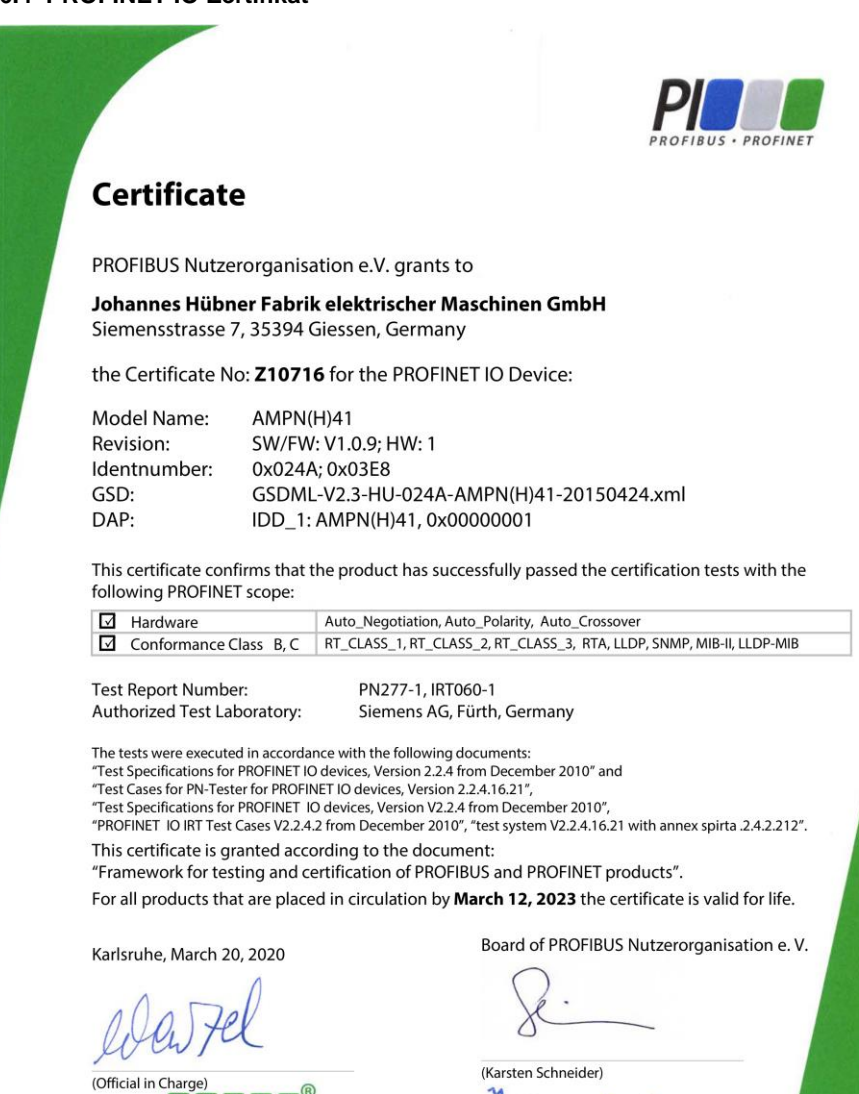

(Dr. Jörg Hähniche)

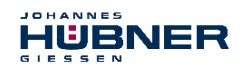

#### **16.5 PROFIsafe-Zertifikat**

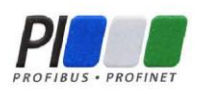

# Certificate

PROFIBUS Nutzerorganisation e.V. grants to

Johannes Hübner Fabrik elektrischer Maschinen GmbH Siemensstrasse 7, 35394 Giessen, Germany

the Certificate No: **Z20115** for the PROFIsafe Module:

Model Name: AMPN(H)41 Order-Number: AMPN(H)41 Revision: -; SW: V1.0.8; HW: 1 Application CRC: Channel A: 0x8D1473B1 Channel B: 0x53598149

This certificate confirms that the product has successfully passed the certification tests with the following PROFIsafe scope:

PROFIsafe V2 functionality on PROFINET IO

**Test Report Number:** PS073-1 Authorized Test Laboratory: SIEMENS AG, Fürth, Germany

The tests were executed in accordance with the following documents: "PROFIsafe - Test Specification for F-Slaves, F-Devices, and F-Hosts, Version 2.1, March 2007".

This certificate is granted according to the document:

"Framework for testing and certification of PROFIBUS and PROFINET products".

For all products that are placed in circulation by March 12, 2023 the certificate is valid for life.

Karlsruhe, March 20, 2020

(Official in Charge)

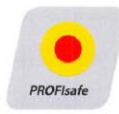

Board of PROFIBUS Nutzerorganisation e.V.

(Karsten Schneider)

(Dr. Jörg Hähniche)

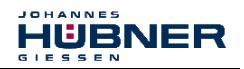

https://www.tuv.com/united-kingdom/

9400.

796

 $(0)121$ 

 $-44$ 

#### **16.6 UKCA-Zertifikat**

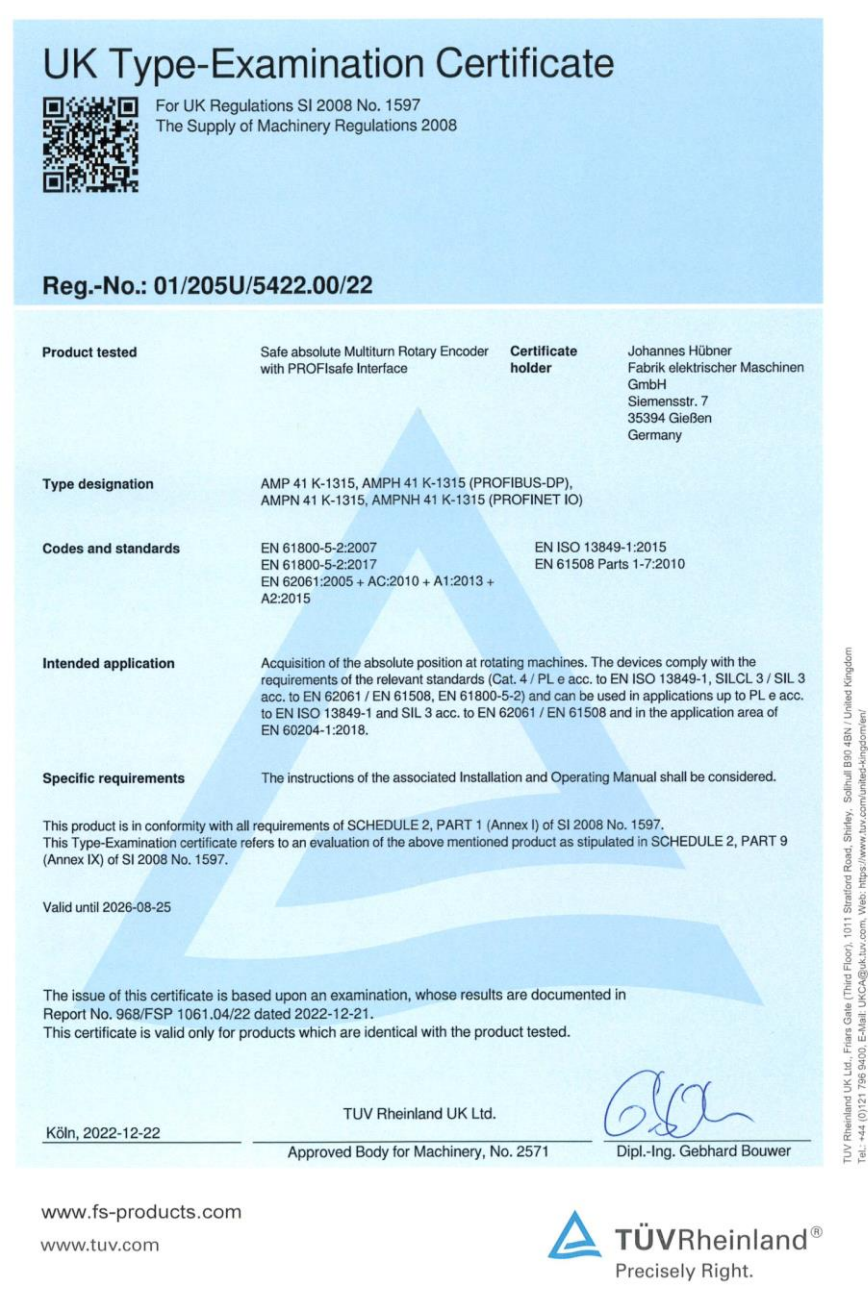

**96** AMPN(H)41\_BETR-de\_R13 - 2022-11-07

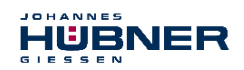

#### **16.7 Zubehör**

Im Lieferumfang enthalten ist eine Daten-CD, die auch separat angefordert werden kann:

**AMP(H) 41 / AMPN(H) 41 Software and Support CD**, Bestell-Nr.: **ID 21771**

Inhalt:

- Anschlusspläne (Connection diagrams)
- CRC-Programm (CRC tool)
- Datenblätter (Data sheets)
- Maßzeichnungen (Dimension drawings)
- GSD- und XML-Dateien (GSD and XML files)
- Betriebsanleitung (User manuals)

#### **Montagesatz Reibungserhöhende Scheiben**, Bestell-Nr.: **ID 22364**

zur Erhöhung des Reibwerts in Schraubenverbindungen

4 x Scheibe Ø18/7,5 x 0,18 mm mit reibungserhöhender Nickel-Diamant Beschichtung EKagrip® 35

(nicht im Lieferumfang enthalten)

**Abziehvorrichtung**, Bestell-Nr.: **ID 11193**

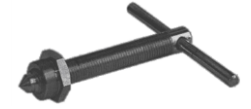

für Hohlwellen-Drehgeber AMPNH 41

(nicht im Lieferumfang enthalten)

#### **Schutzkappen-Set**, Bestell-Nr.: **ID 22403**

Inhalt:

- 2 x Schutzkappe, Ms vernickelt, M12x1 Innengewinde mit O-Ring, IP67
- 3 x Schutzkappe, Al, M12x1 Außengewinde ohne O-Ring, IP67
- 3 x O-Ring DIN 3771 7x1 NBR 70 SHORE, passend zu Schutzkappe mit Außengewinde

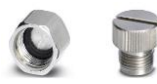

zum Schutz von nicht benutzten Anschlüssen vor Feuchtigkeit

(nicht im Lieferumfang enthalten)

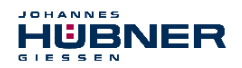

#### **16.8 Maßzeichnungen**

Weitere Maßzeichnungen auf unserer Website oder auf Anfrage.

#### **16.8.1 AMPN 41 (Vollwellenausführung) in Bauform B5 (Flansch)**

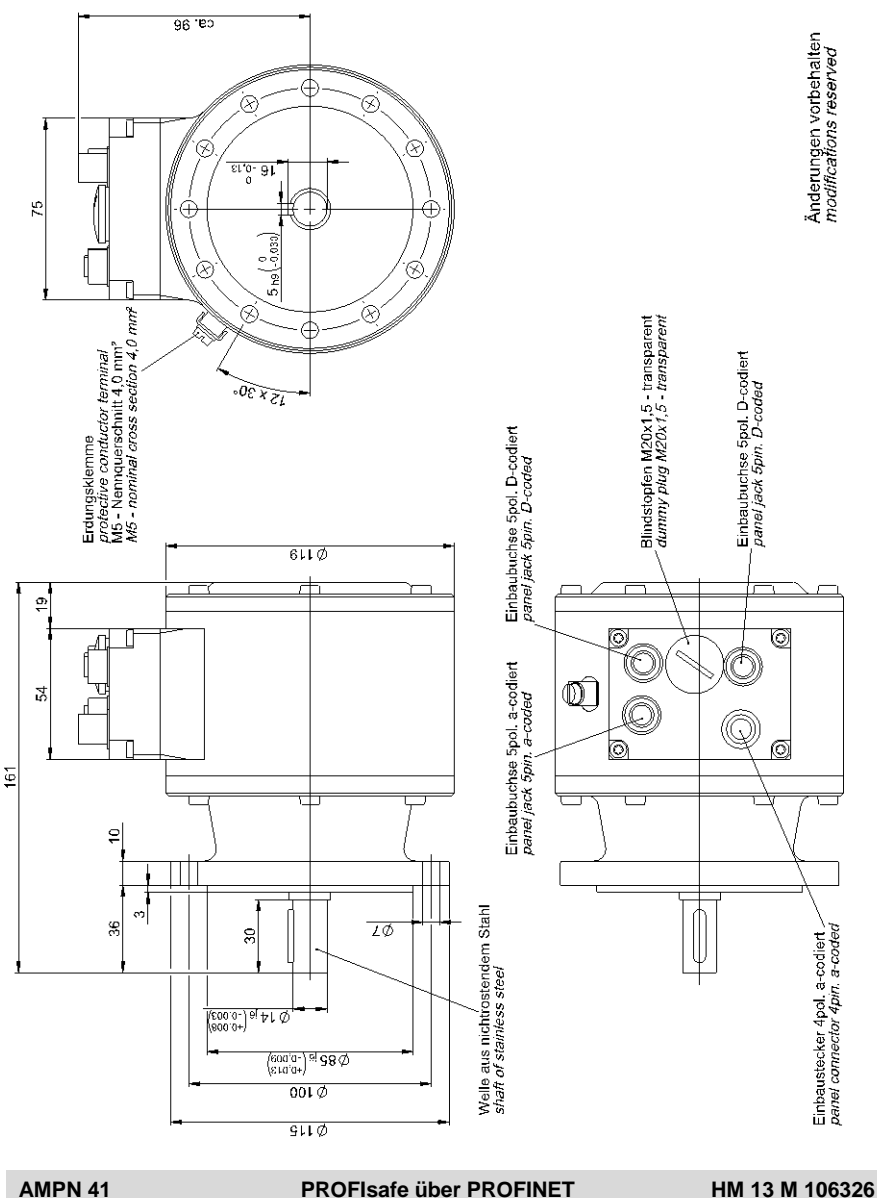

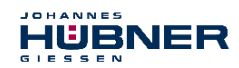

## **16.8.2 AMPN 41 (Vollwellenausführung) in Bauform B35 (Flansch und Fuß)**

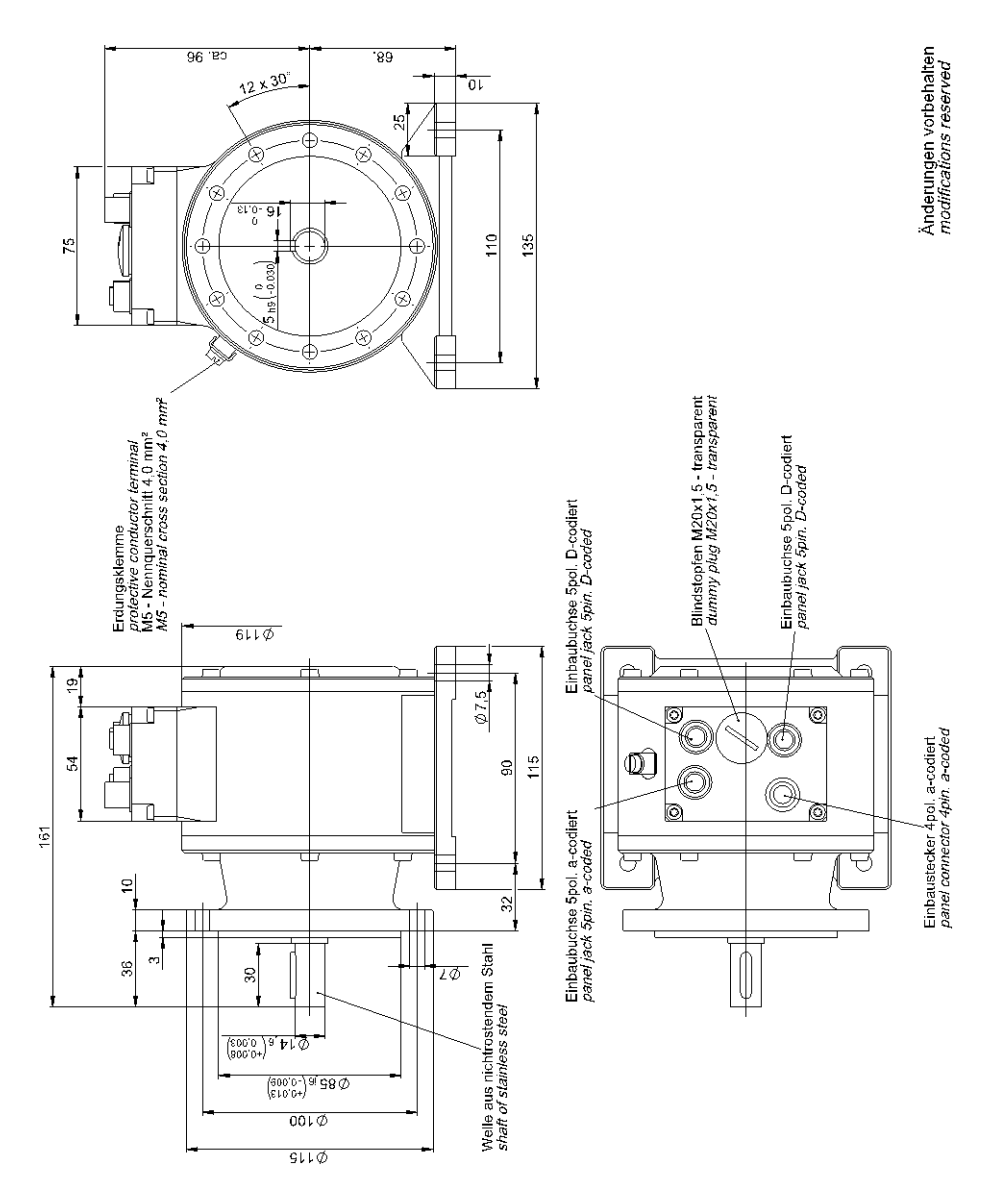

#### **AMPN 41 PROFIsafe über PROFINET HM 13 M 106327a**

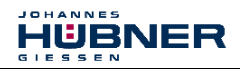

#### **16.8.3 AMPNH 41 (Hohlwellenausführung)**

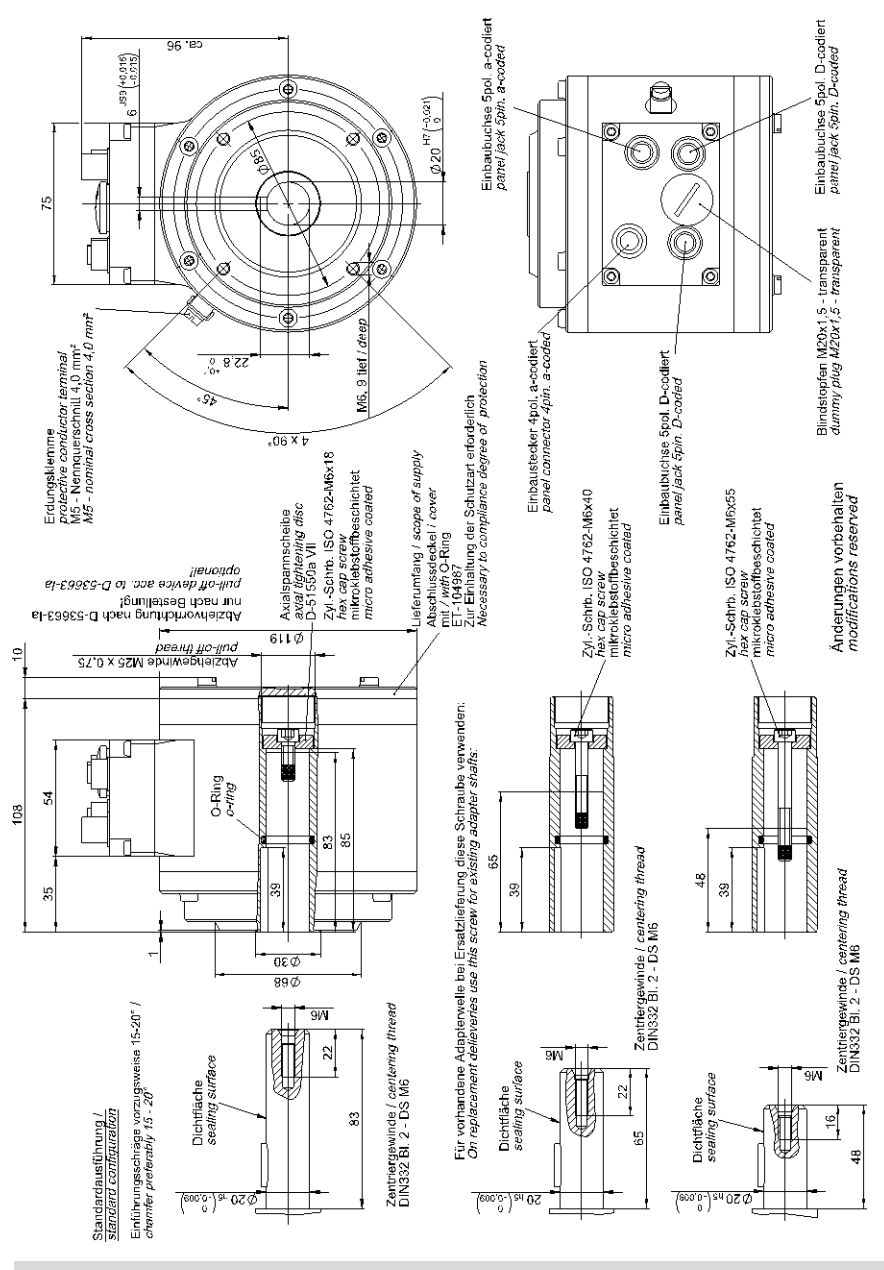

#### **AMPNH 41 PROFIsafe über PROFINET HM 13 M 106328**

adapter shaft<br>A∃H AOA

Adaptemelle

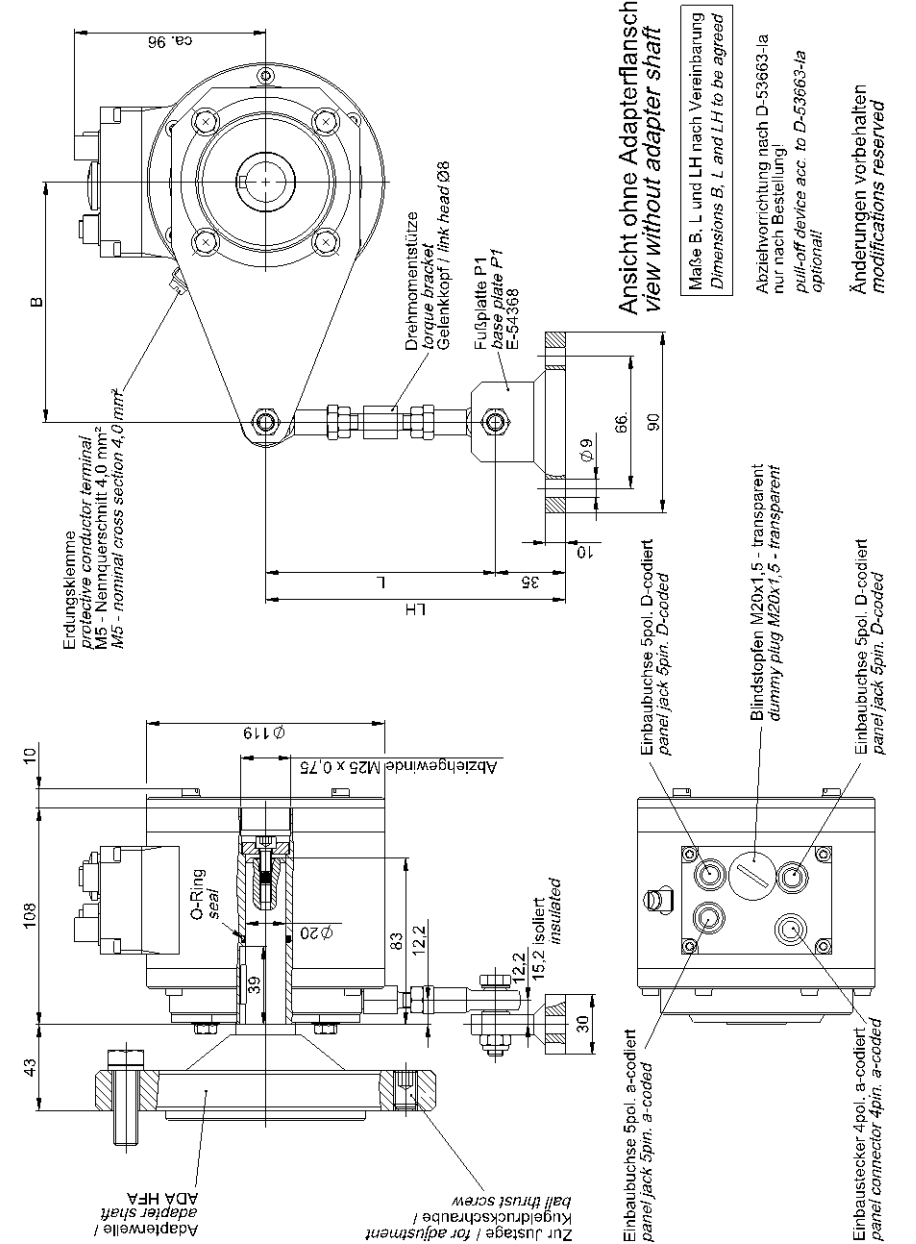

pa<sub>ll</sub> punat accom<br>|eqneupsprope|<br>|pri|pri|accompale | *usushipe ug* 

#### **16.8.4 AMPNH 41 mit Adapterwelle ADA HFA (Außenzentrierung)**

**ICHANNES** 

GIESSEN

HÜBNER

 $c<sub>9</sub>$ 

₹

E

ς

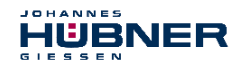

## **16.8.5 AMPNH 41 mit Adapterwelle ADA HG (Einschraubgewinde)**

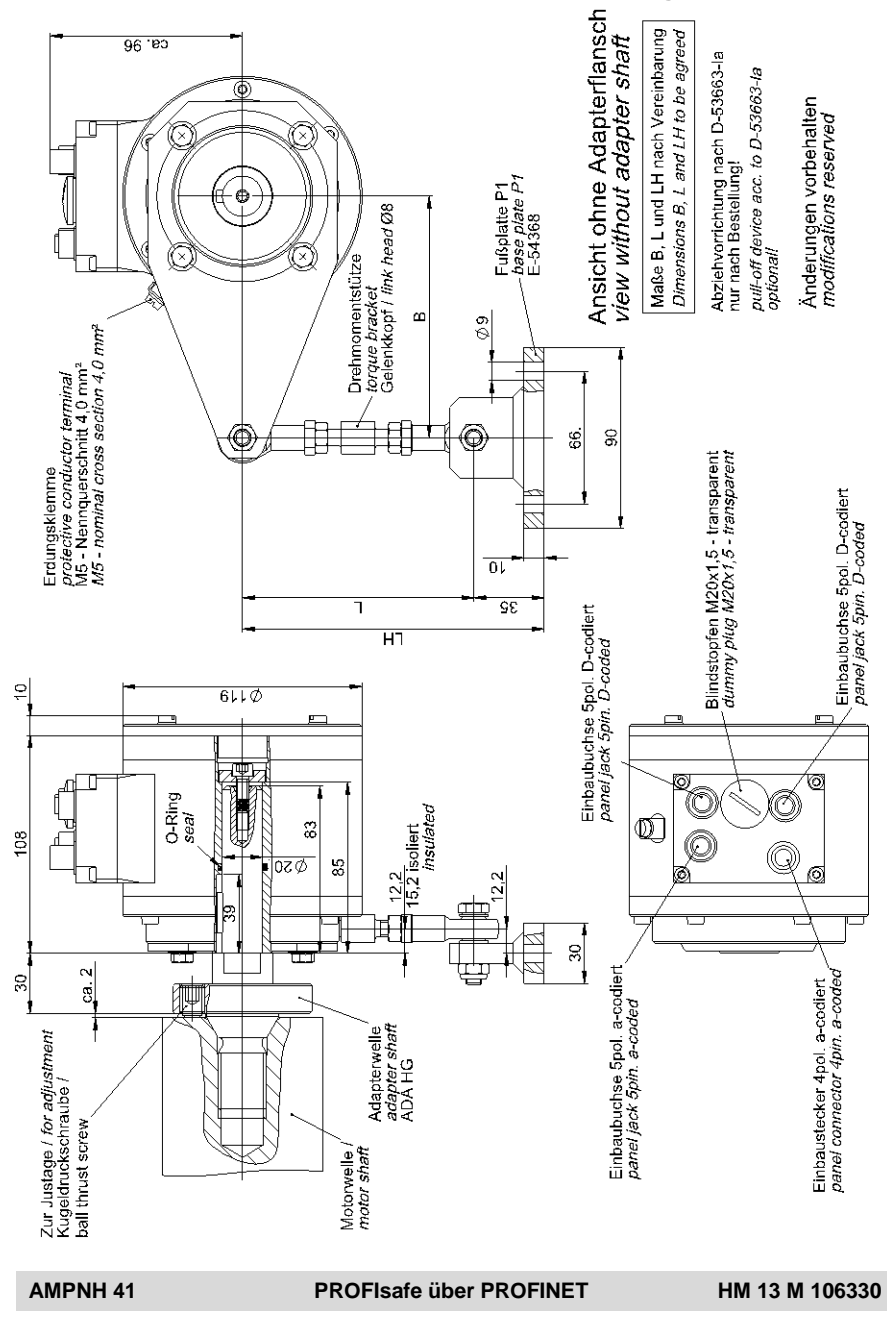

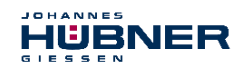

## **16.9 Typenschild**

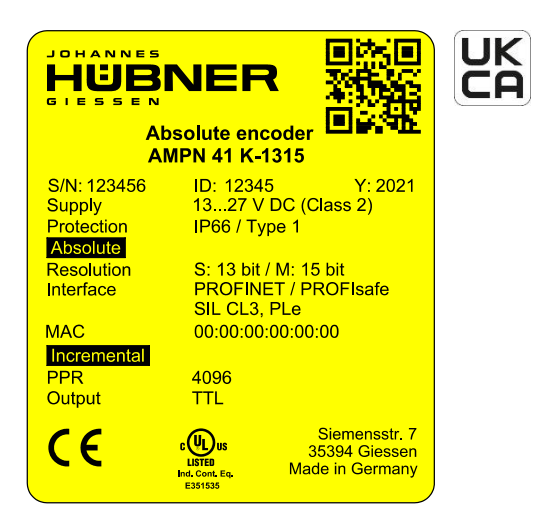

AMPN 41

Das Typenschild und die UKCA-Kennzeichnung befinden sich seitlich am Gehäuse. Typenschild-Angaben:

#### **Allgemeine Angaben**

- Hersteller, Anschrift, CE-Kennzeichnung
- Typ
- Seriennummer (S/N)
- Herstelldatum (Y)
- Artikel-Nr. (ID)
- Versorgungsspannung (Supply )
- Schutzart (Protection)
- MAC-Adresse (MAC)
- Zertifizierung UL
- QR-Code

#### **Absolutwert Drehgeber**

- Singleturn-Auflösung
- Schnittstelle (Interface)
- Multiturn-Auflösung
- Zertifizierung Funktionale Sicherheit

#### **Inkrementaler Drehgeber**

- Impulszahl (PPR)
- Signalpegel (Output

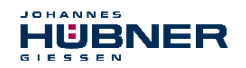

## **16.10 Typenschlüssel**

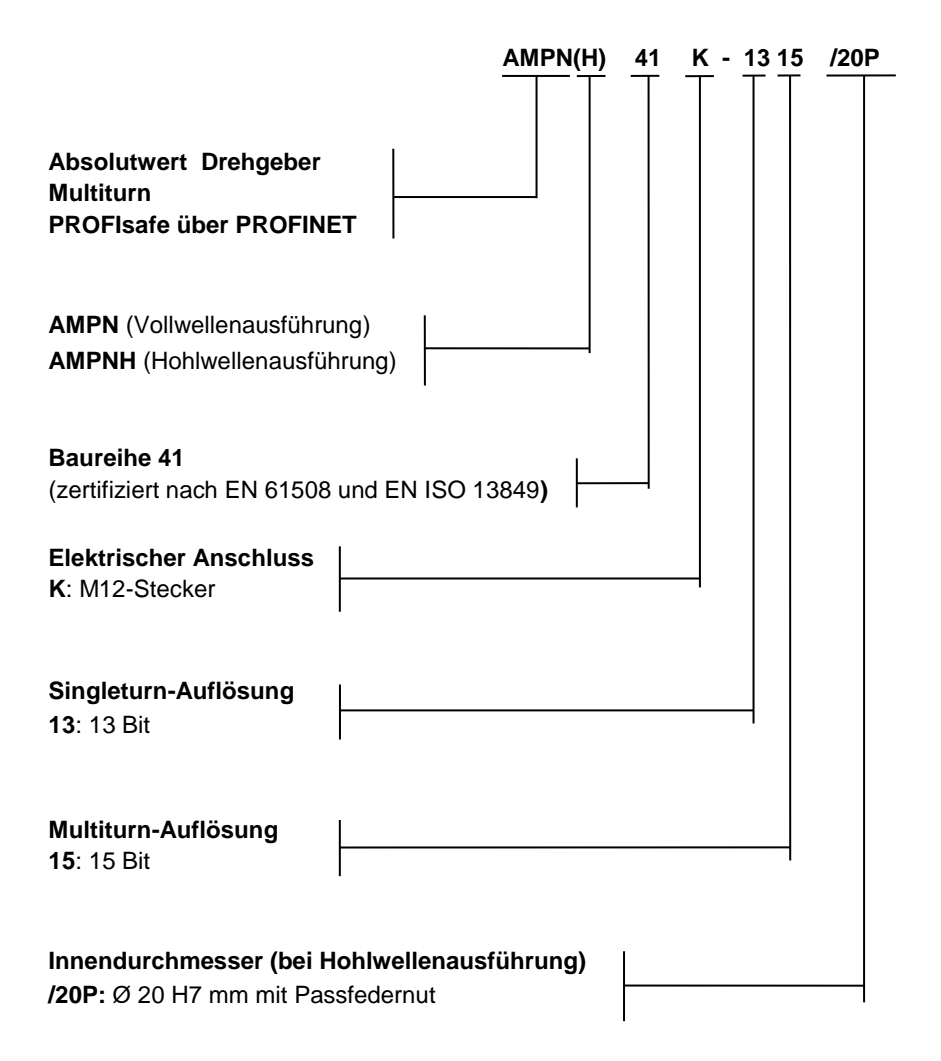